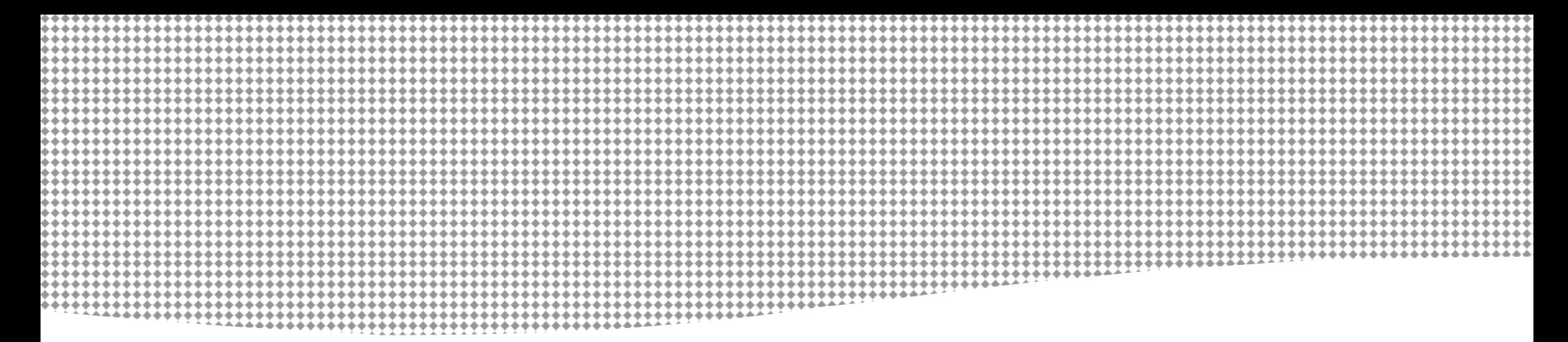

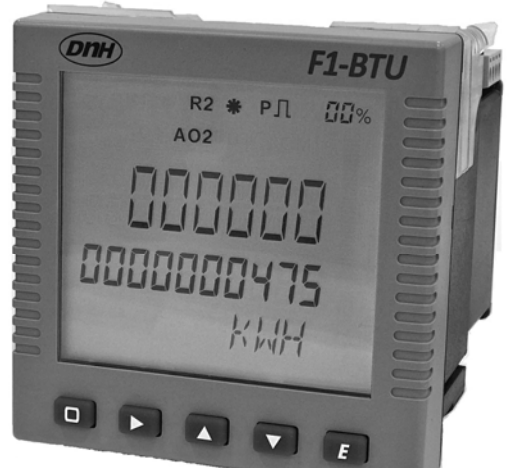

# CE **FX-BTU 熱能計算器操作手冊**

**201901.V01** 

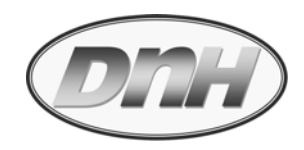

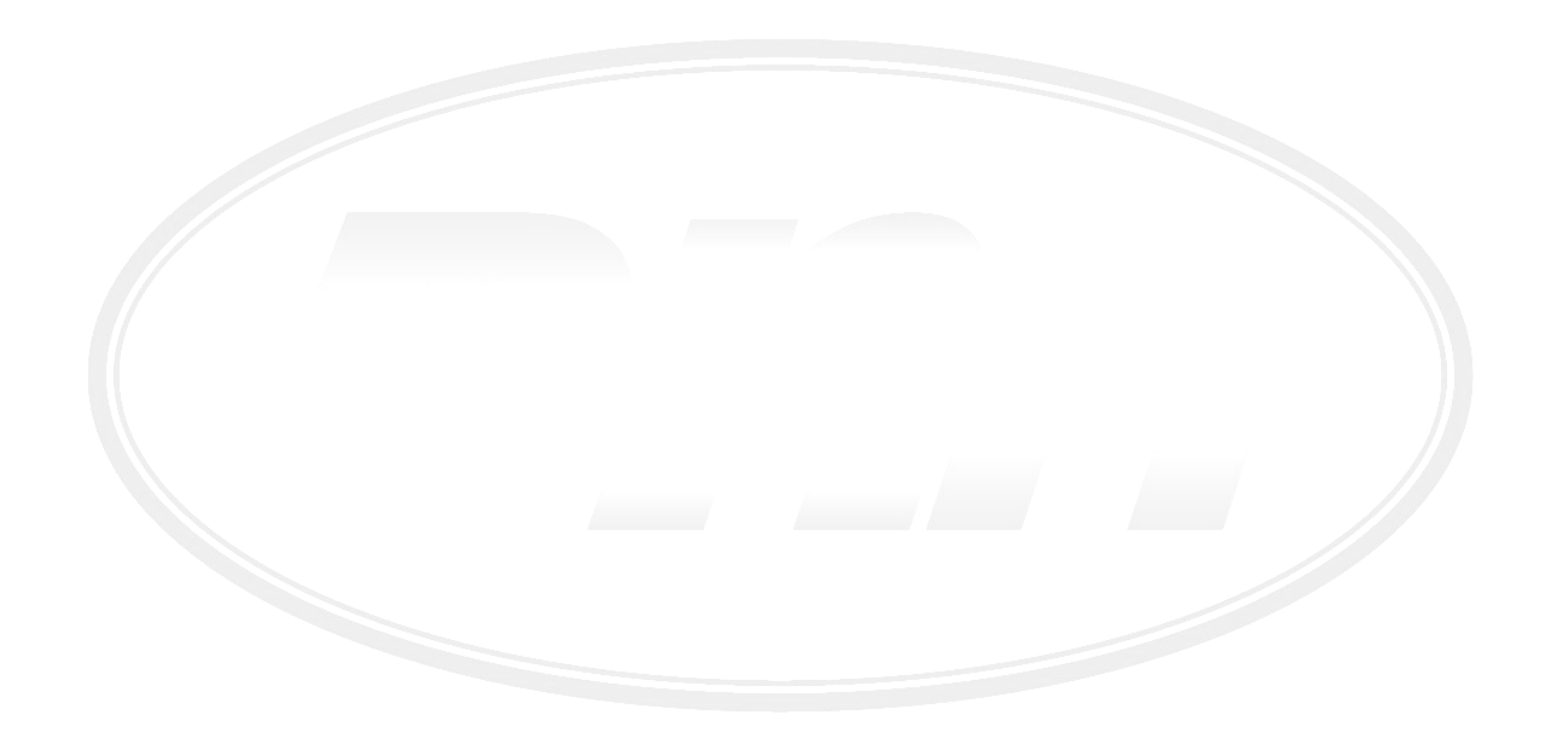

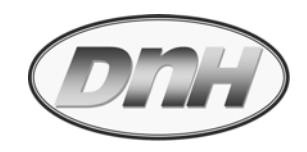

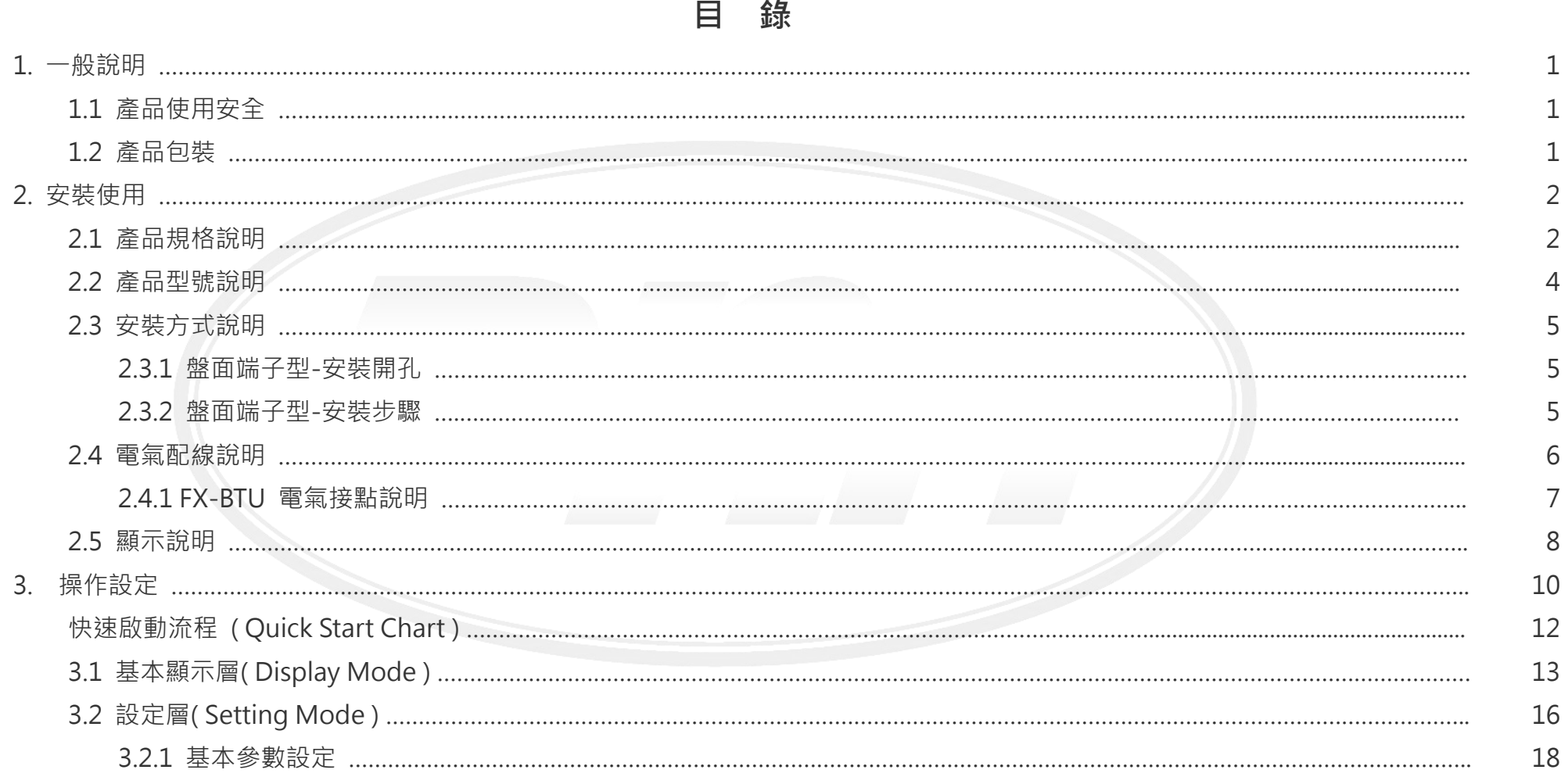

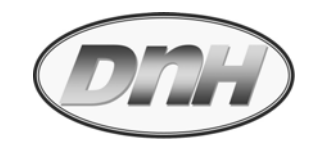

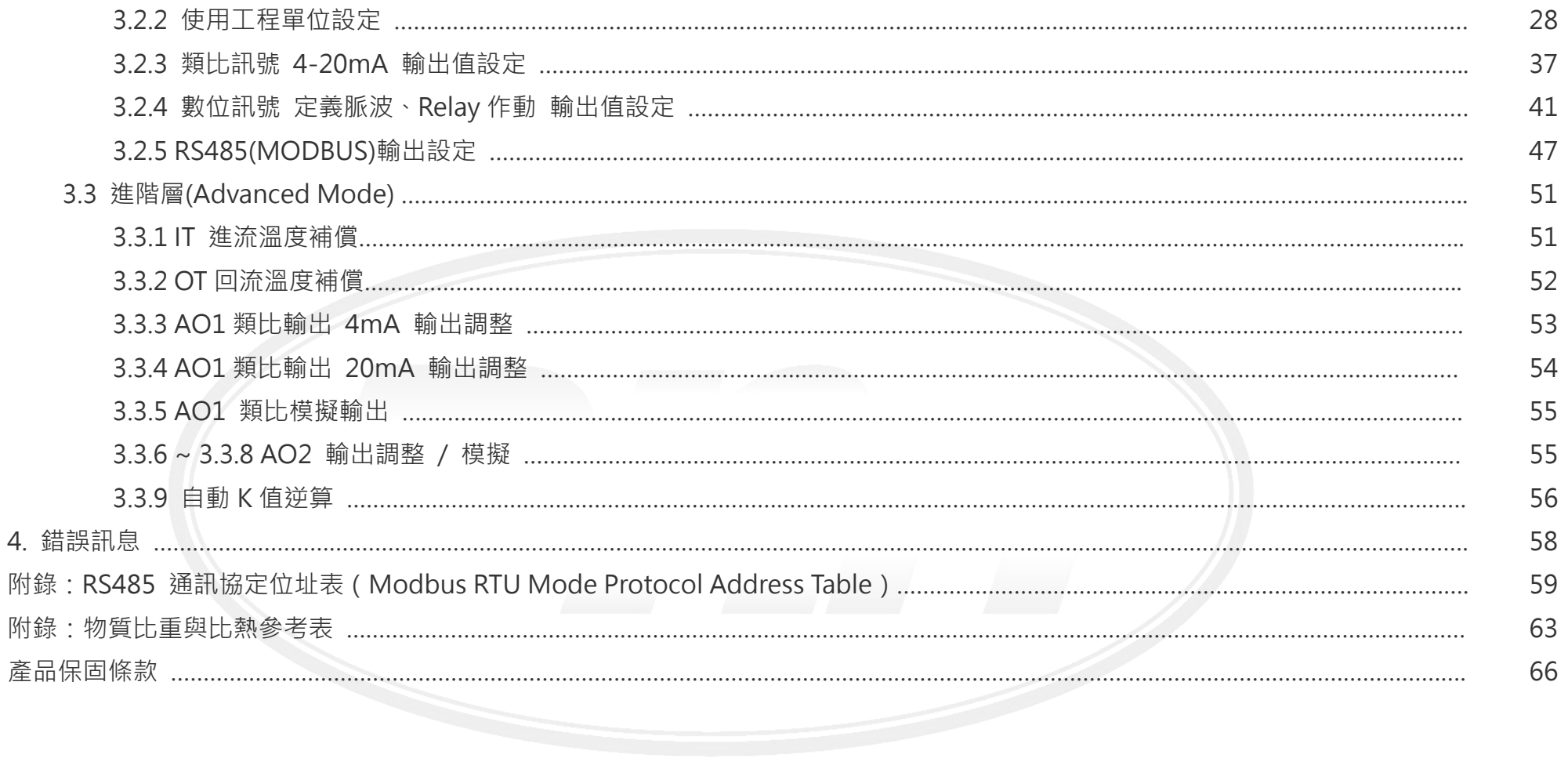

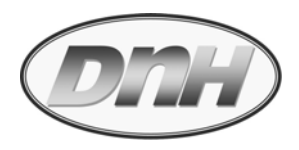

## **1. ⼀般說明:**

## **1.1 產品使用安全:**

- $\bullet$ 安裝或維修 **FX-BTU** 需依據此操作手冊內容來進行.
- $\bullet$ **FX-BTU** 與其他儀表不當連結, 將會造成危險, 使用前應詳閱此操作手冊.
- 0 切勿任意修改此產品結構, 或操過其規格極限, 以免造成危險.
- $\bullet$ 安裝及配電均需由合格電工技師來執行.
- $\bullet$ 此儀表於裝配電源時, 應先行將電源切斷.
- 不要使用任何清潔劑擦拭此儀表.

## **1.2 產品包裝:**

- $\bullet$ 拆除包裝前, 請確認包裝是否完整.
- $\bullet$  產品包裝內容應有
	- **FX-BTU** 熱能計算器 x 1
	- 依據選購內容, 類比輸出模塊 x 2(選購), 數位輸出模塊 x 1, RS485 通訊輸出模塊 x 1
	- 操作說明書 x 1

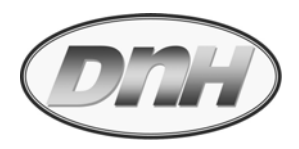

## **2. 安裝使用:**

## **2.1 產品規格說明:**

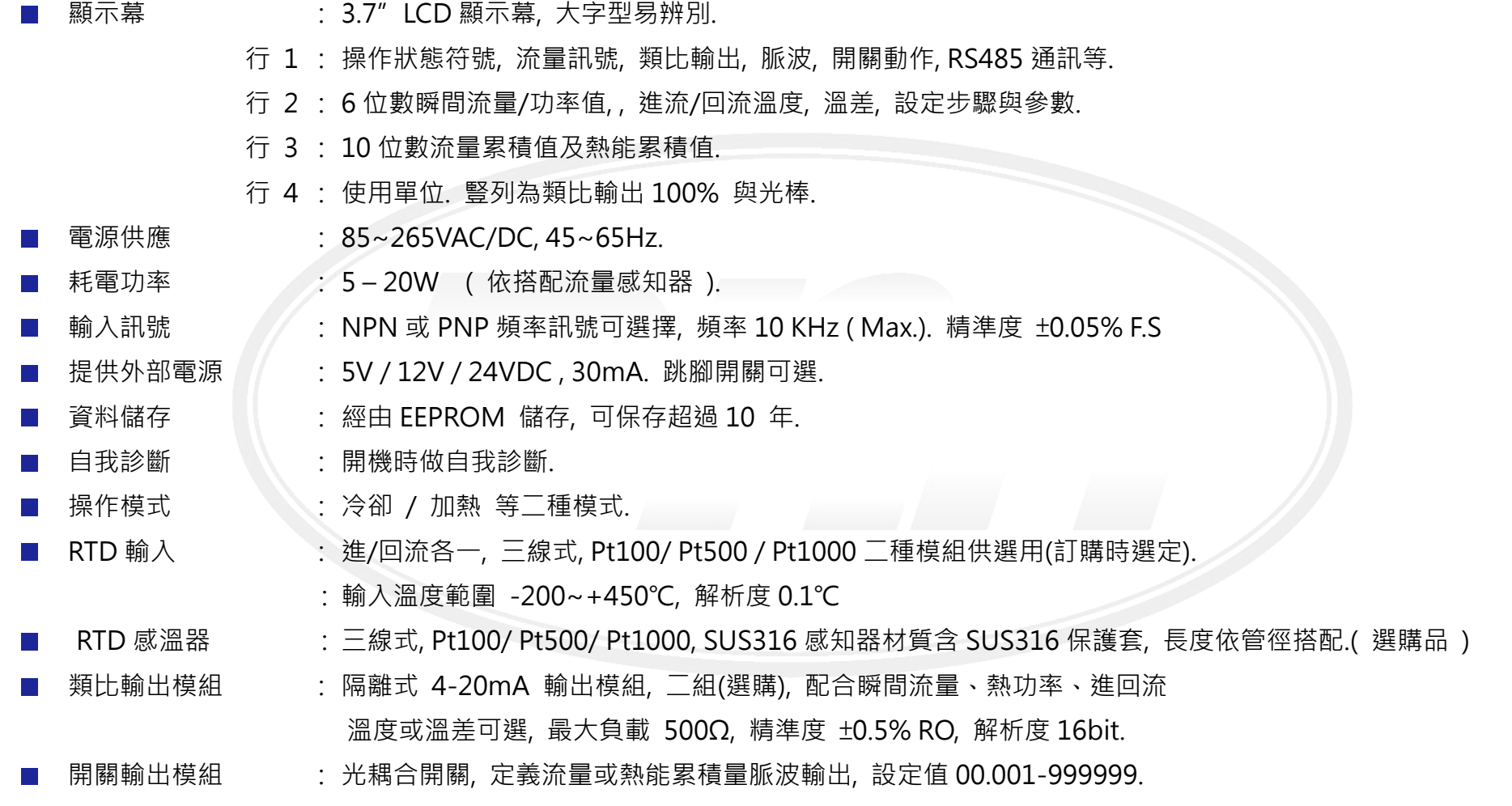

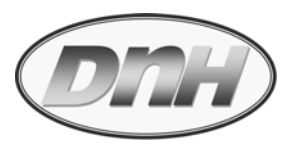

- : 1999 1999 1999 1999 1999 1999 1999 1999 1999 1999 1999 1999 1999 1999 1999 19<br>1990 1990 1990 1990 1990 1990 1990 1990 1990 1990 1990 1990 1990 1990 1990 1990 電磁開關, Hi/Lo 流量警報, 240VAC 或 24VDC, Max. 5A.
	- 通訊輸出模組 : 隔離式 RS485 模組( Modbus RTU mode )
	- 按鍵 : 5 鍵外部做程式參數設定與顯示選擇.
- 材質與保護 : 本體 PC, 後蓋板 ABS, 模組外殼 ABS. 保護等級 IP54, 盤內 IP20.
- 配線方式 | | | | 螺絲端子台座及插拔式歐規端子.
- 尺寸 : 95L x 95W x 100D mm. (含輸出模組)
- e de la construcción de la construcción de la construcción de la construcción de la construcción de la construcción<br>En la construcción de la construcción de la construcción de la construcción de la construcción de la const 90L x 90W mm. ( 盤面開孔尺寸 )
- 環境溫度 : 使用溫度 -10 ~ 65<sup>o</sup>C.
- 產品認證 : CE 認證, IEC61000 / 61326.
- RTD 溫度感知器 : (選購品)
- 
- Pt100 / Pt1000 <br>■ Pt100 / Pt1000 <br>
3. 線式, 溫度範圍 -55 ~ +450 ℃, 精度 + /-0.6% o.R., 感溫棒 SUS316 材質, 鋁合金接線盒, IP65.

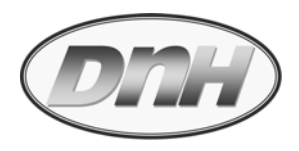

# **2.2 產品型號說明:**

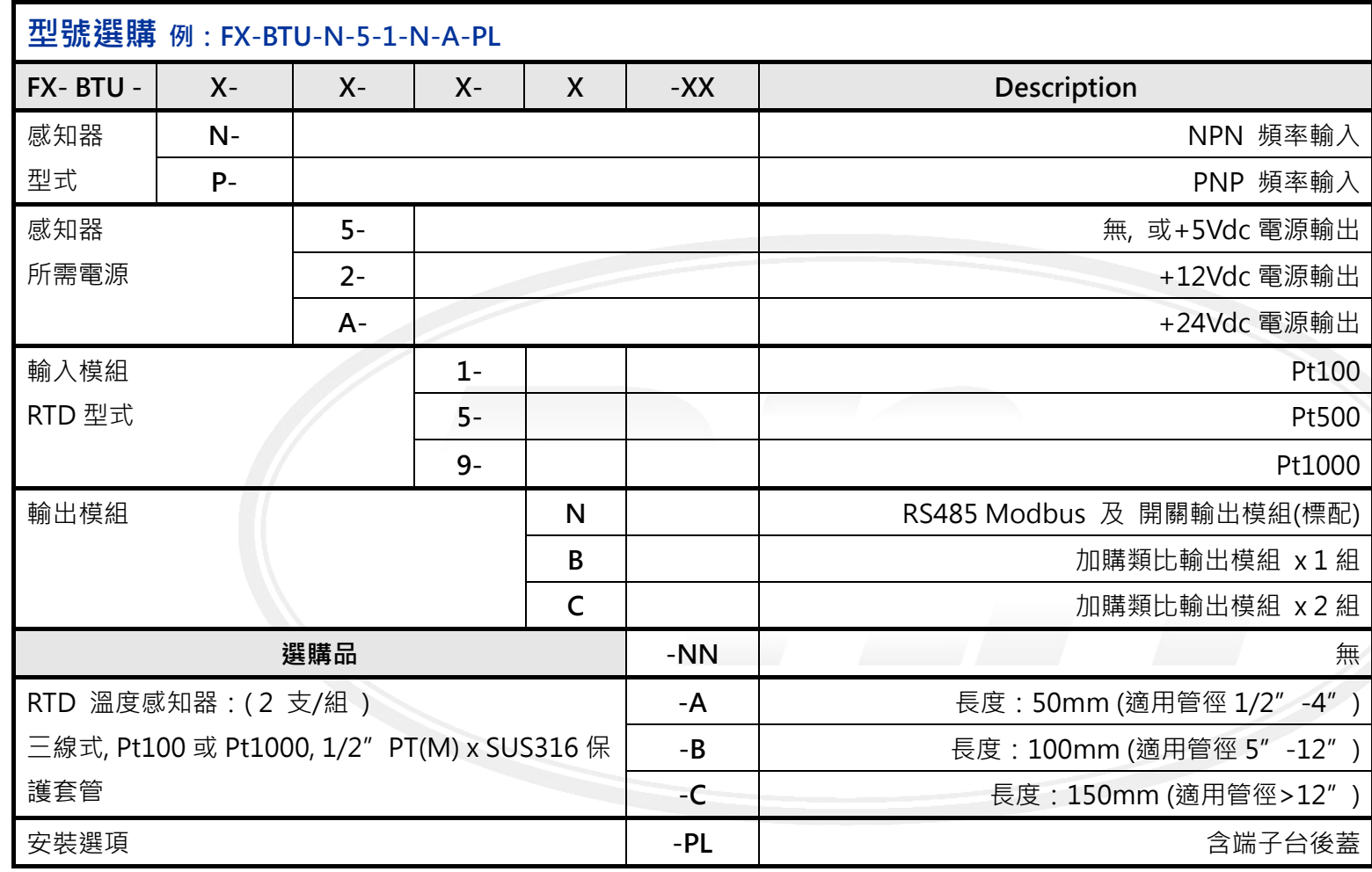

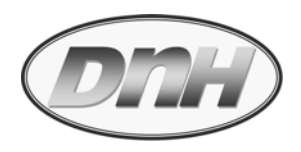

**2.3 安裝方式說明:** 

**2.3.1 盤面端子**

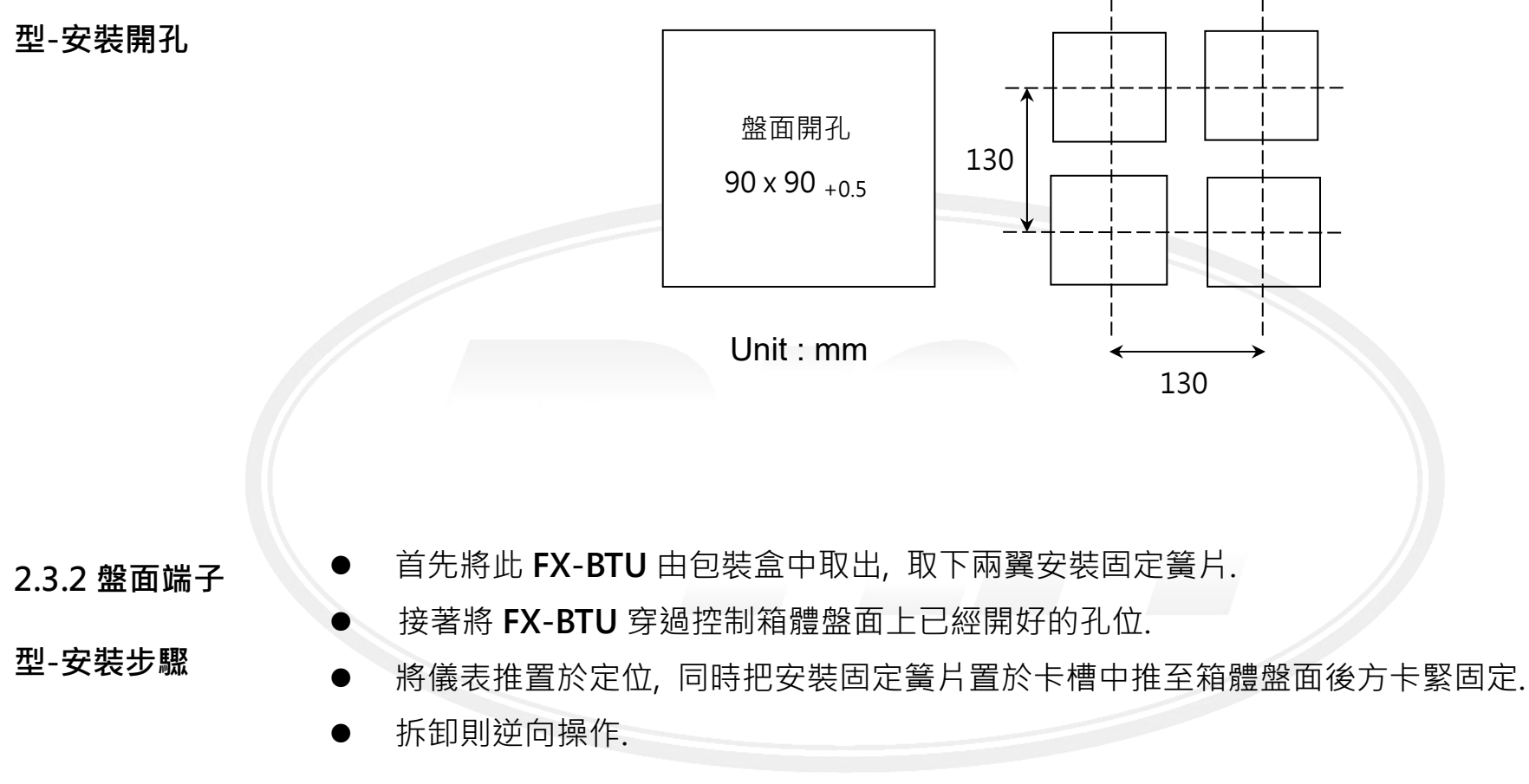

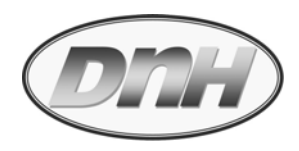

## **2.4 電氣配線說明 :**

**注意:**

- 配線前, 應先詳細閱讀此操作手冊相關內容.
- $\bullet$ 配線工作應由擁有合格電工資格人員執行.
- $\bullet$ 必須完成所有配線工作後, 才可以啟動電源.
- $\bullet$ 建議使用單芯線徑 21#AWG 電纜配線, 電線末端以撥線鉗平整處理, 同時以焊錫做防鏽處理.
- $\bullet$ 撥出線端需完全沒入插槽端子孔內, 然後以 3 mm(#1)一字電工螺絲起子將歐規插入式端子座 上固定螺絲旋緊; 或以 5 mm 一字電工螺絲起子將固定螺絲旋緊, 固定在端子台上.
- $\bullet$ 再次確認配線正確.

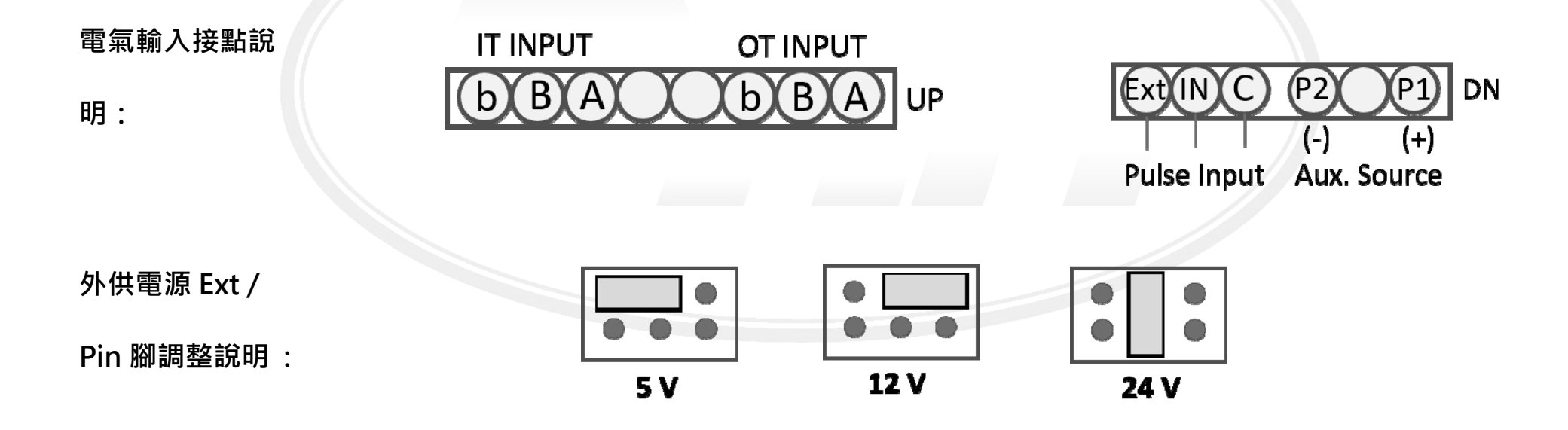

## **2.4.1 FX-BTU 電**

## **氣接點說明:**

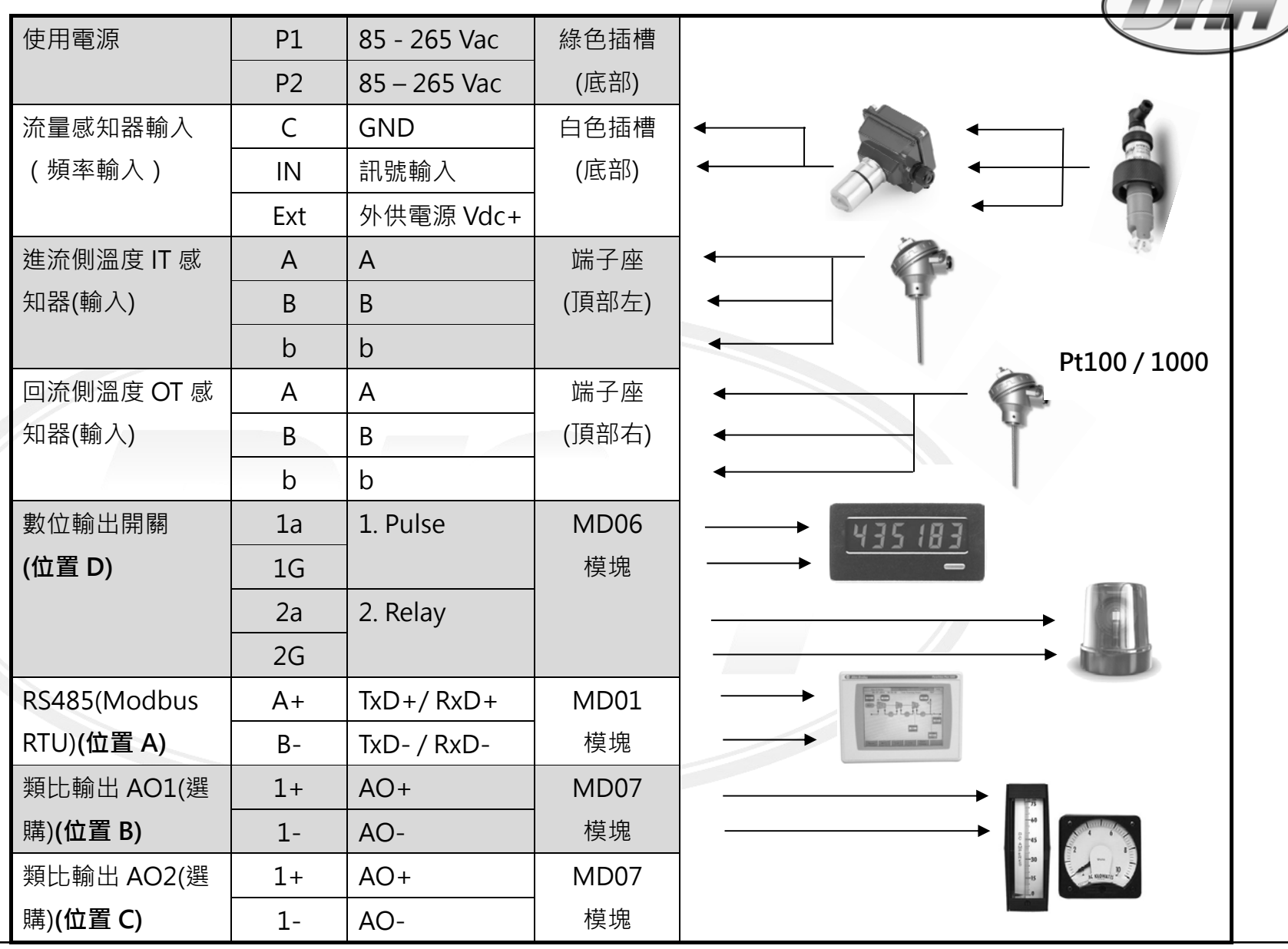

 $\sqrt{2\pi}$ 

FX-BTU 熱能計算器操作手冊/201901.V01 7

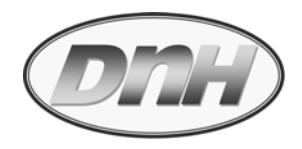

**2.5 顯示說明 :**

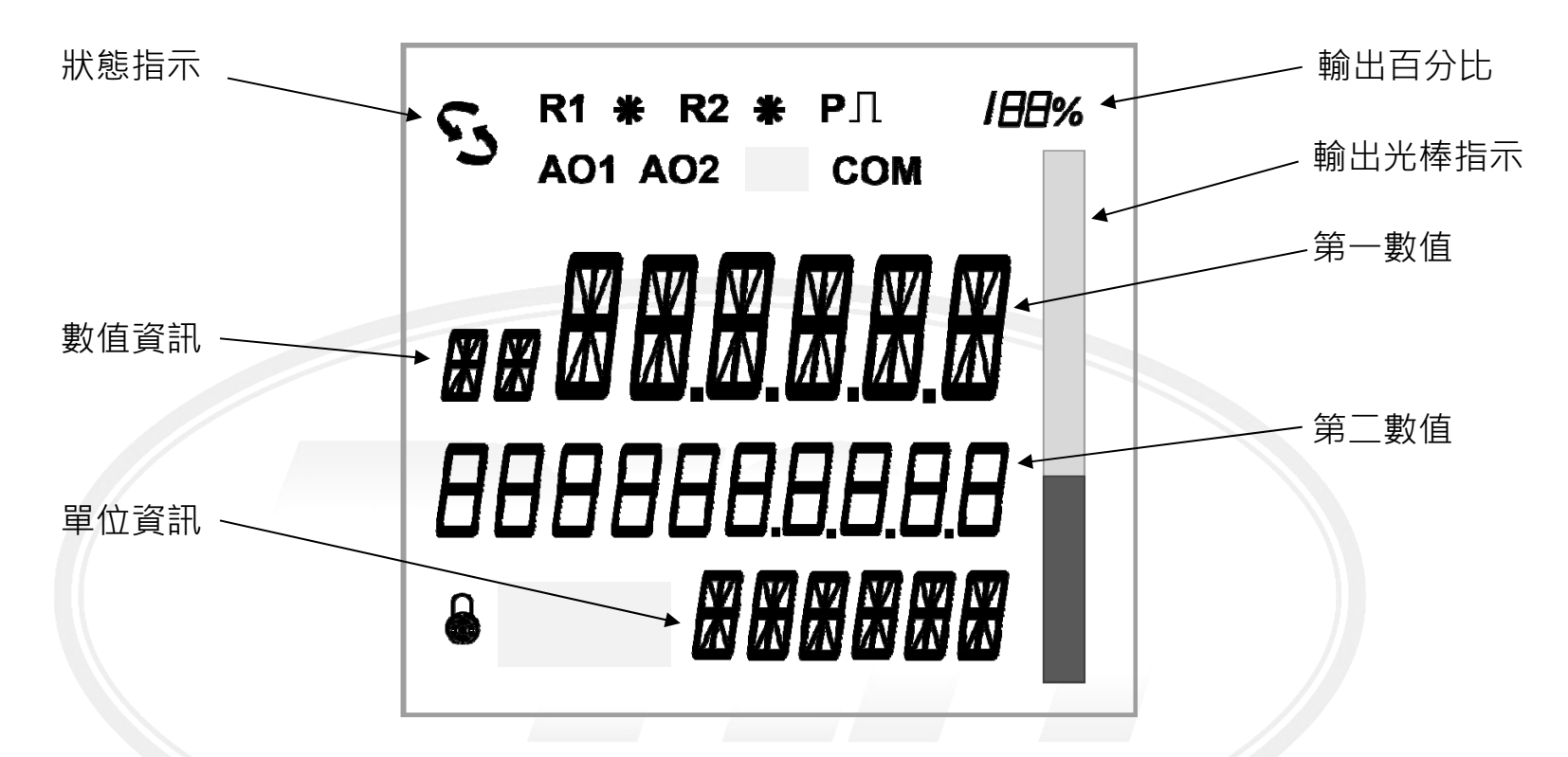

- $\bullet$  第⼀/二數值與數值資訊:可顯示 6 位數瞬時流量(F), 6 位數瞬時功率(P), 10 位數可歸零流量累 積值(T1), 10 位數可歸零及不可歸零能量累積值(E1 & E2), 進流側溫度(IT), 回流側溫度(OT), 進 / 回流側溫差(dT) ; 於設定層則可顯示次目錄項; 以及錯誤資訊.
- $\bullet$ 輸出光棒指示 : 依據輸出類比訊號百分比以光棒方式顯示.(需搭配選購類比輸出模塊)
- $\bullet$ 單位資訊 : 表示顯示數值單位.

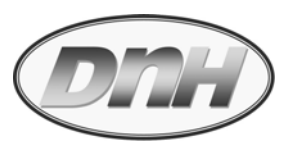

0 狀態列顯示說明如後.

**狀態列顯示說明:**

 $\Gamma$ う また):流量訊號輸入中(測量中).(上下符號交替顯示, 每秒一次)

#### **若無輸入則符號消失**.

- **P**П:R1 啟動設為定義脈波輸出.
- **COM** :RS485 Modbus RTU 通訊輸出中.(選購)
- **R2** : R2 啟動設定為 Relay2, 激磁時其旁 \* 亮起.
- **T1** :可歸零流量累積值.
- **E1** :可歸零能量累積值.
- **E2** :不可歸零能量累積值.
- **IT** :進流側流體溫度.
- **OT** :回流側流體溫度.
- **dT** :進/回流側流體溫度差.
- **AO1** : 類比輸出模塊 1 使用中.(選購)
- **AO2** : 類比輸出模塊 2 使用中.(選購)
- :密碼鎖執行中.

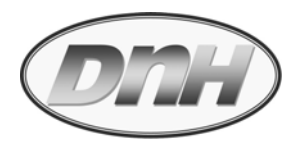

## **3. 操作設定:**

**操作按鍵說明:**

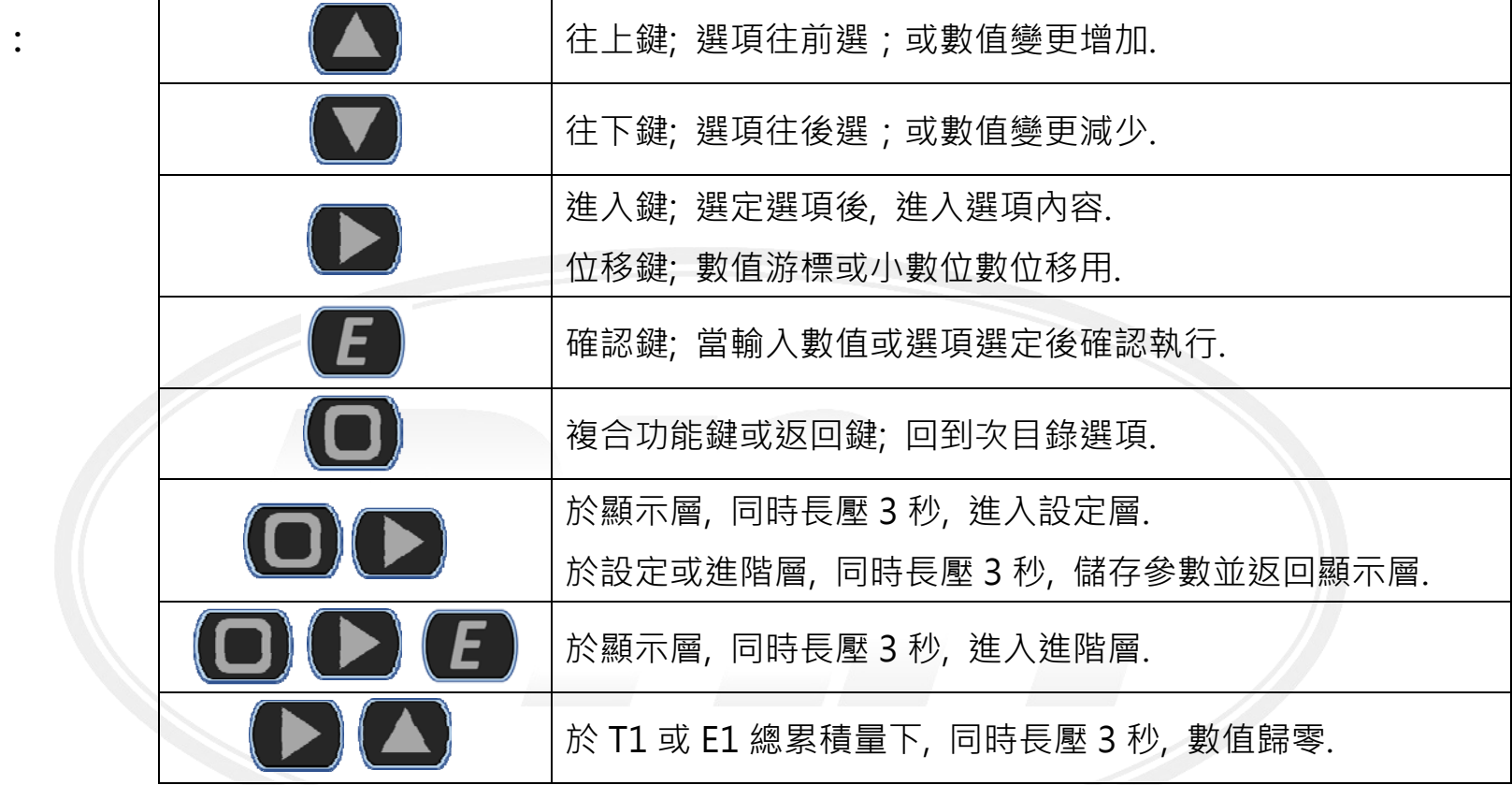

於開機後, 首先會看見歡迎畫面與本機序號共計八碼. 如:

歡迎畫面 **FX-bTU** 以及

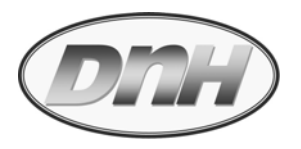

*SN*

## *20190123* 表示出廠年份(2019)與機號(0123).

## *ET 01v02* 表示軟體版本(01), 修正第 <sup>2</sup> 次(V.02).

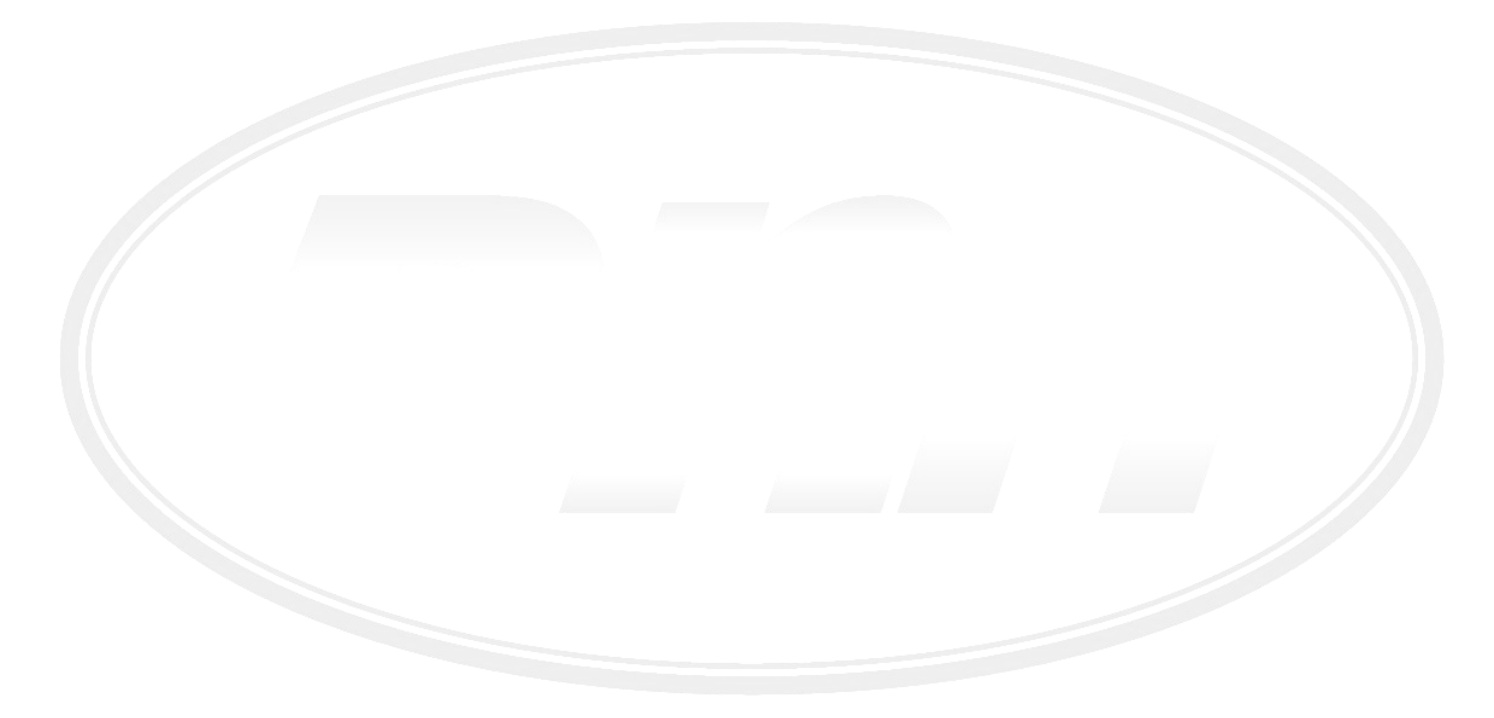

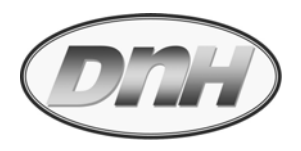

# **快速啟動流程(Quick Start Chart)**

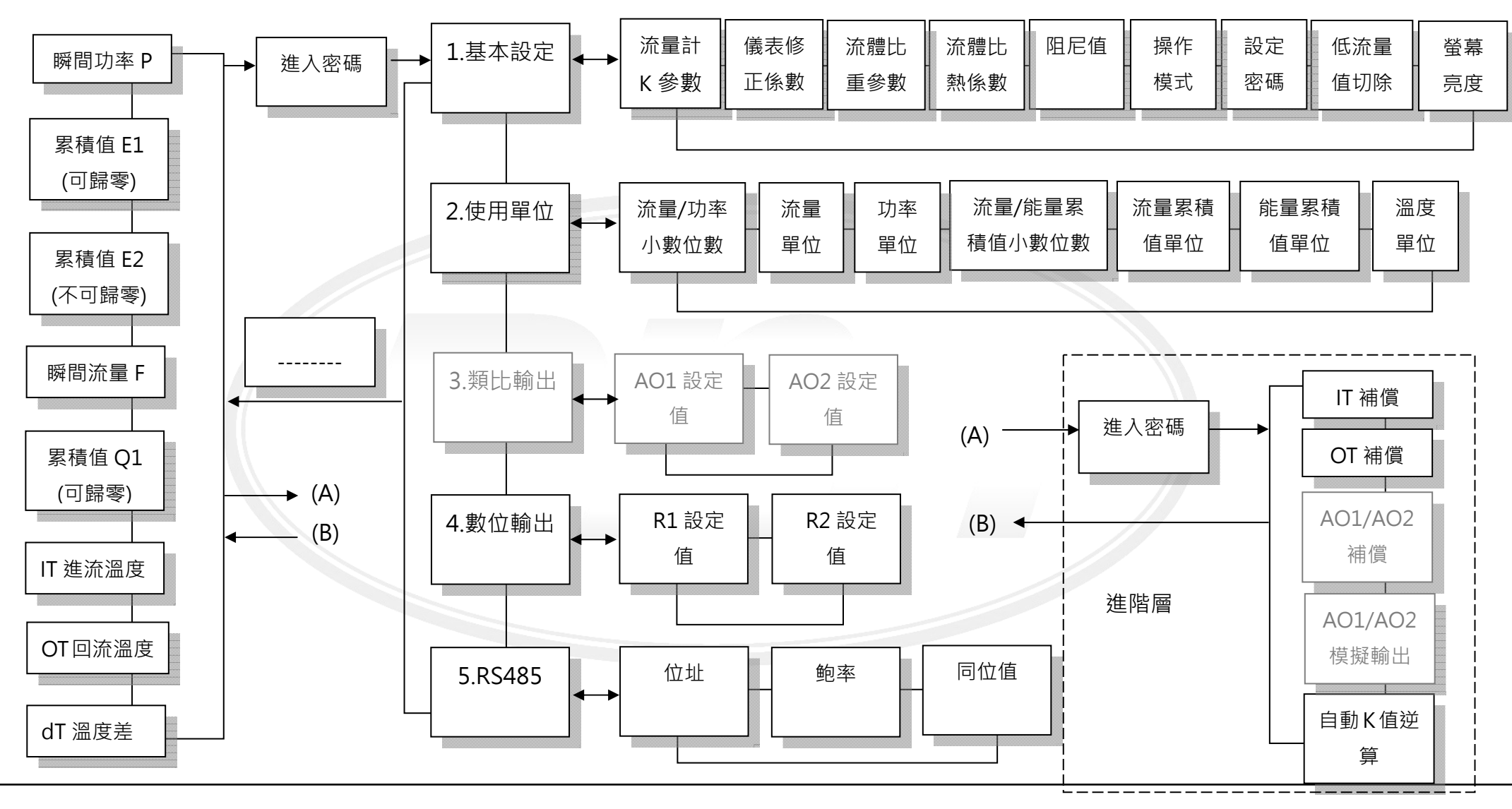

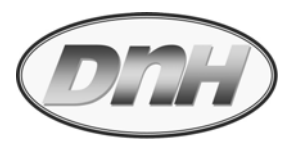

# **3.1 基本顯示層( Display Mode ):**

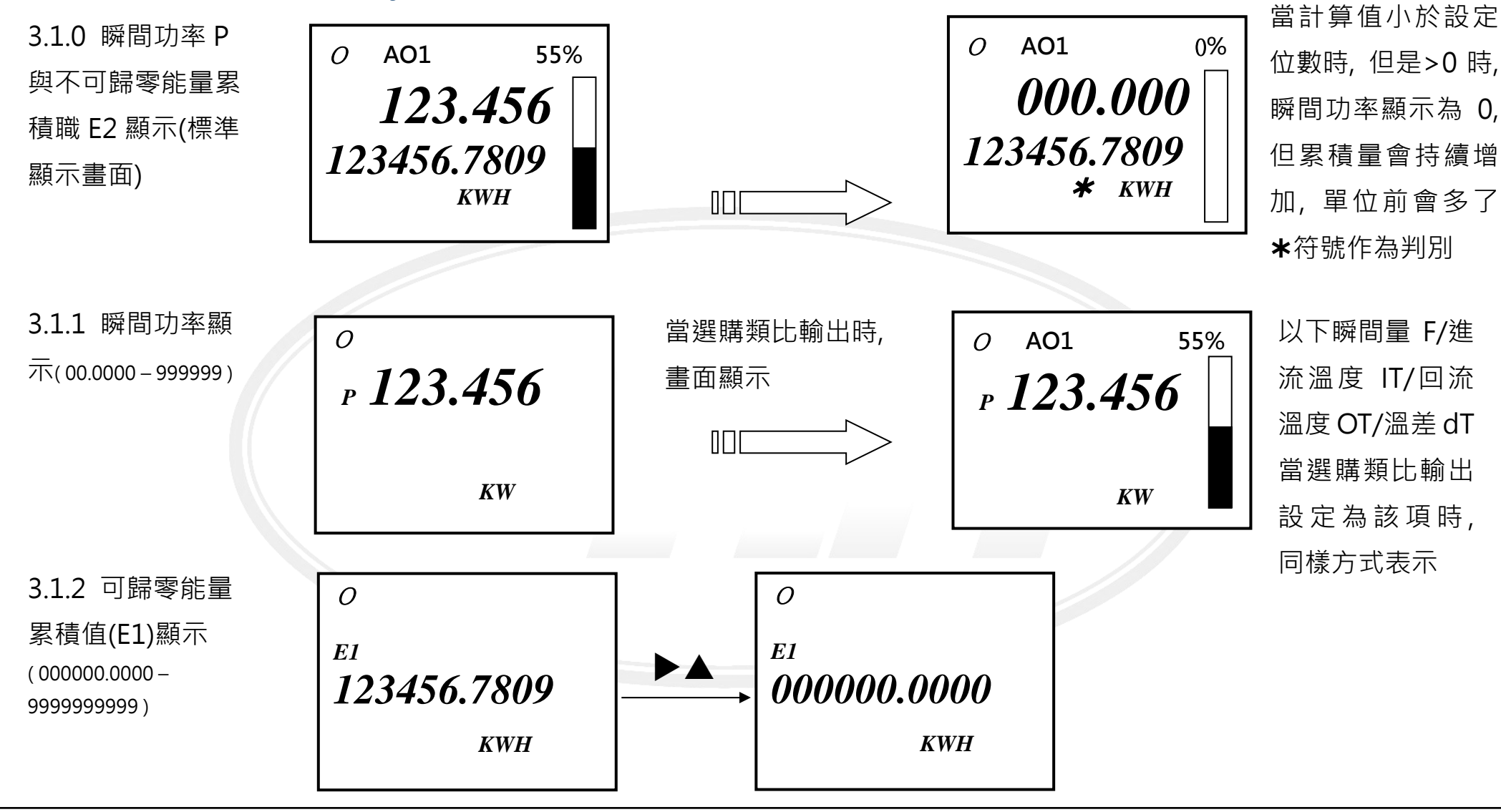

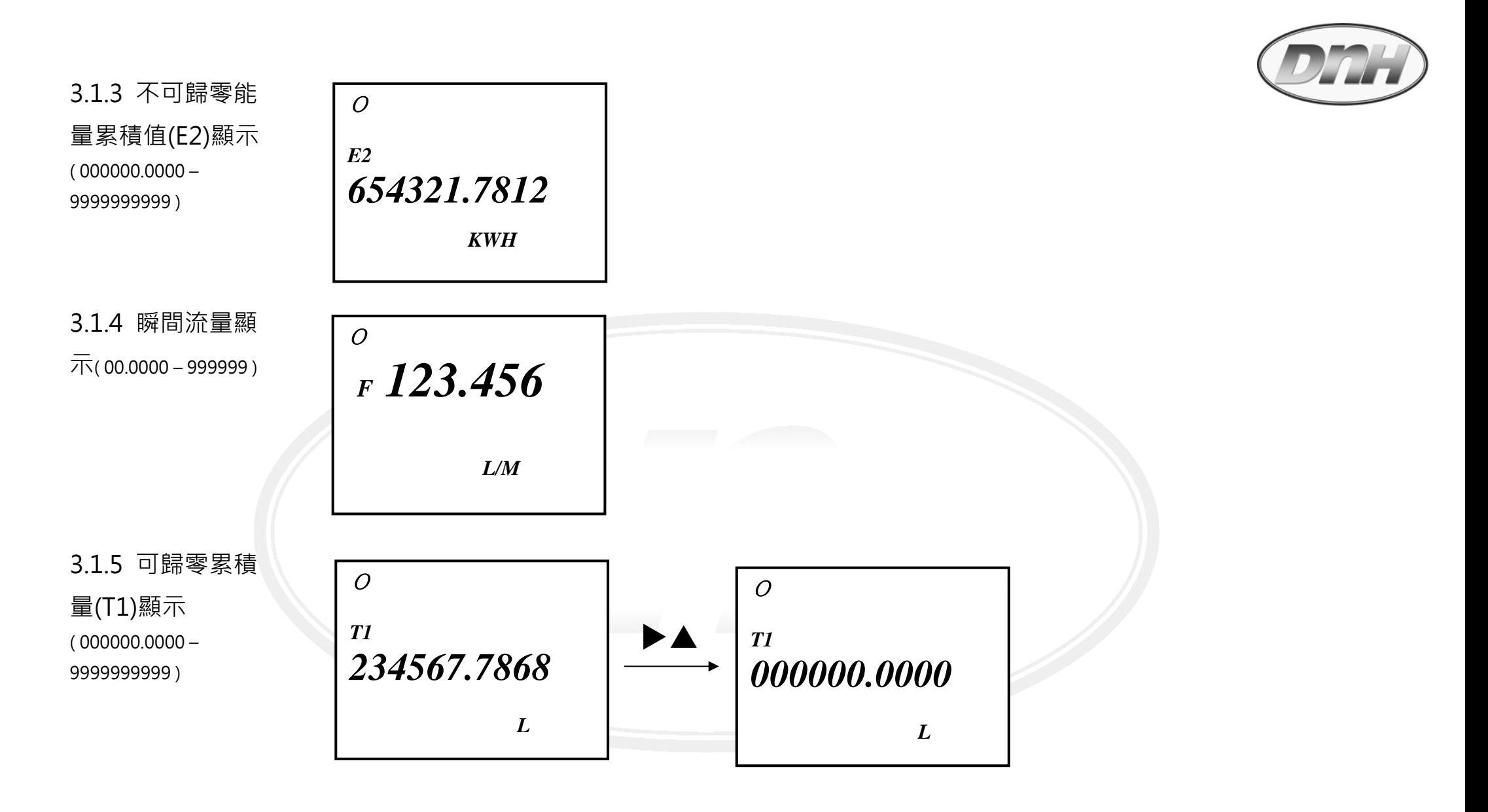

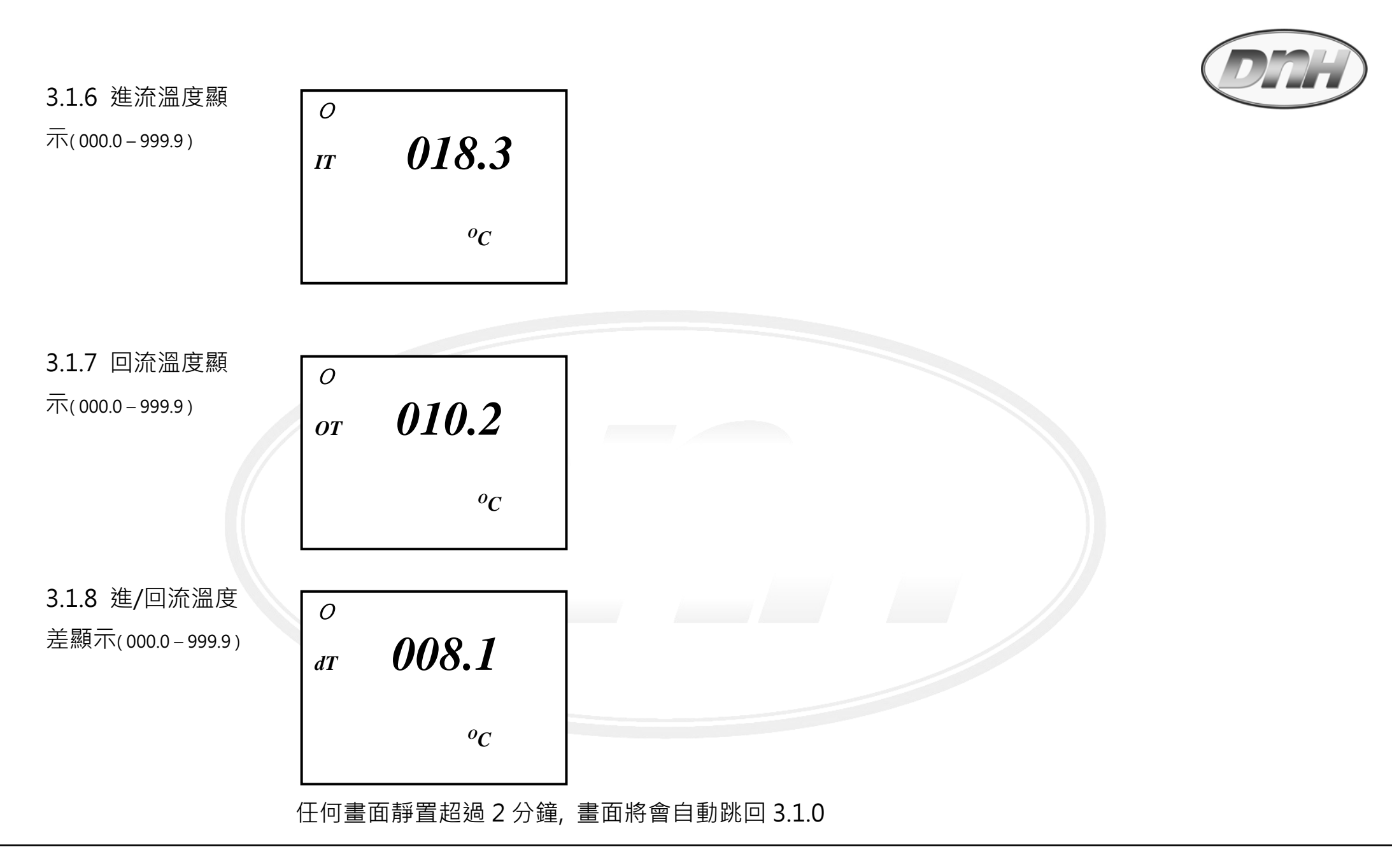

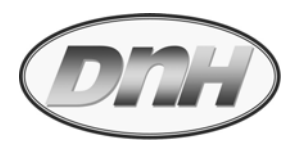

## **3.2 設定層( Setting Mode ):**

- $\bullet$ 於顯示層任⼀畫面, **同時按鍵三秒進入設定層.**
- $\bullet$ 於設定層任⼀畫面, **同時按鍵三秒跳回顯示層, 同時儲存所有變更.**

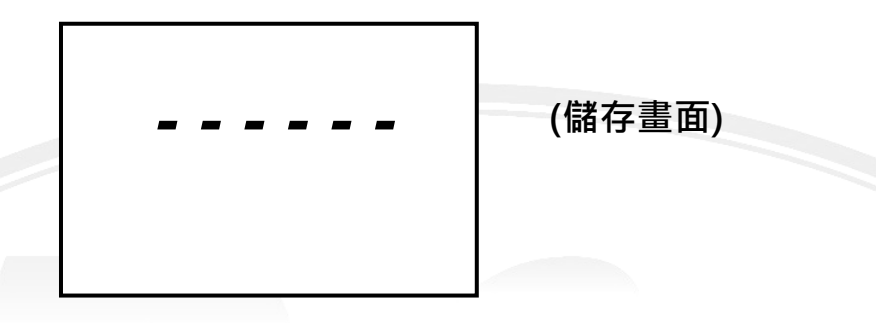

 $\bullet$ 於設定層任⼀畫面, **若靜置超過 2 分鐘後, 無任何輸入則跳出至顯示層, 不儲存任何變更.**

**次目錄**

**(Sub-Layer)選項:**

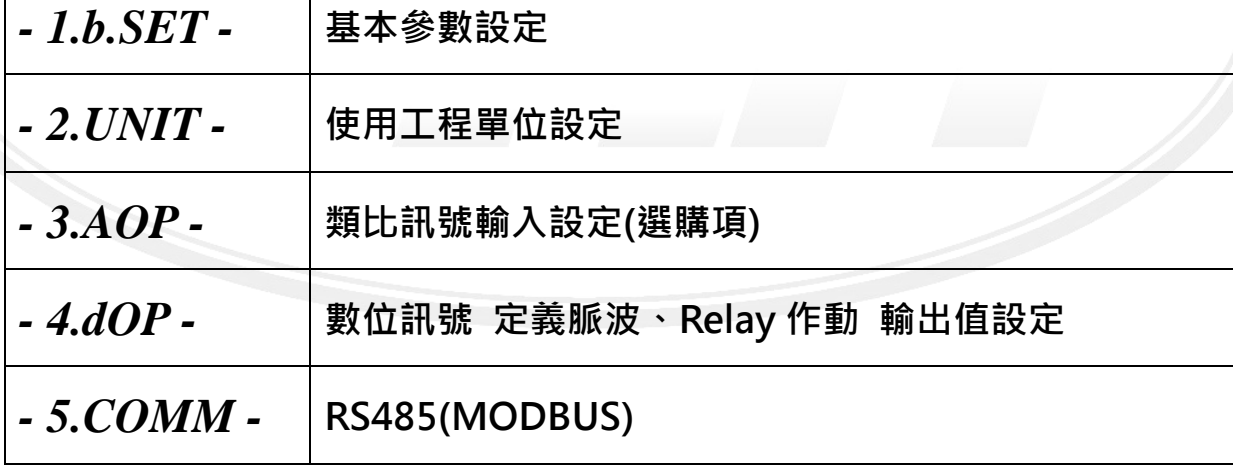

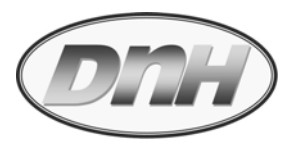

**進入密碼** 進入設定層, 首見進入密碼, 若無設定密碼, 則定義為 000000.

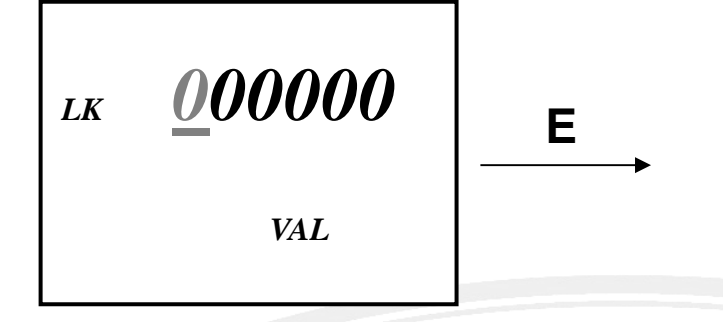

若有設定密碼, 則必須先輸入密碼(如:123456)才可進入. 若 10 秒內無動作, 則自動跳回顯示層.

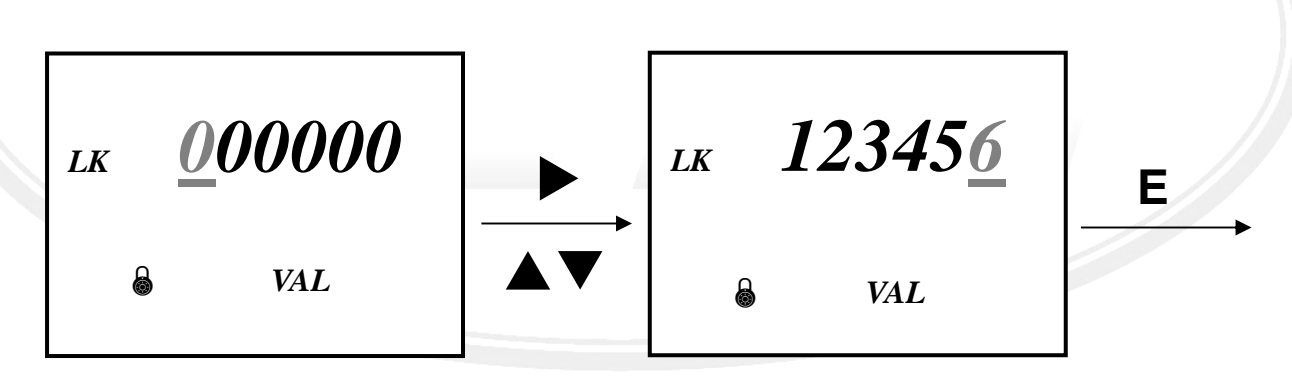

當設定密碼遺失(忘) 時, 可以使用 Master Code 來解除密碼鎖, 本機的 Master Code 為

**005214**.

FX-BTU 熱能計算器操作手冊/201901.V01 17

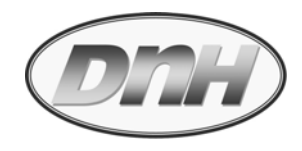

## **3.2.1 "- 1.b.SET -" 基本參數設定( Basic Setting )**

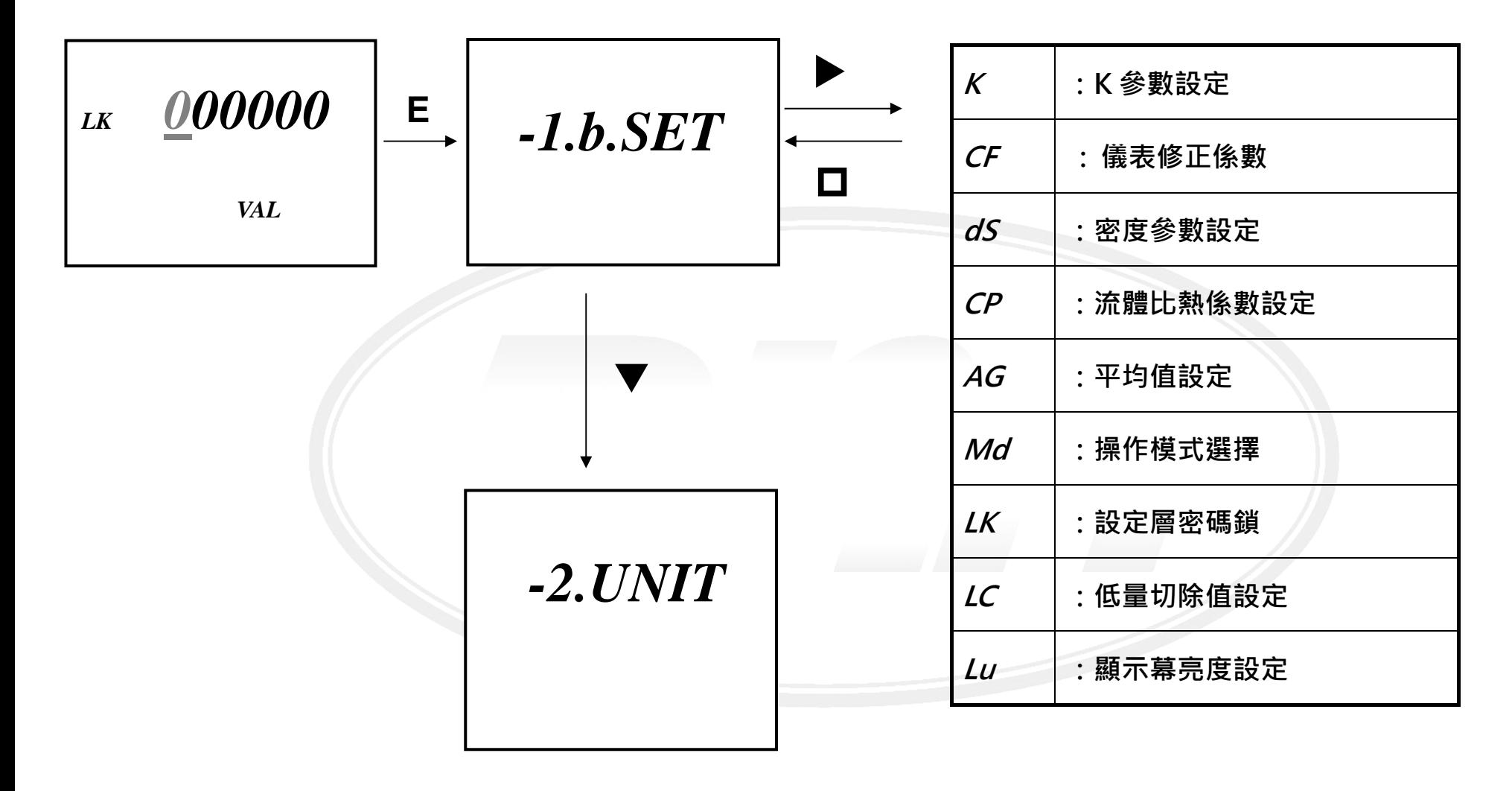

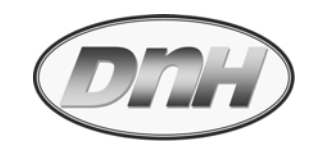

**3.2.1.1 K 參數設 定,0.001 – 9999 (出廠值:00001)**

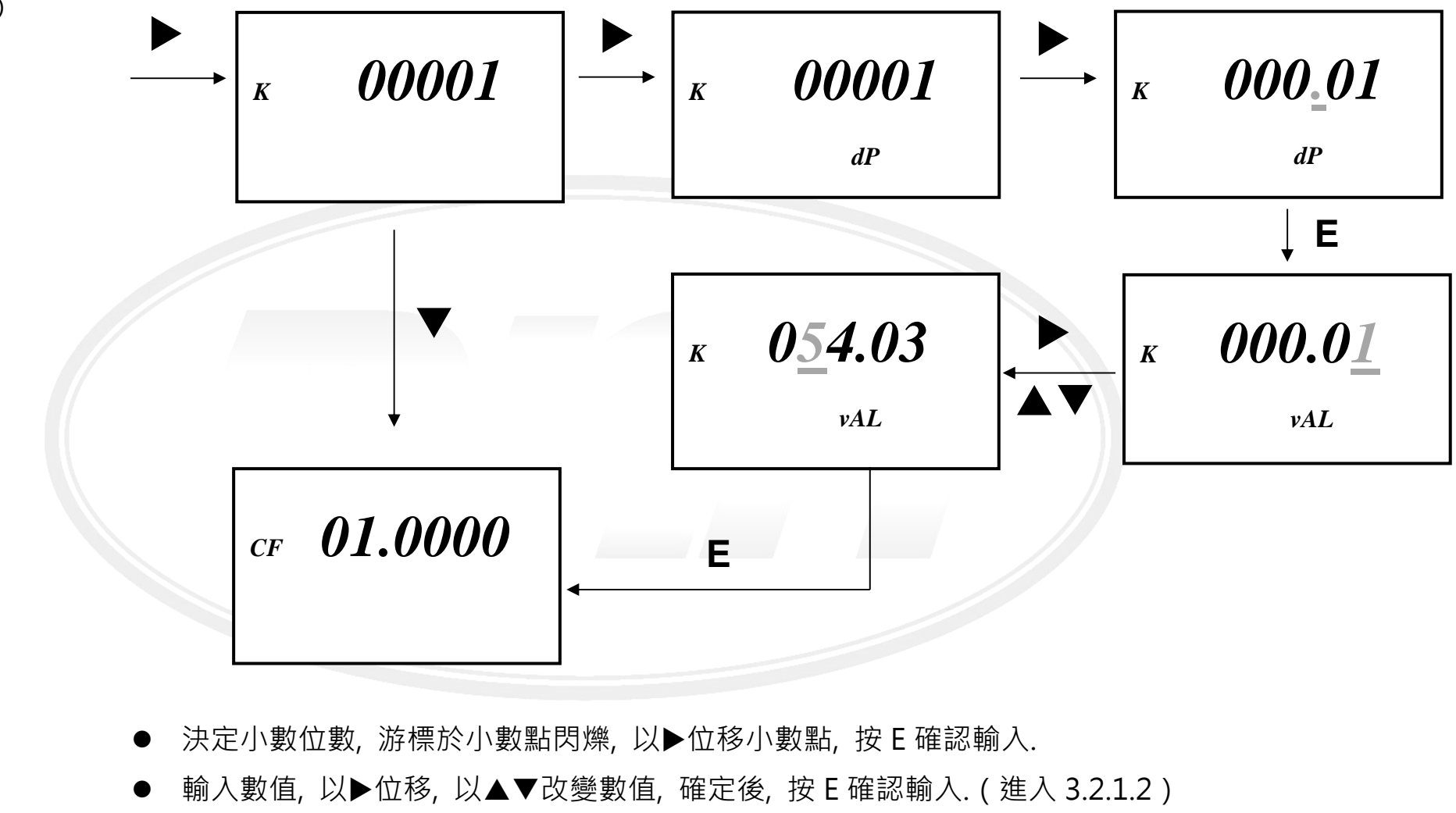

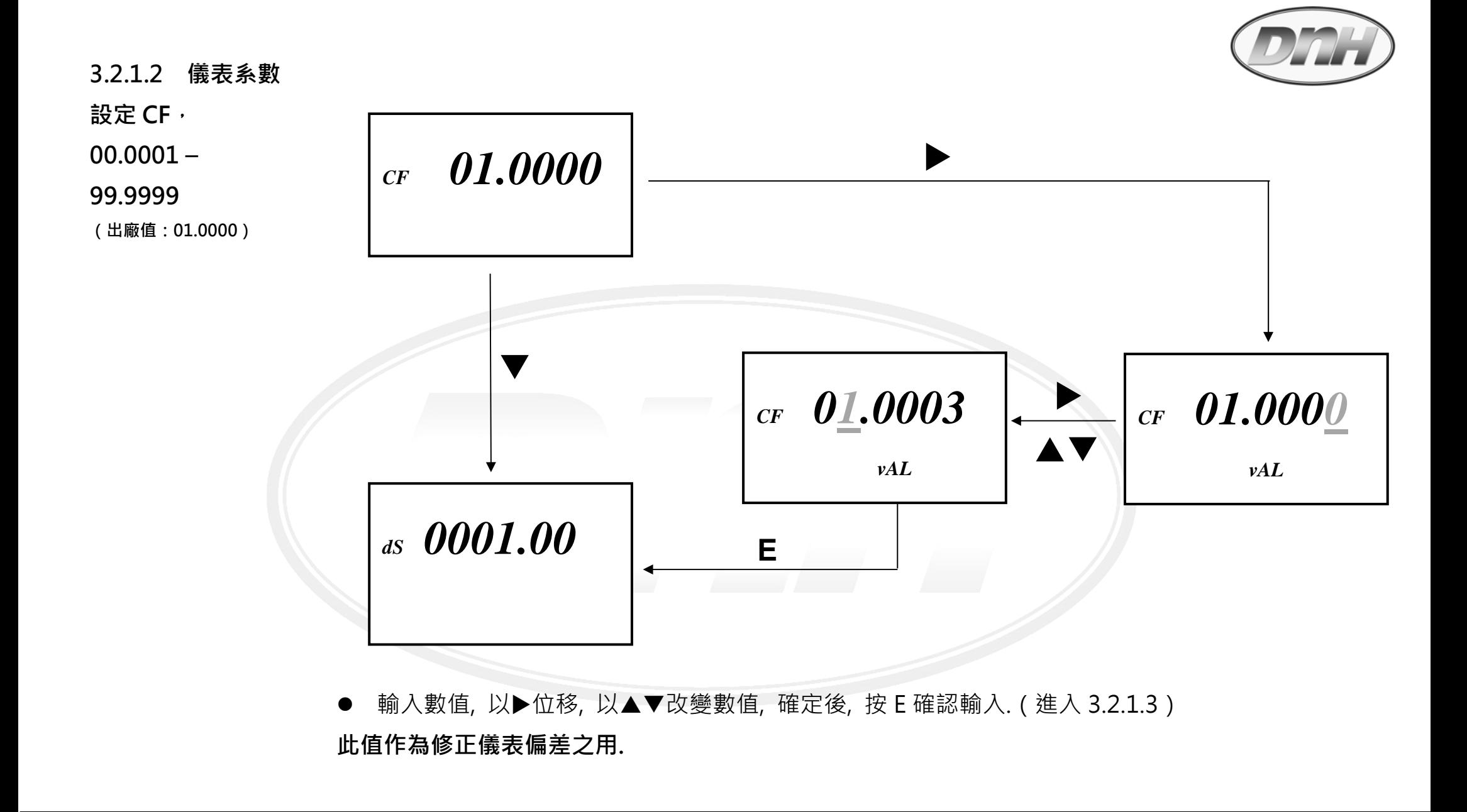

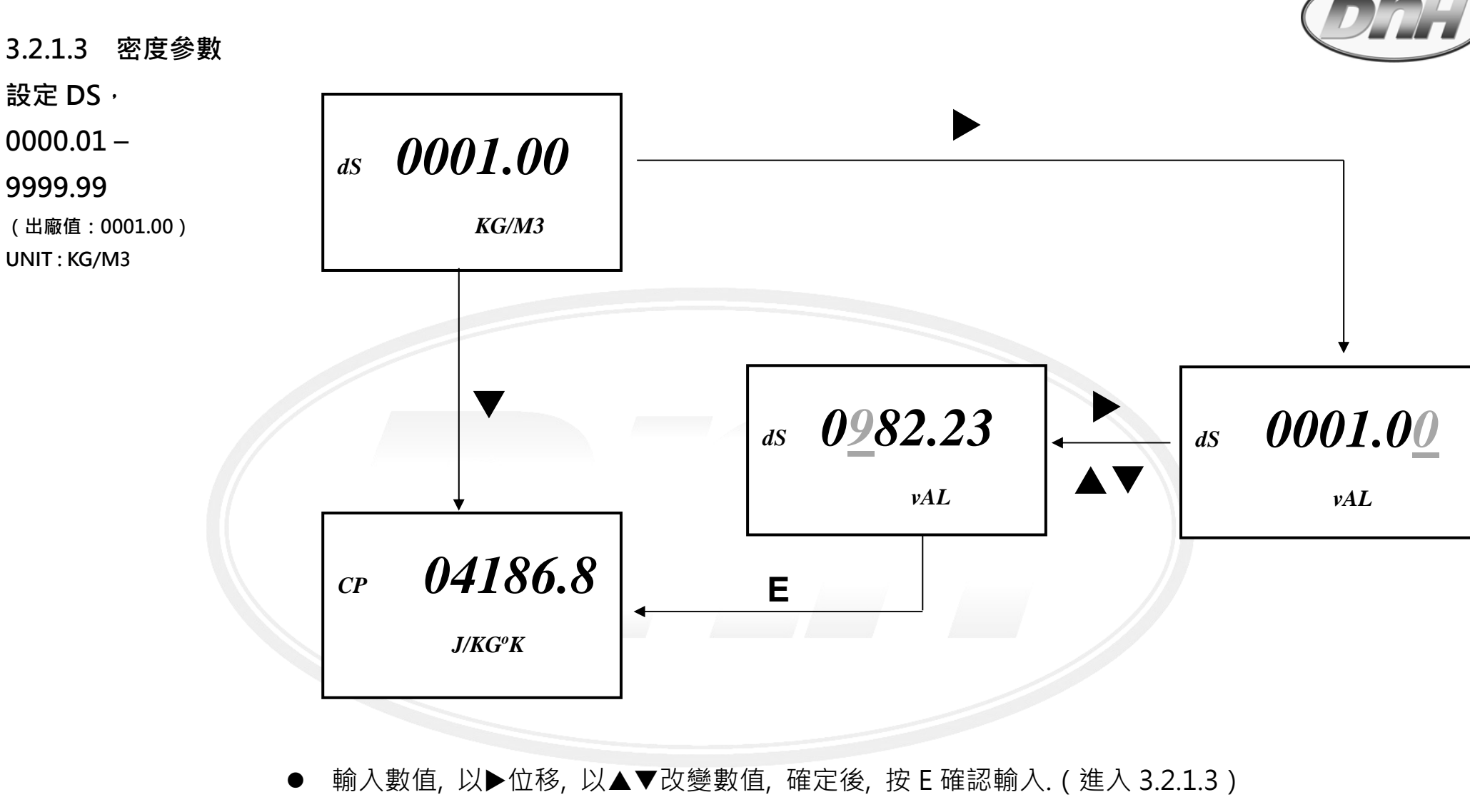

注意:因為熱值能量計算與重量有關, 所以密度值一定要設定.

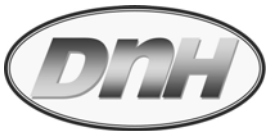

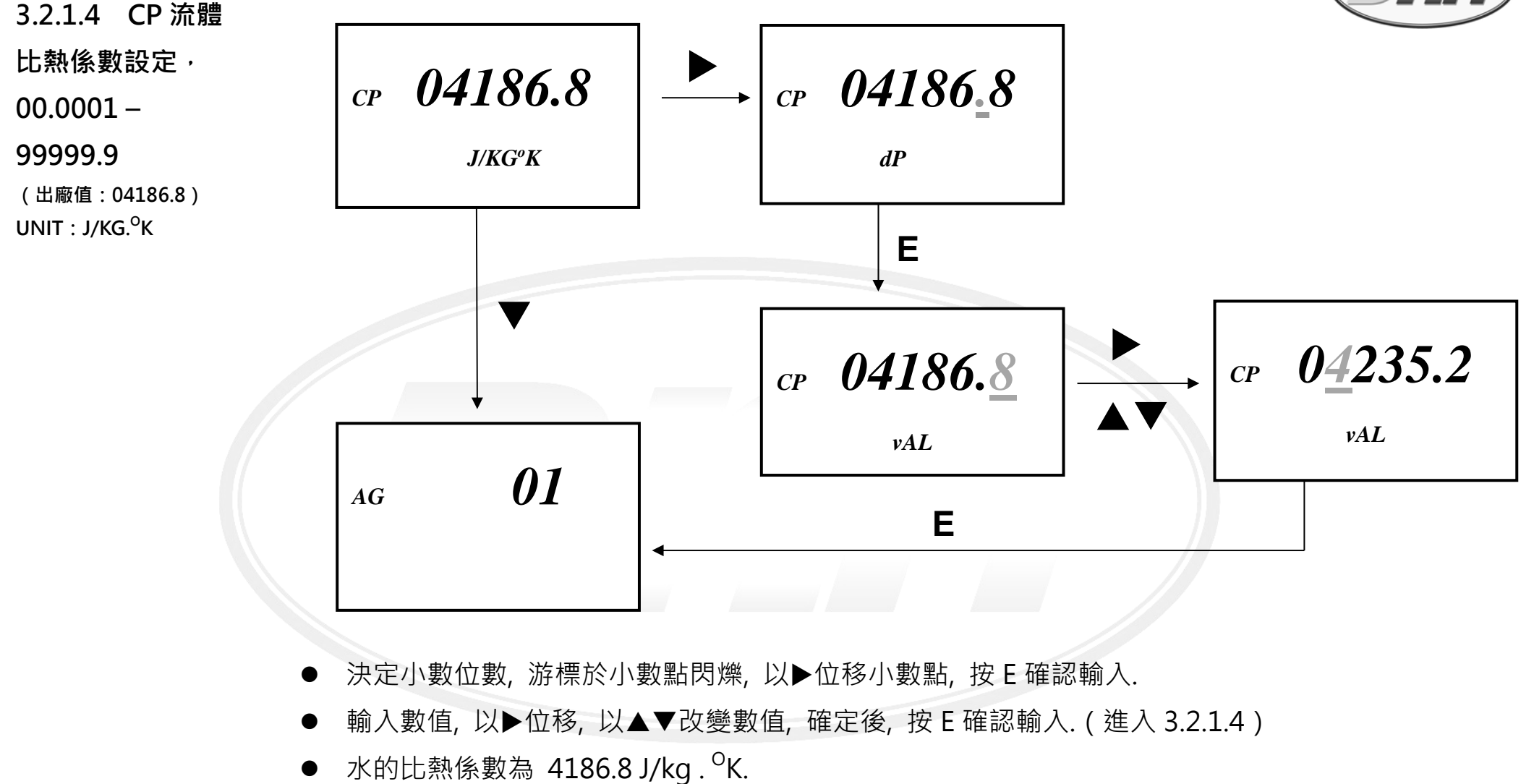

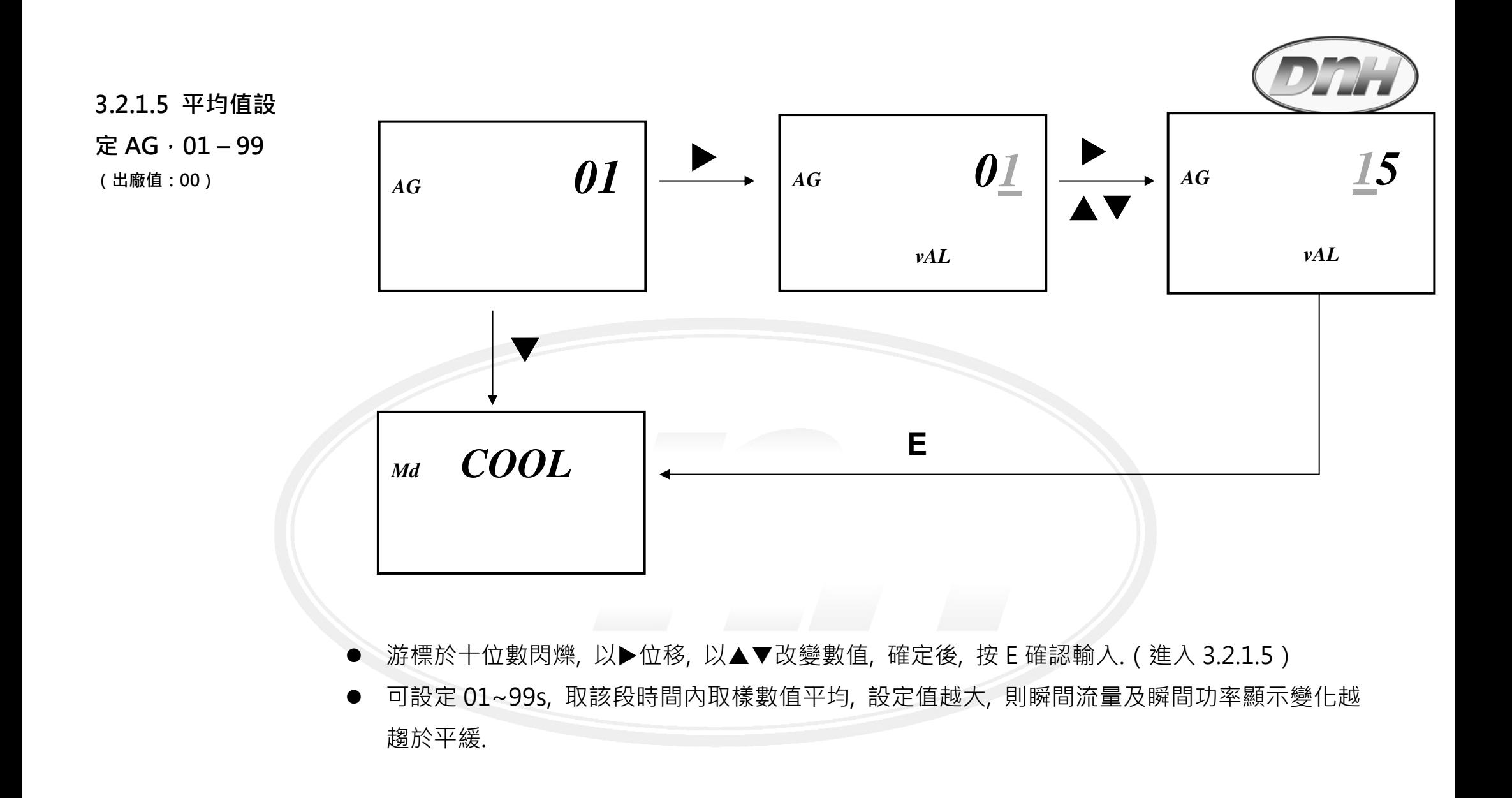

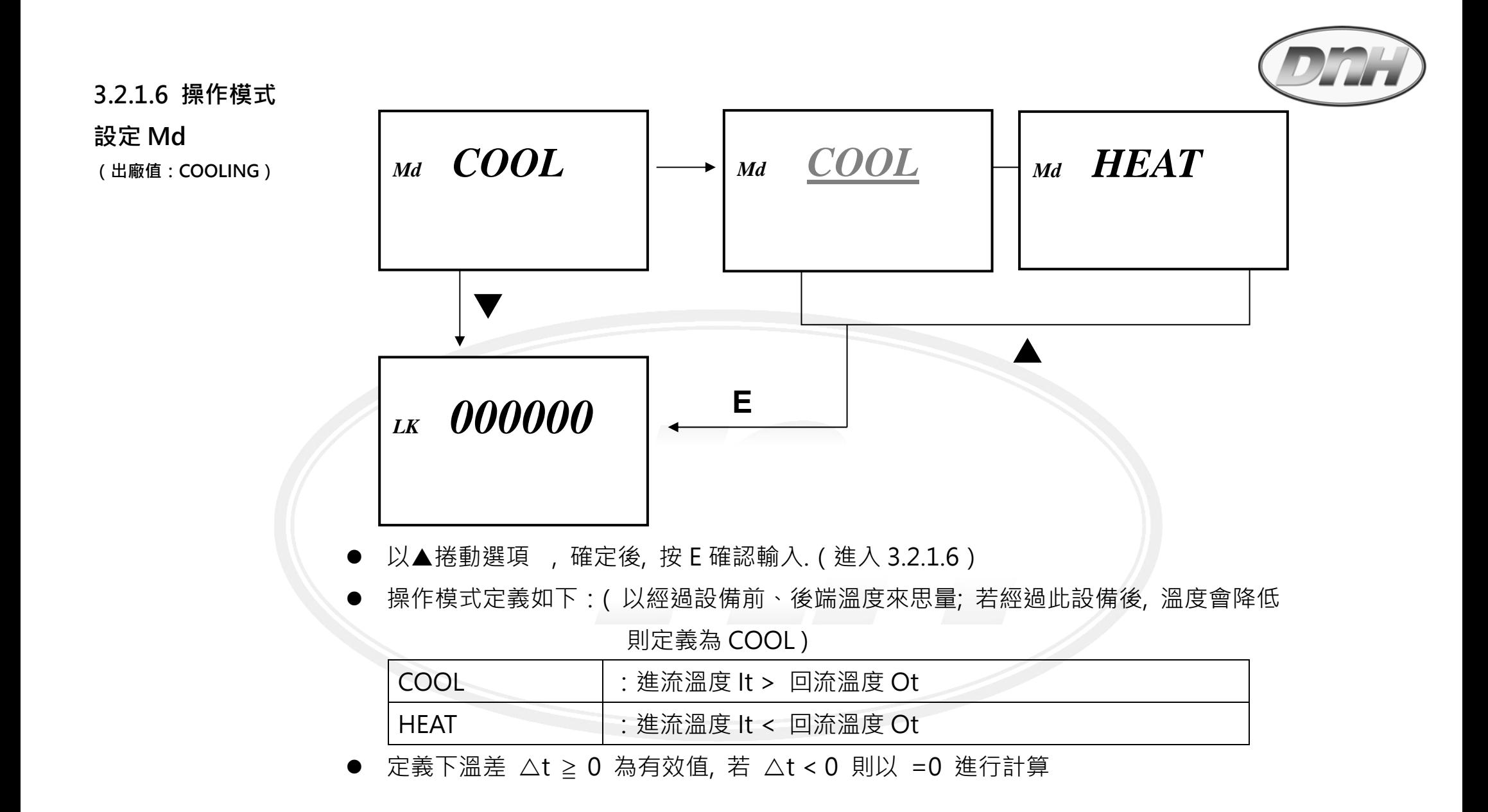

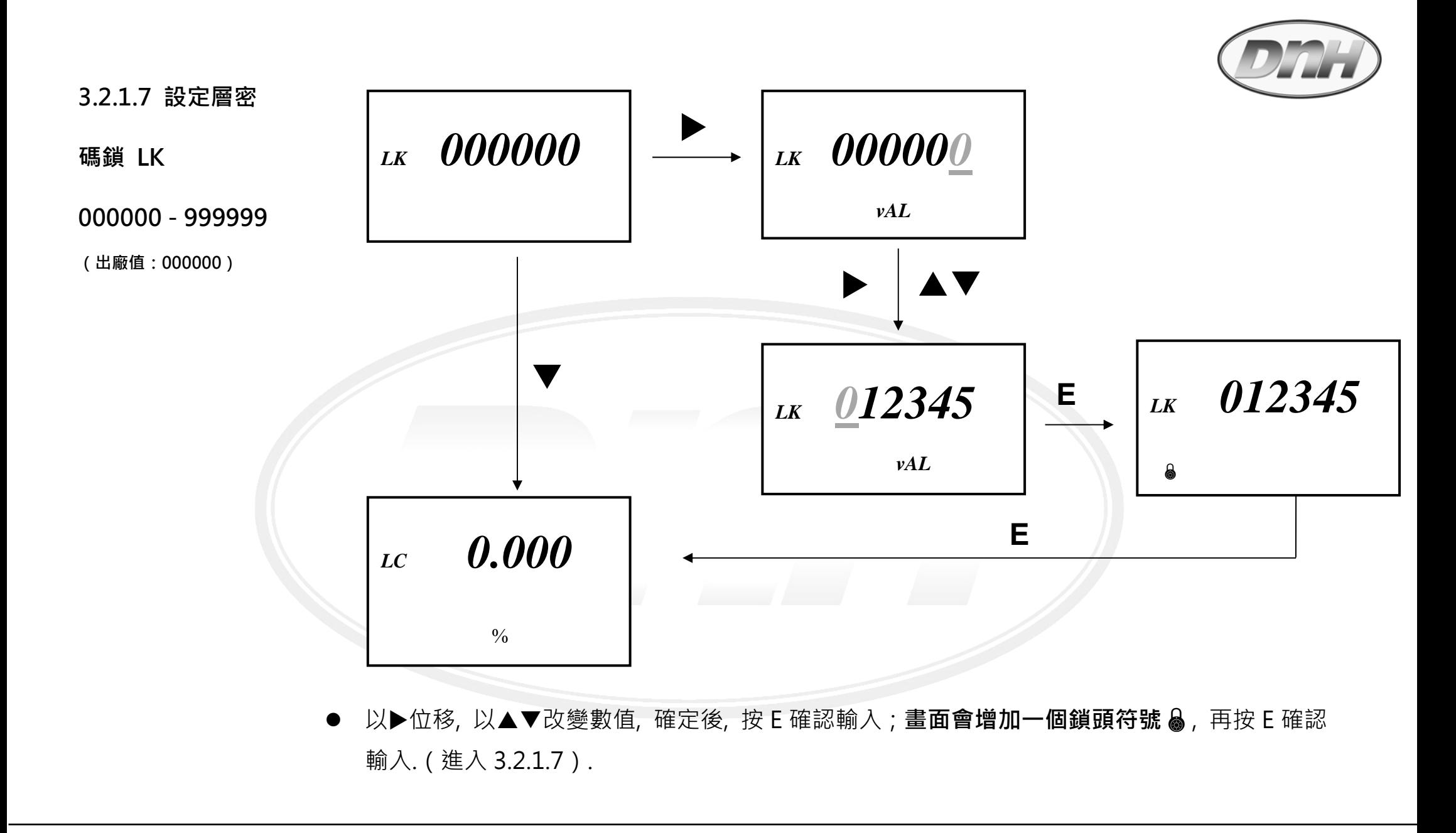

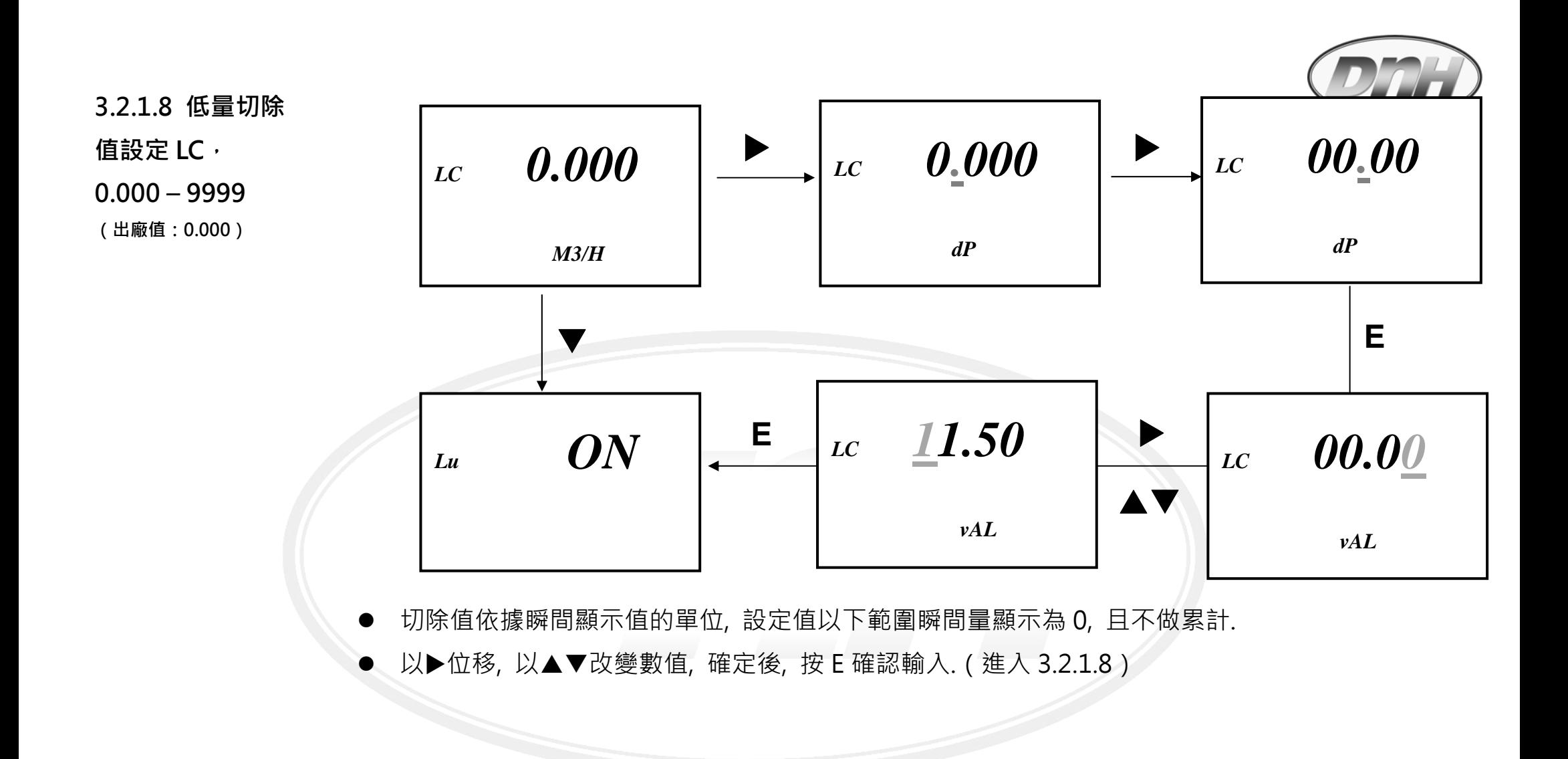

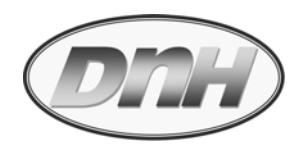

### **3.2.1.9 顯示幕亮**

**度 LU,** 

**(出廠值:defult)** 

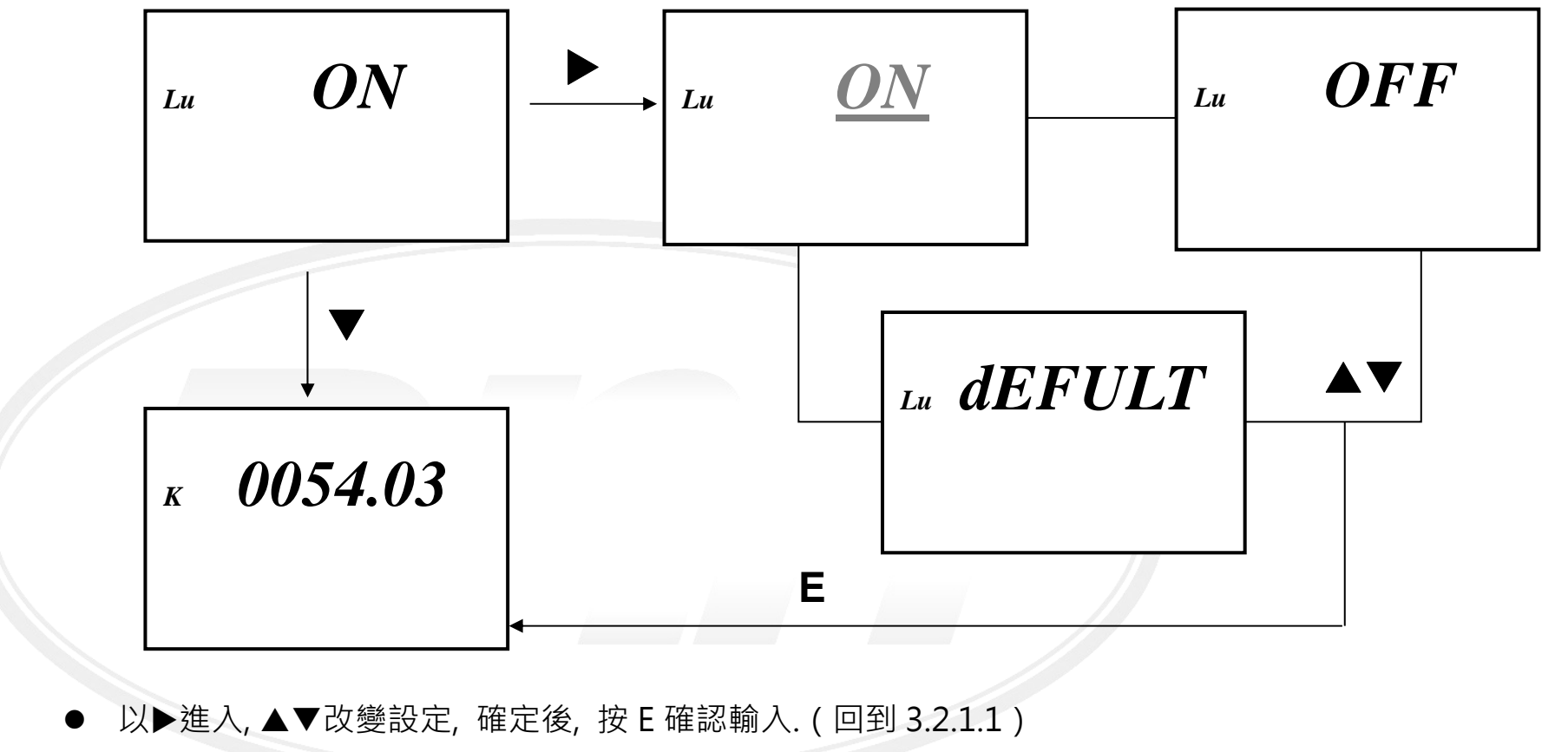

 $\bullet$ 選擇 DEFAULT(dEFULT)出廠值為按鍵停止執行後 10 秒, 背光停止.

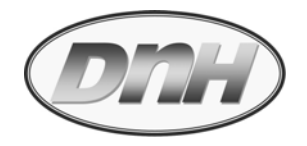

**3.2.2 "- 2.UNIT -" 使用工程單位設定 ( Unit setting )**

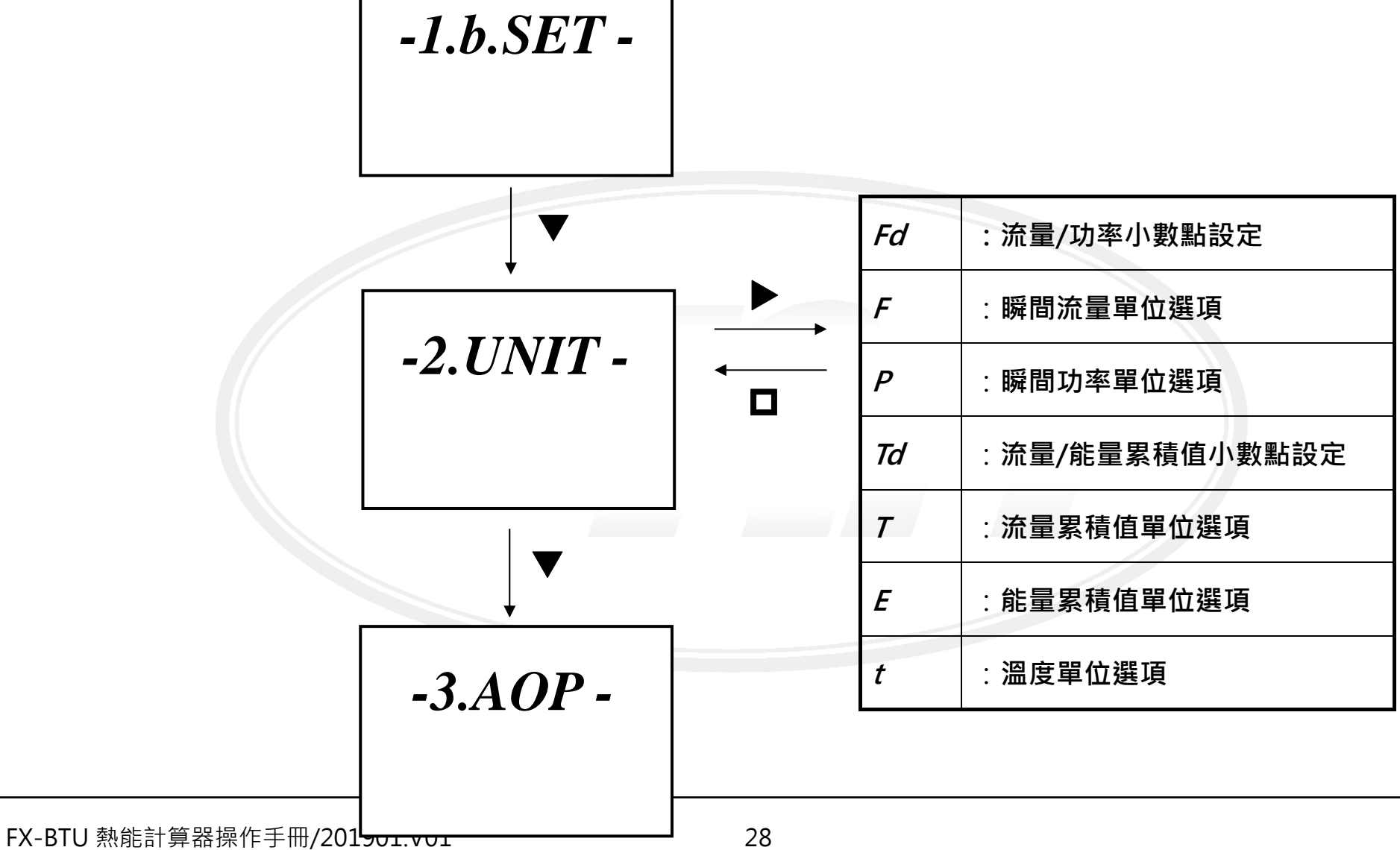

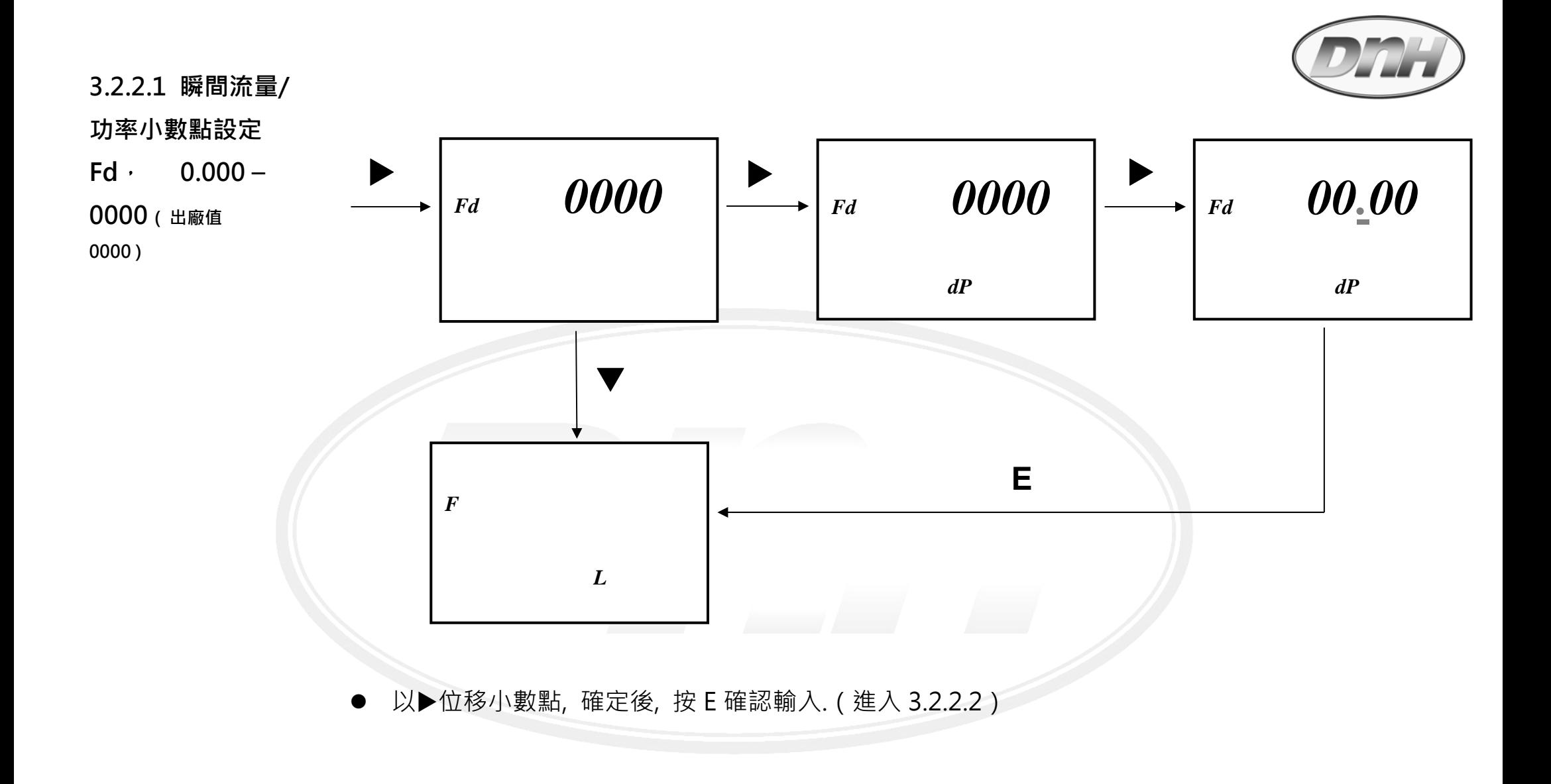

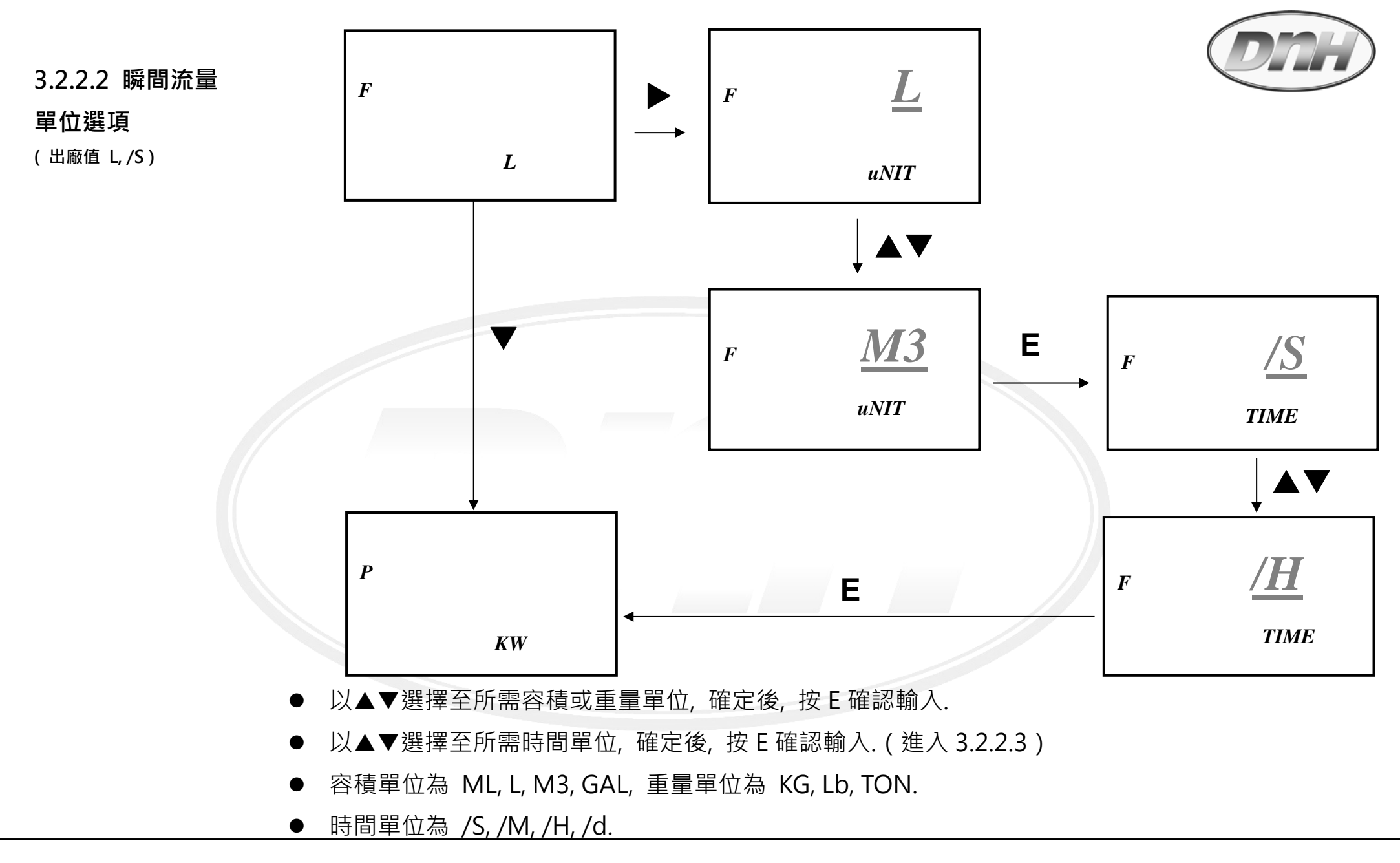

FX-BTU 熱能計算器操作手冊/201901.V01 30

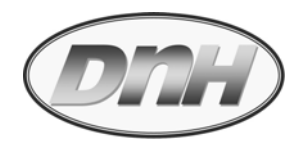

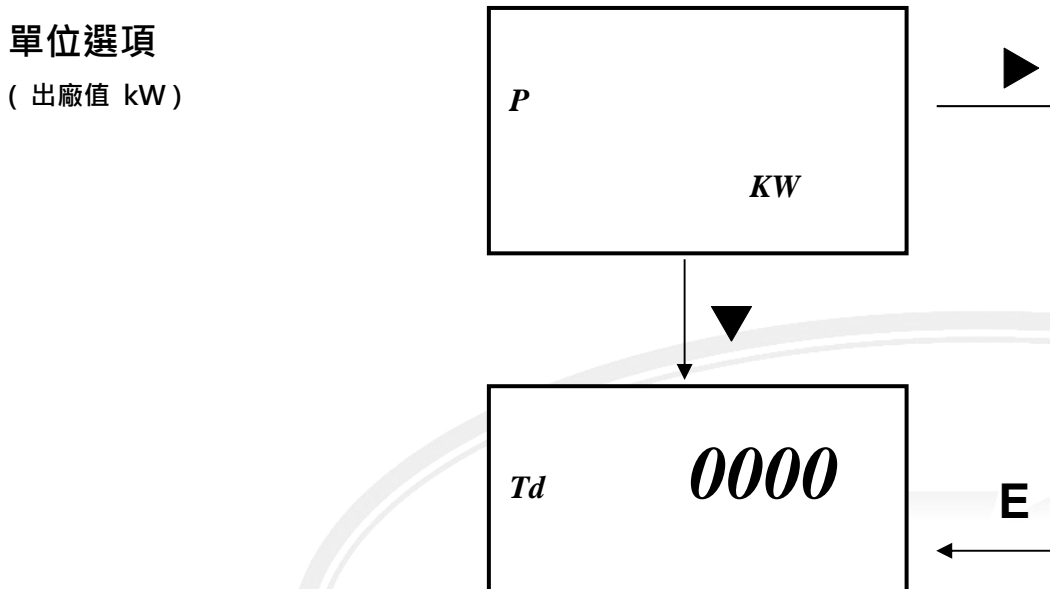

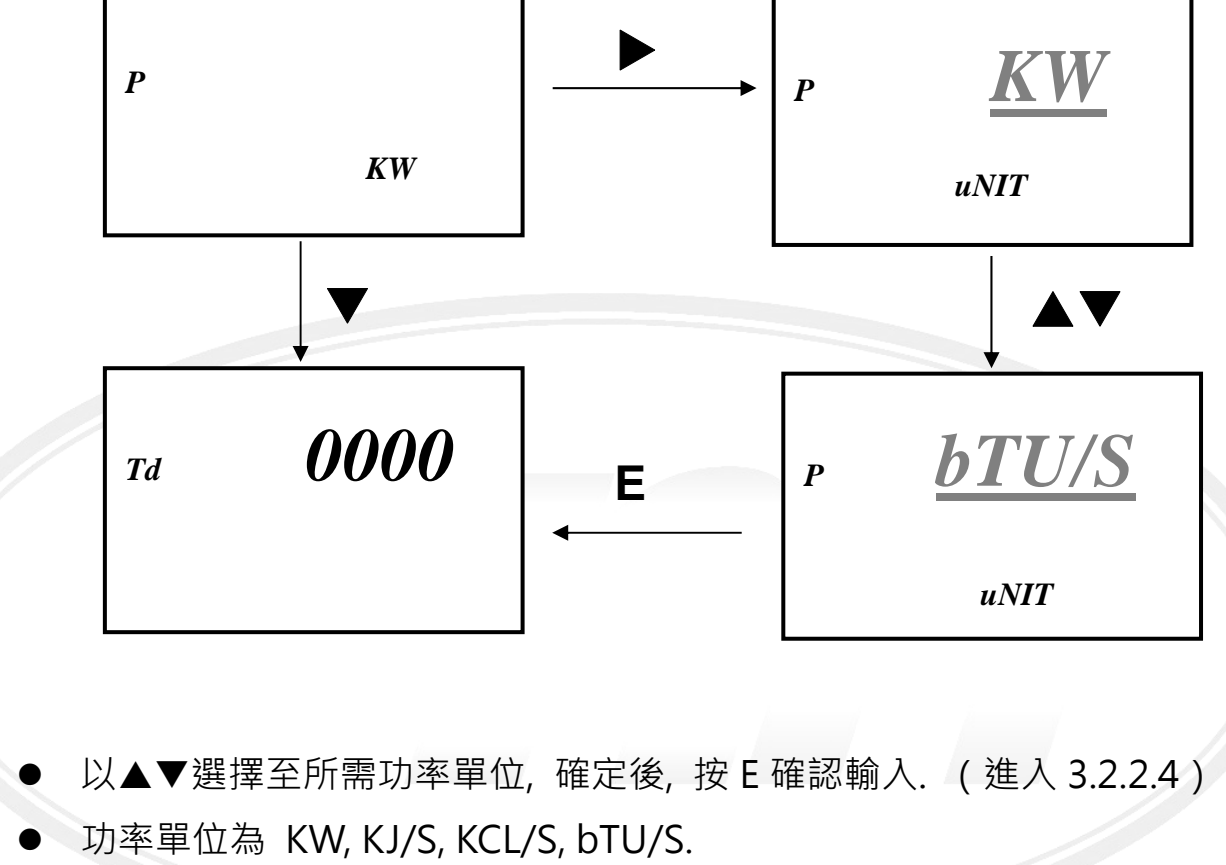

**3.2.2.3 瞬間功率**

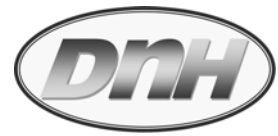

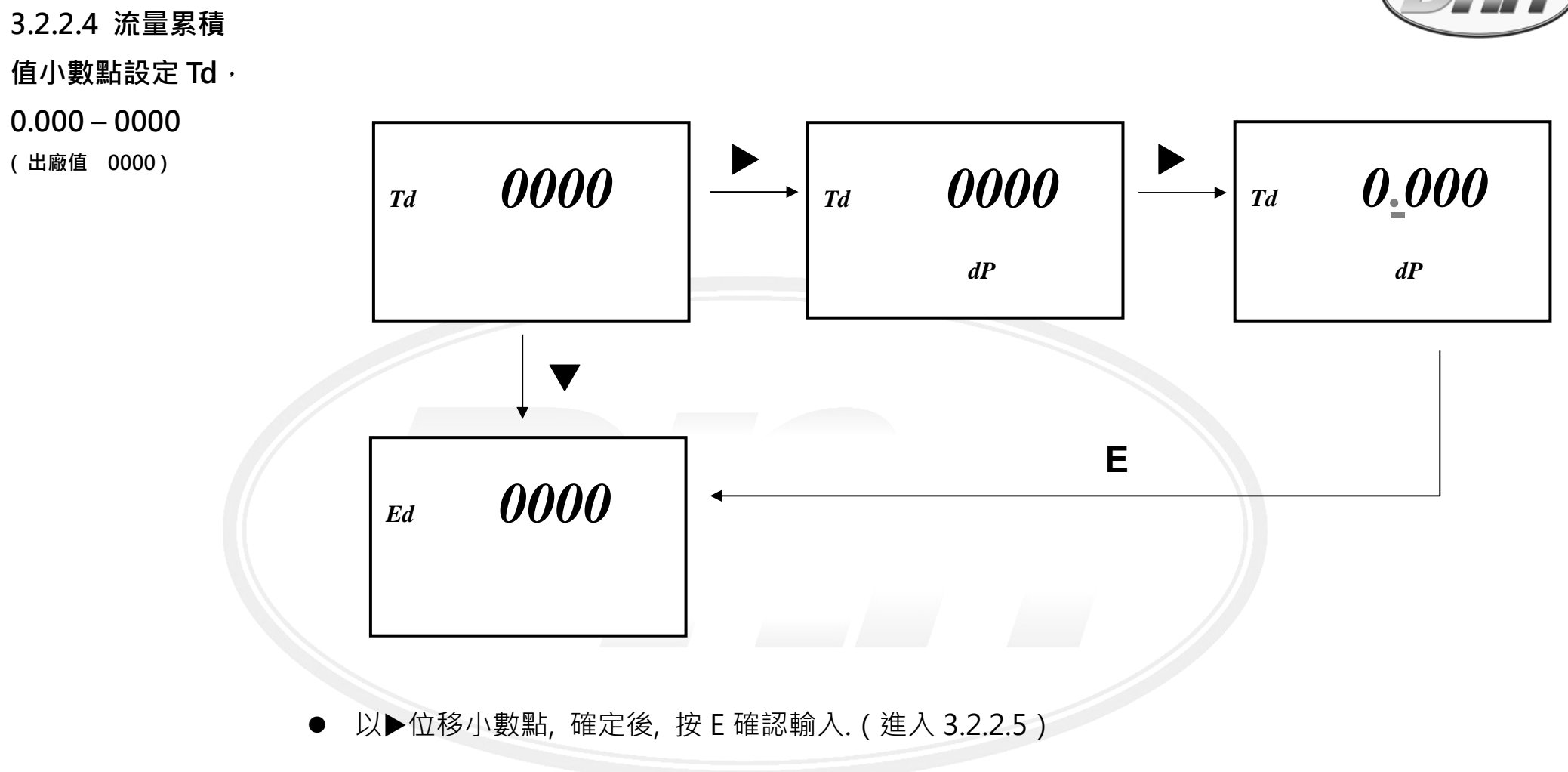
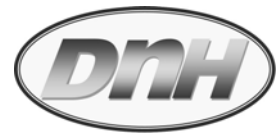

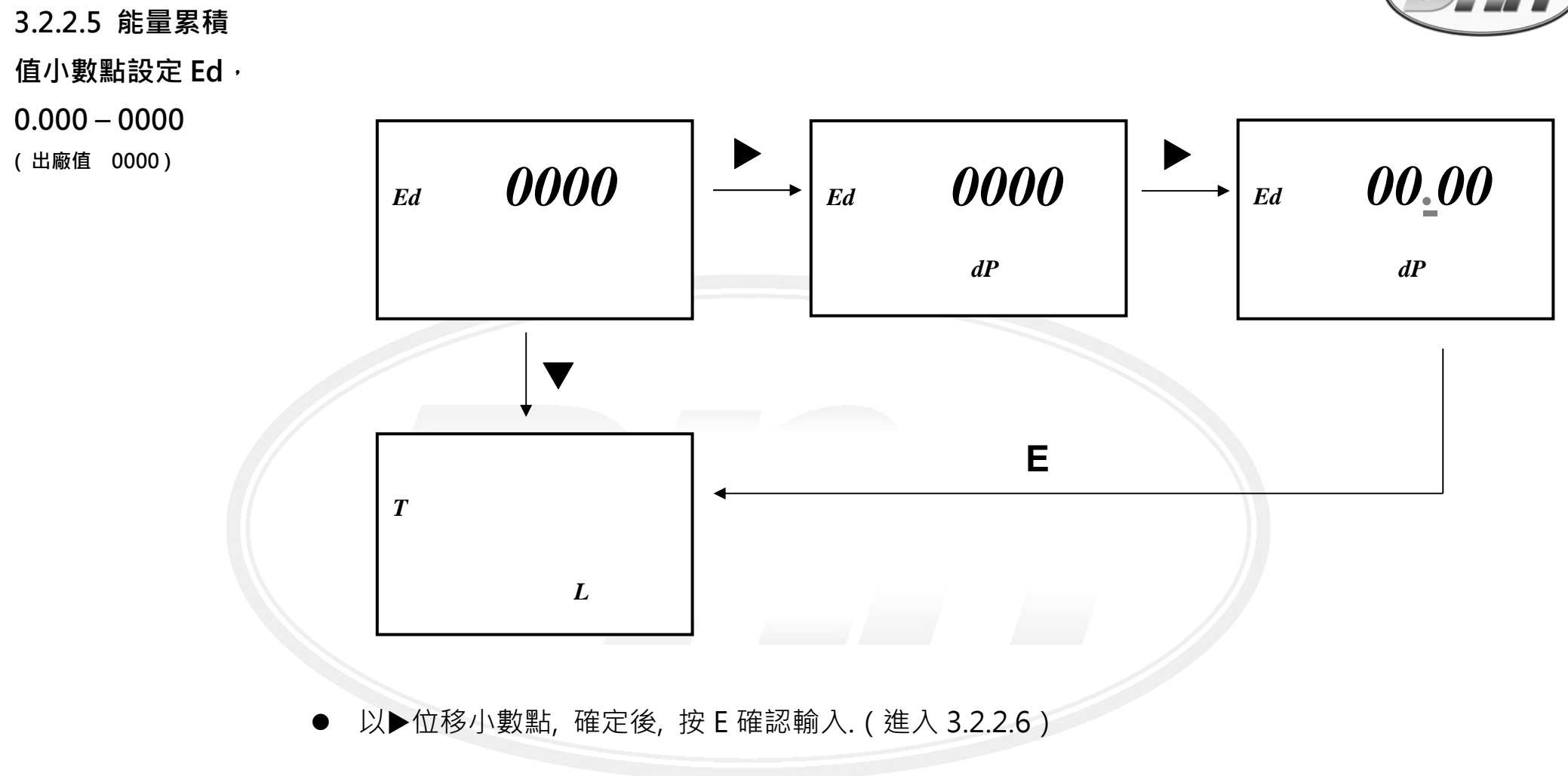

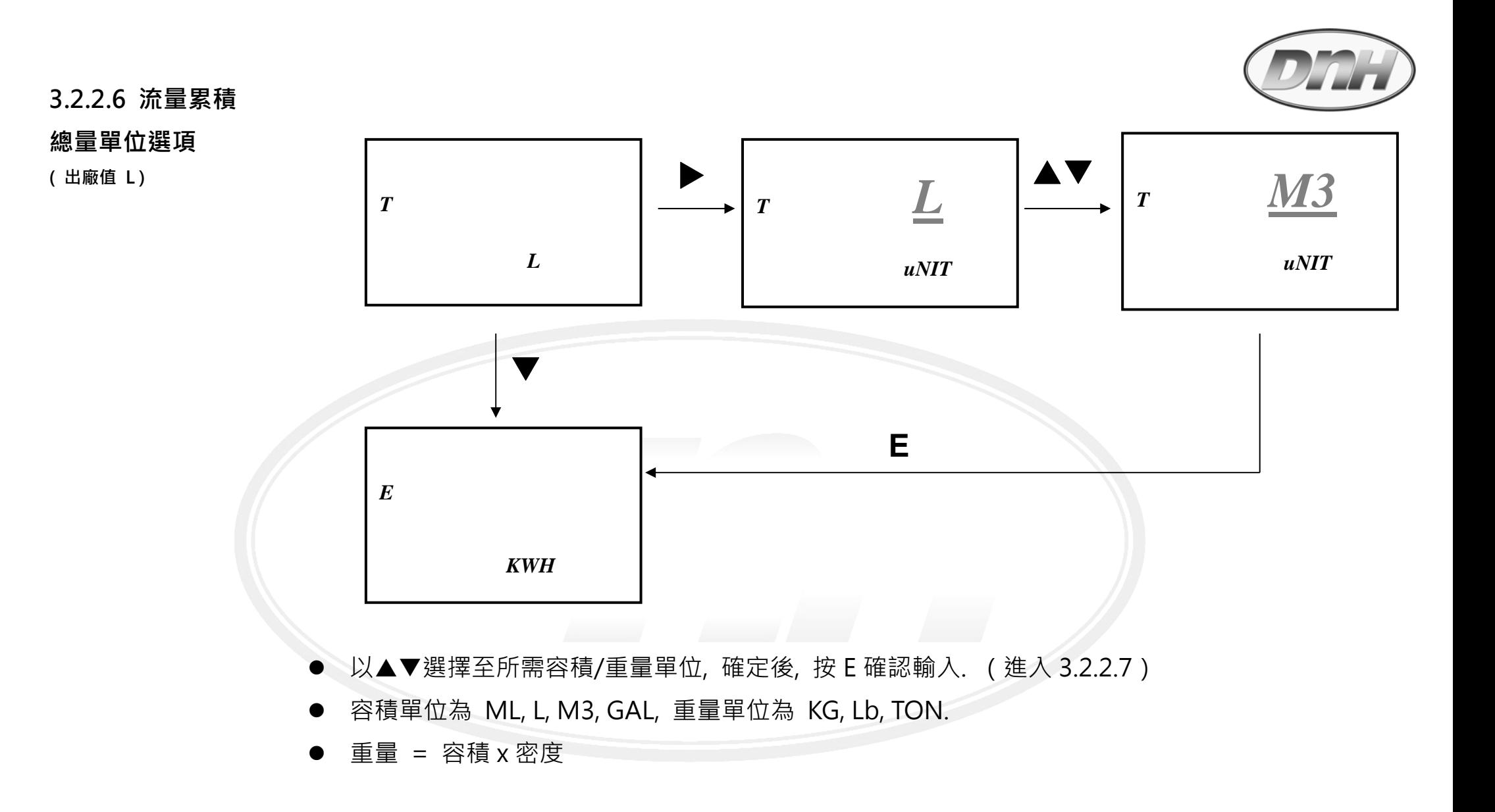

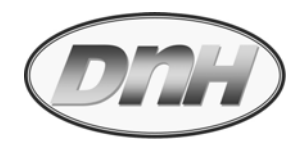

### **3.2.2.7 能量累積**

**值單位選項** 

**( 出廠值 KWH )** 

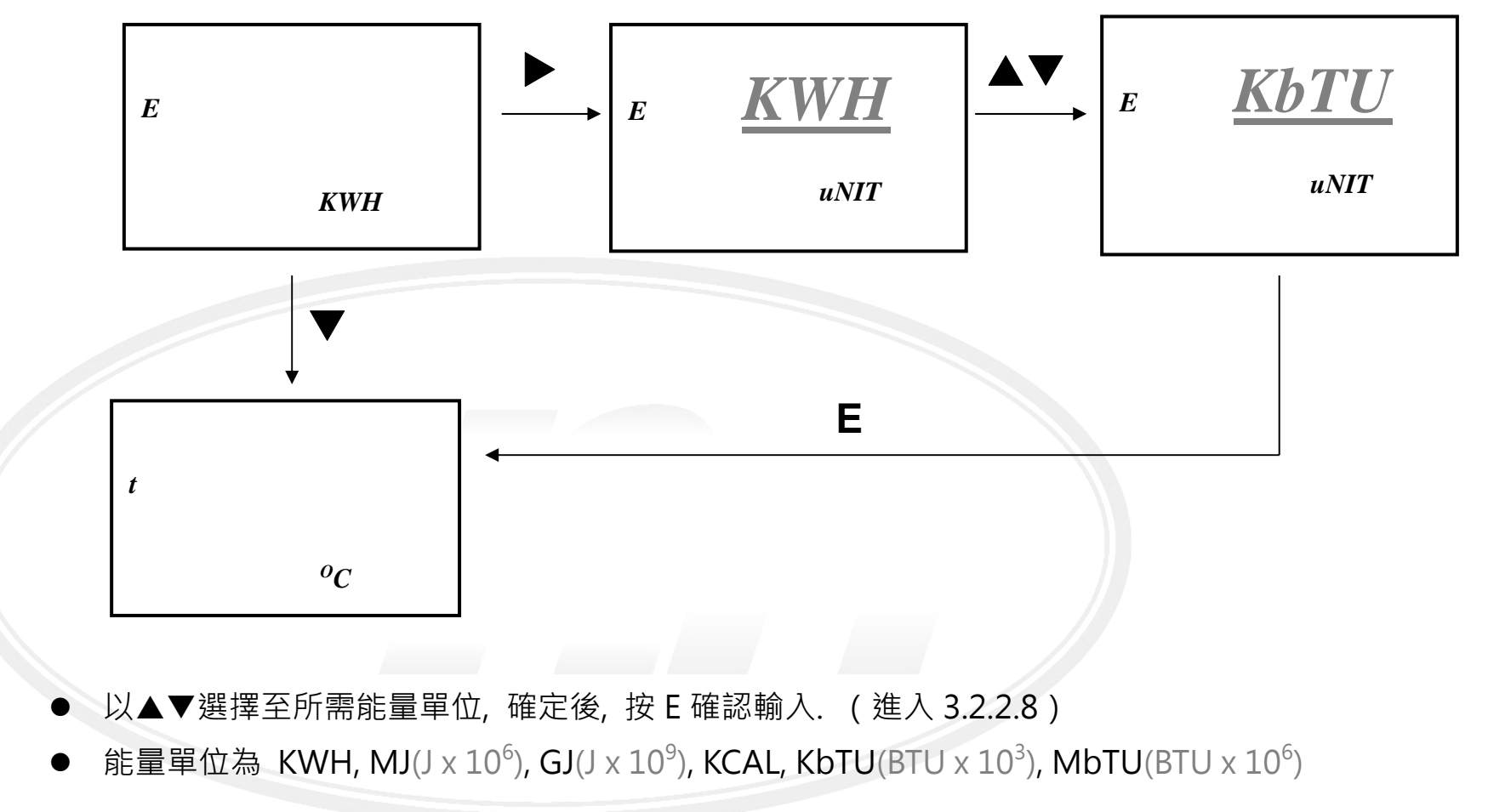

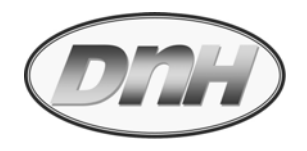

#### **3.2.2.8 溫度單位**

#### **選項**

**( 出廠值 OC )** 

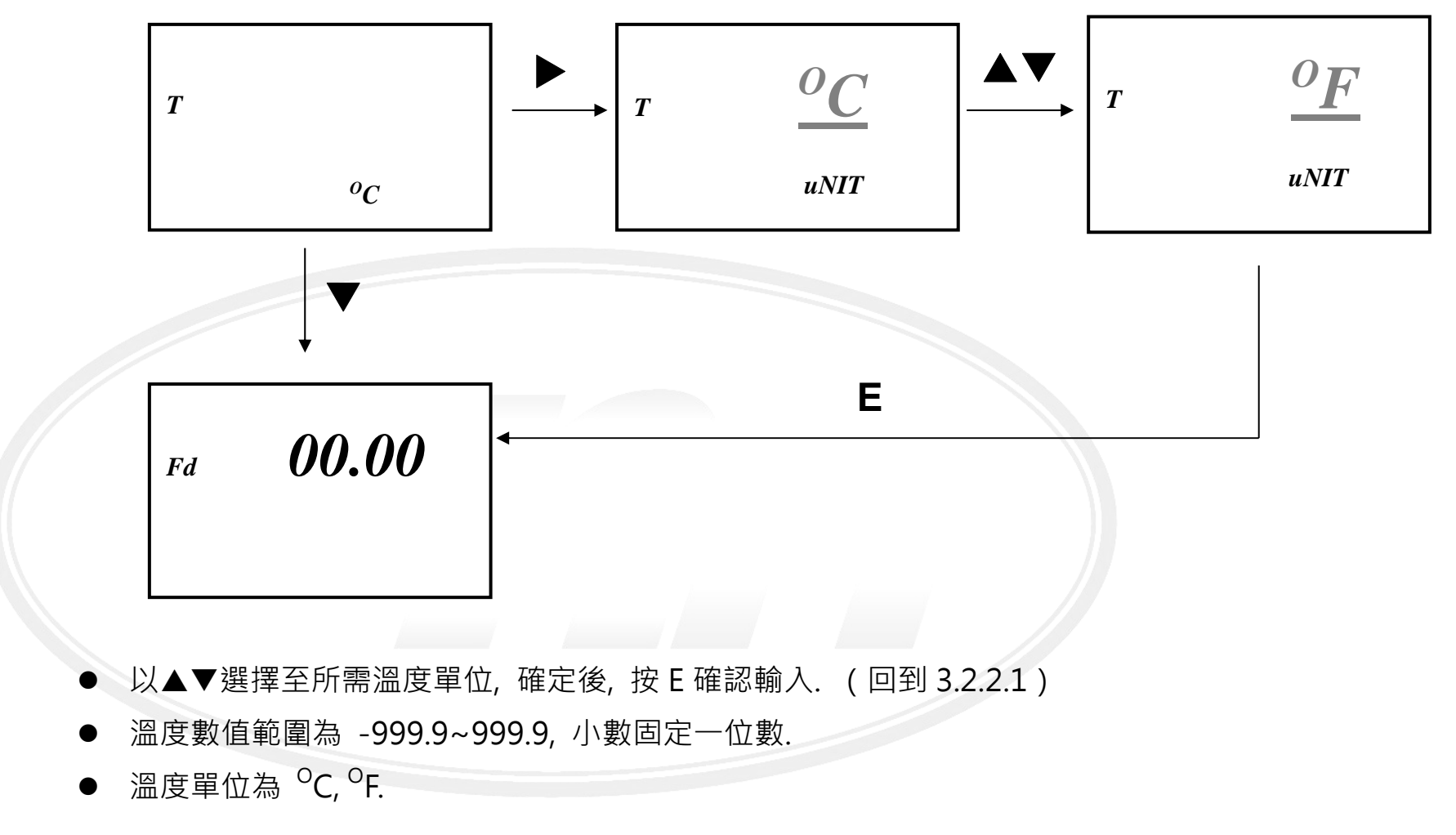

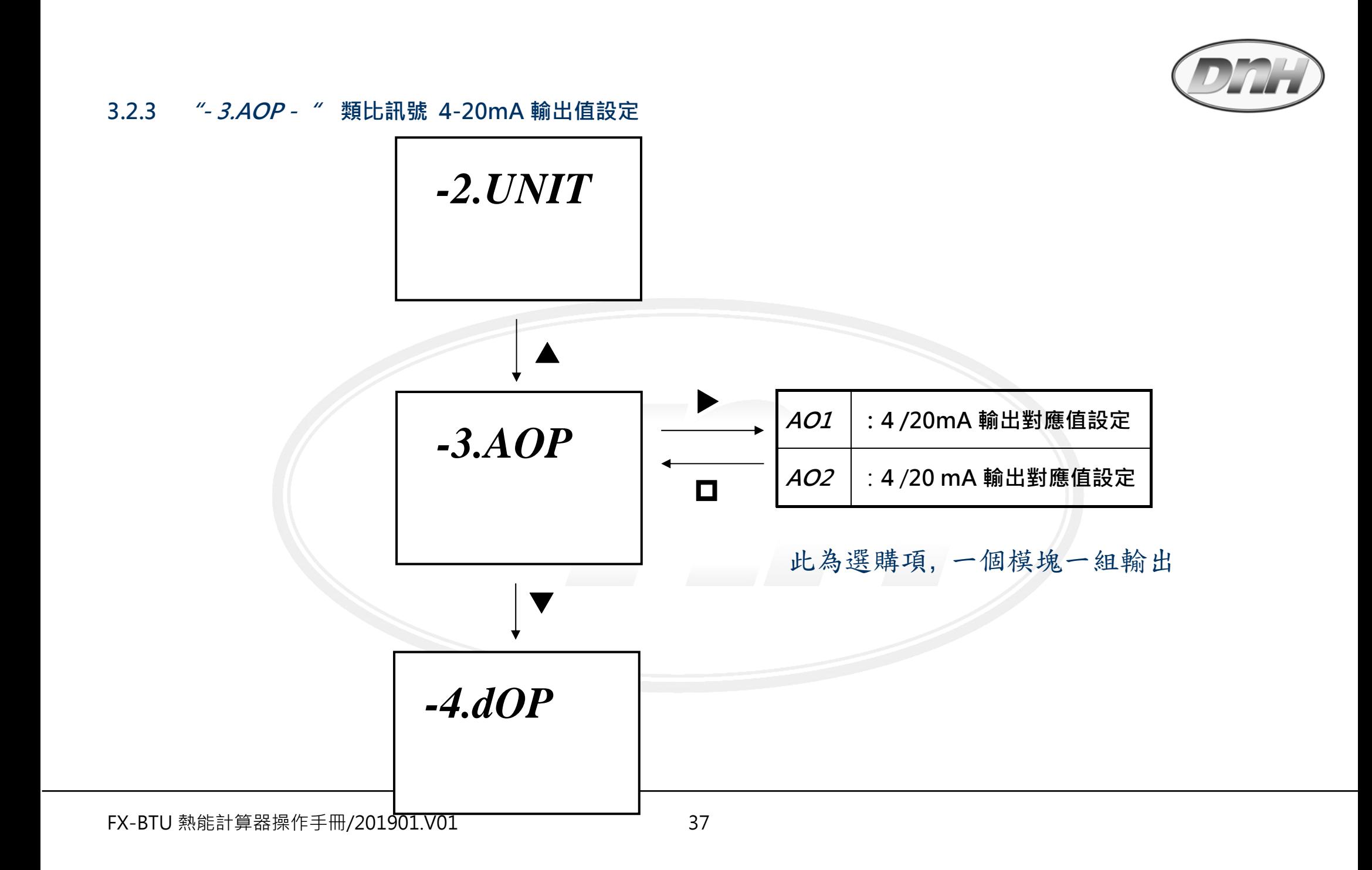

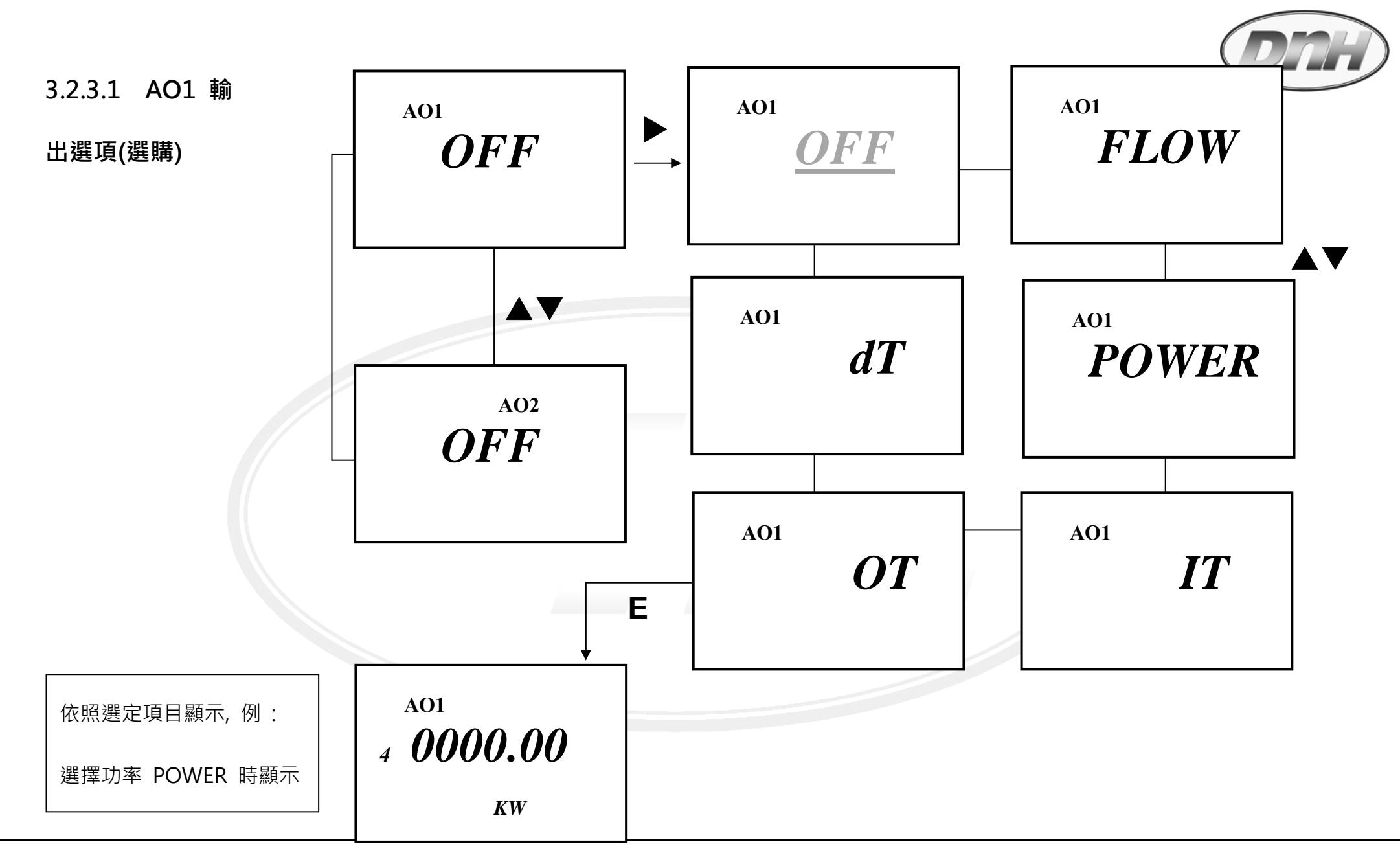

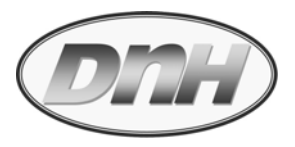

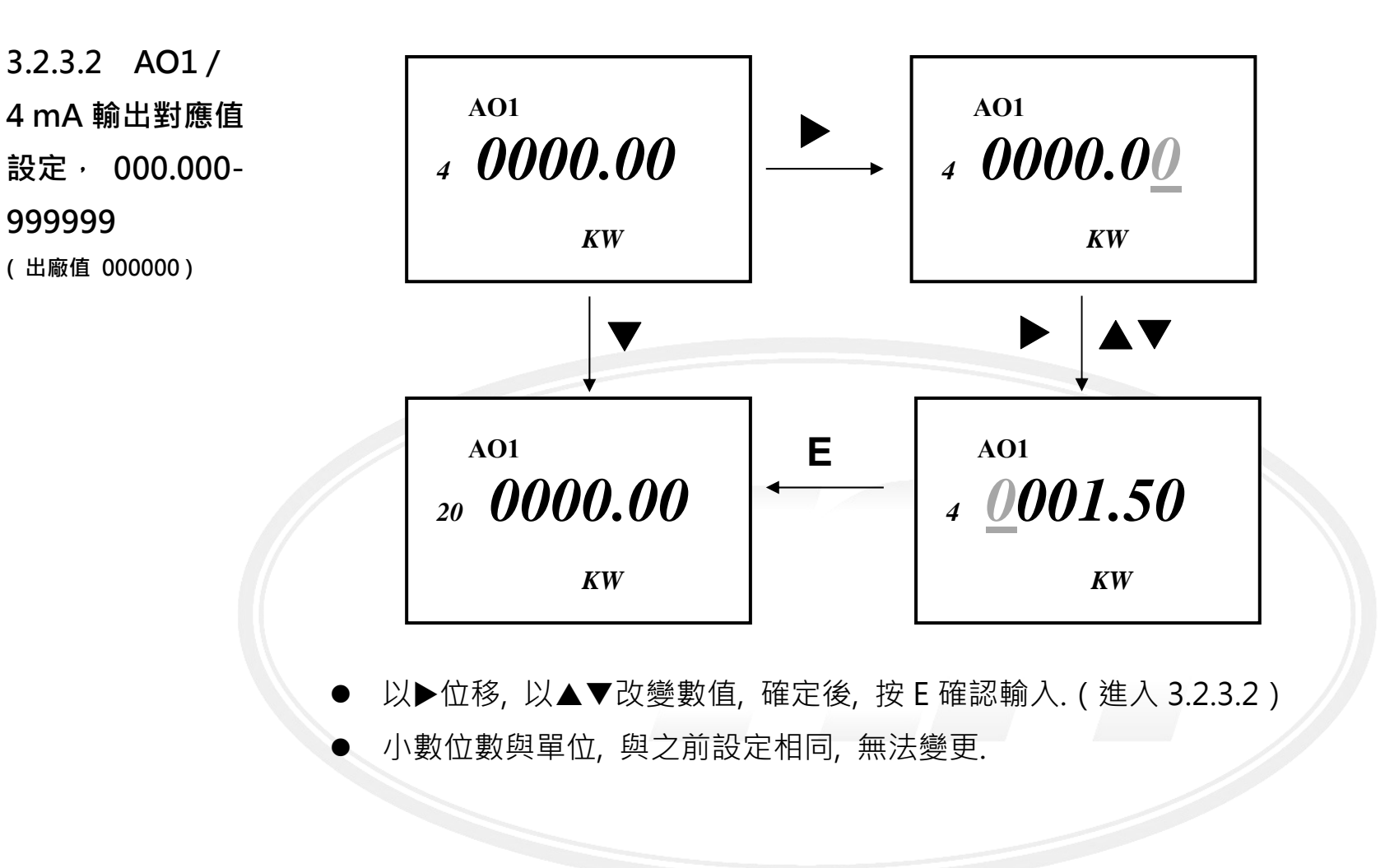

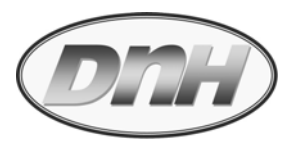

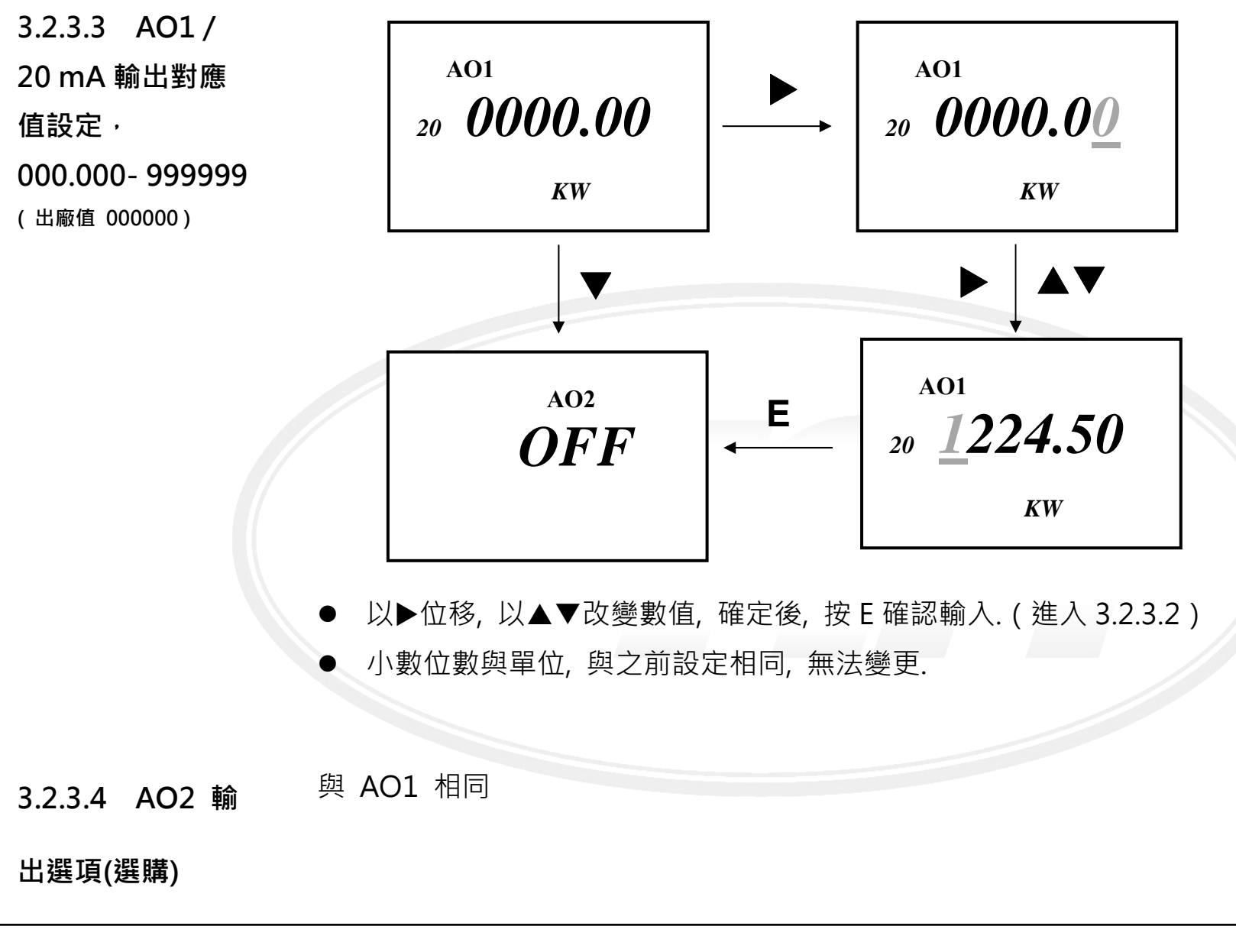

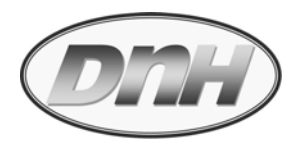

**3.2.4 "- 4.dOP -" 數位輸出設定( Digital Output )** 

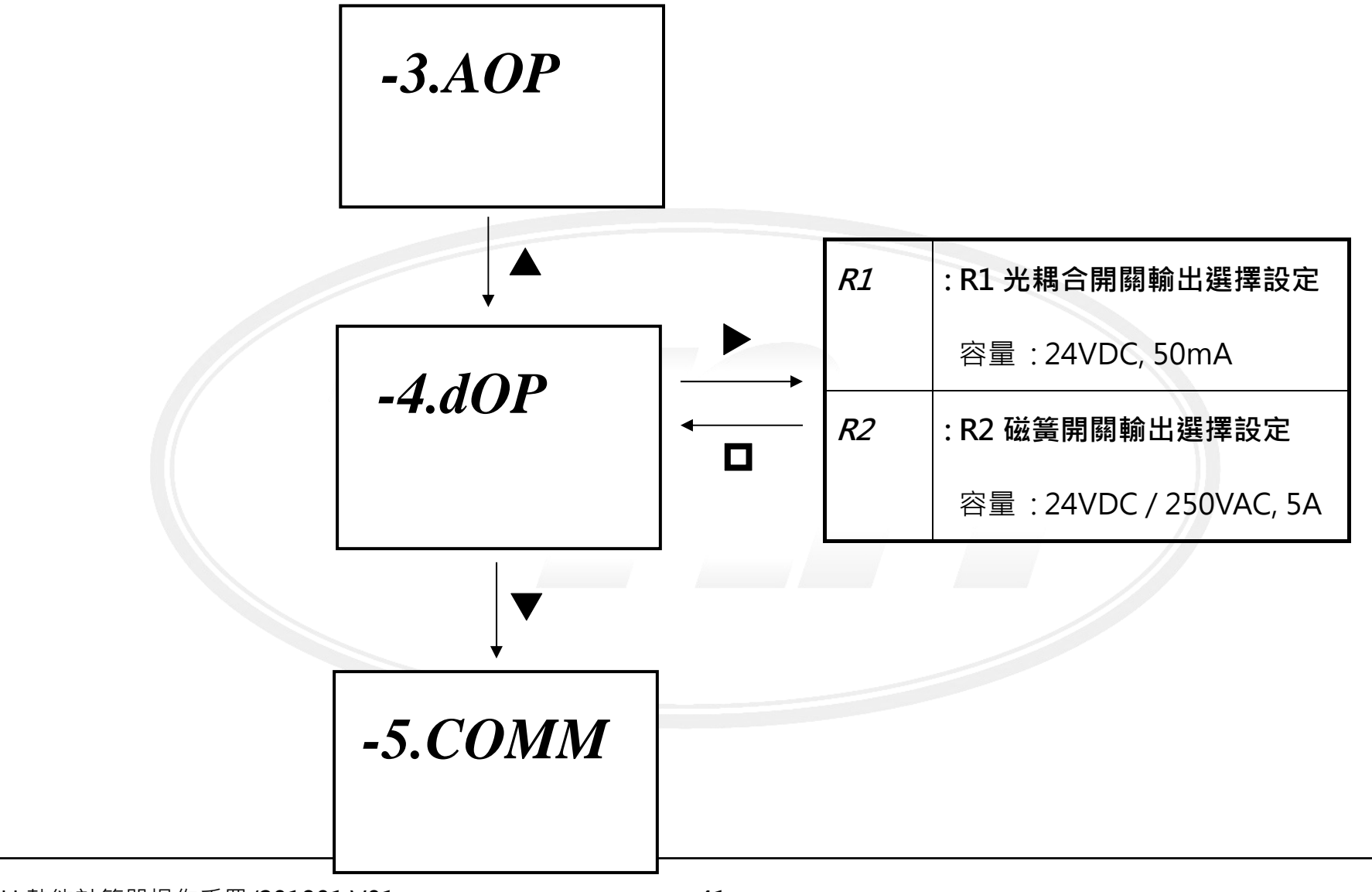

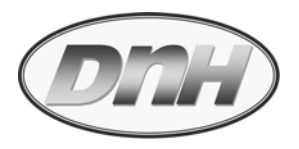

**3.2.4.1 R1 光耦 合開關輸出選擇設 定(累積量定義脈 波輸出)**

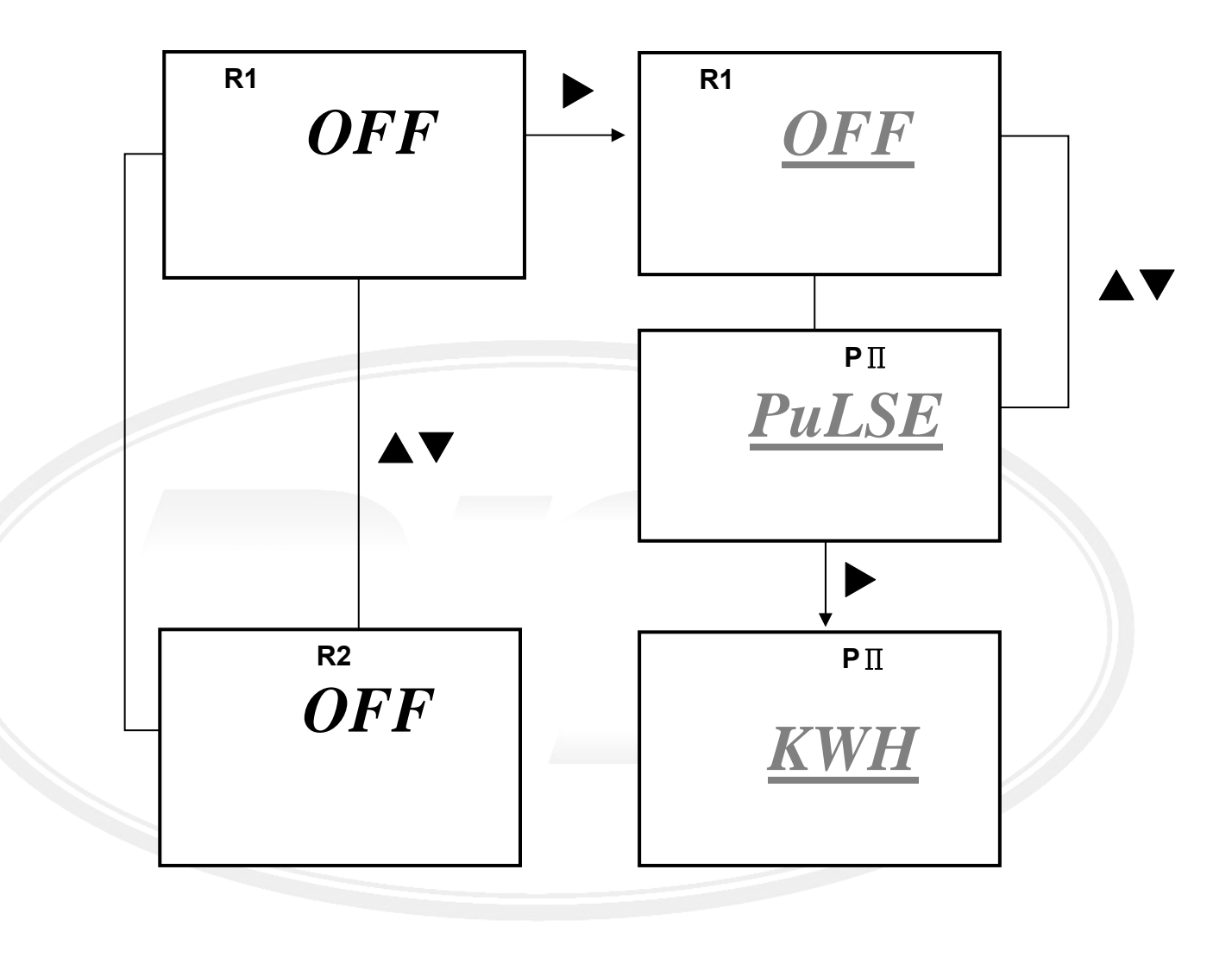

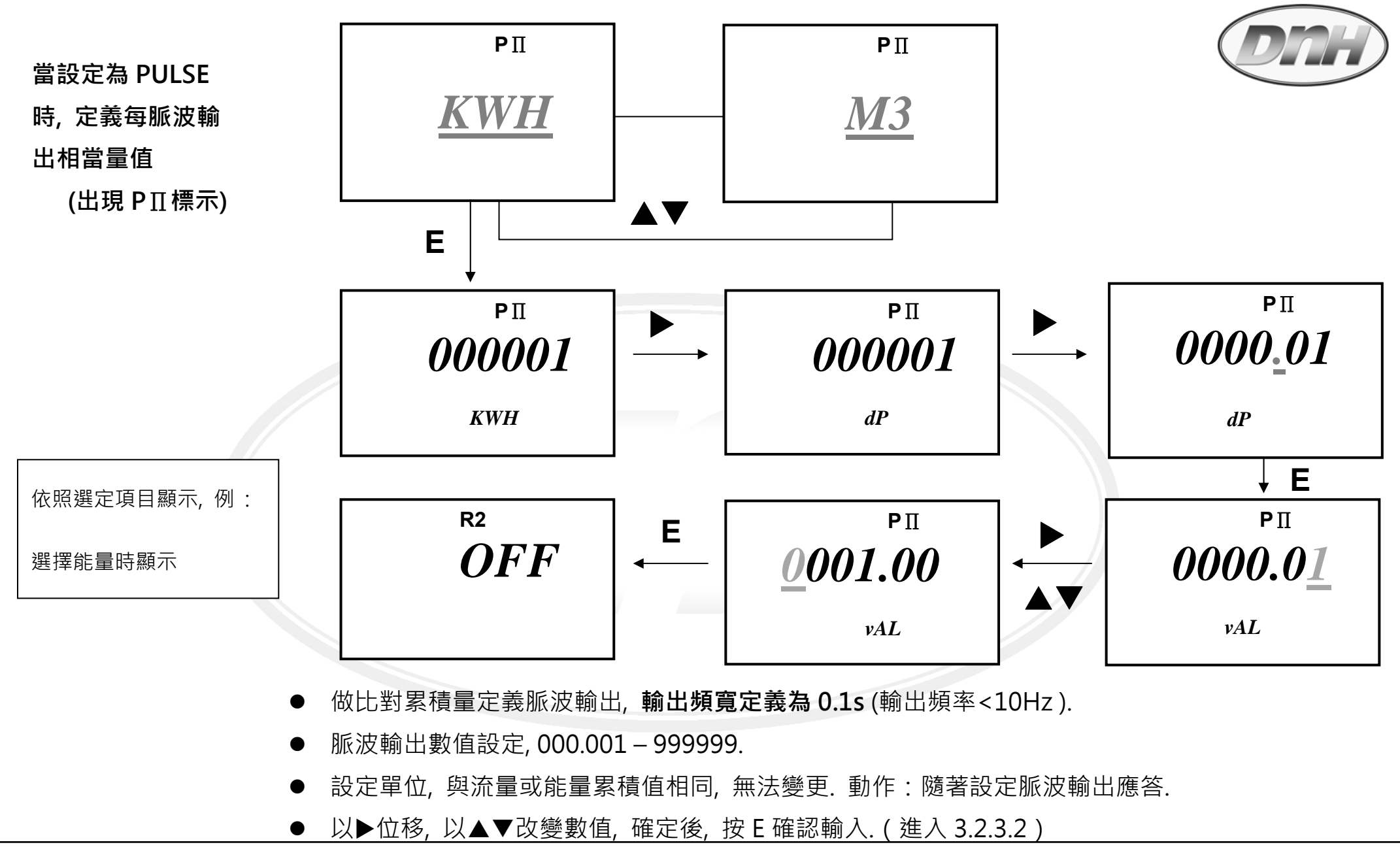

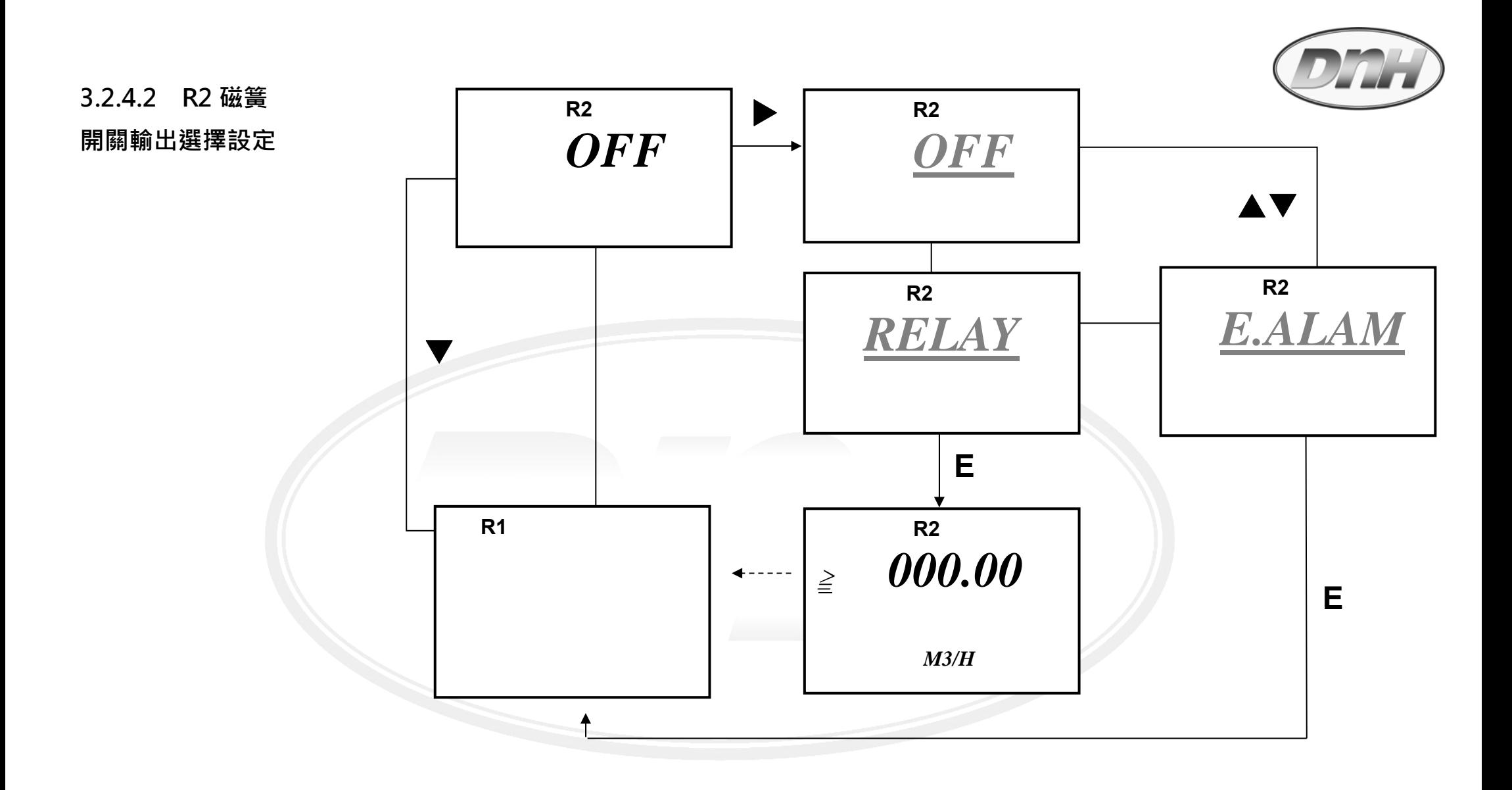

**若選 E.ALAM 選項, 則當發生錯誤訊息時, 則予以激磁做動作為警報之用.**

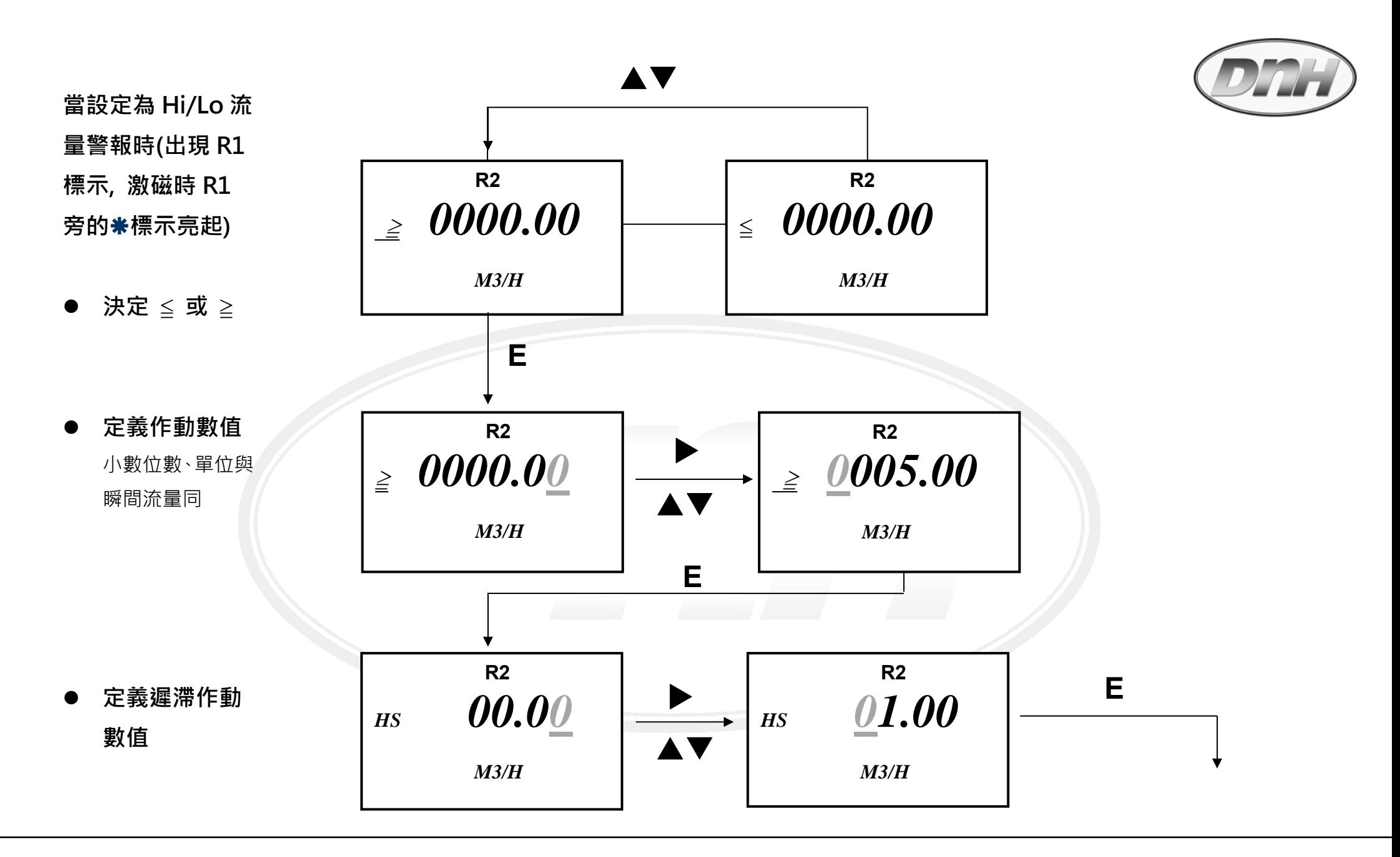

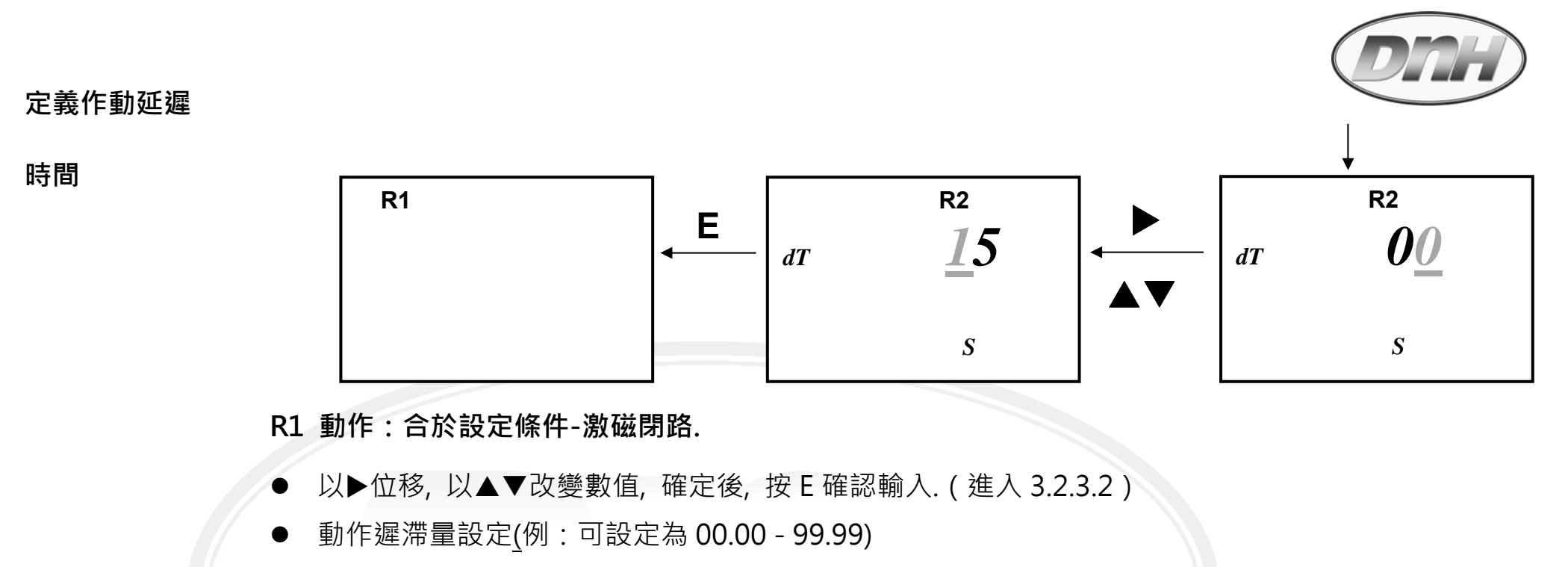

 $\bullet$ 延遲作動時間 dT, 00–99s, 作動時間=設定點觸發時間+延遲作動時間.

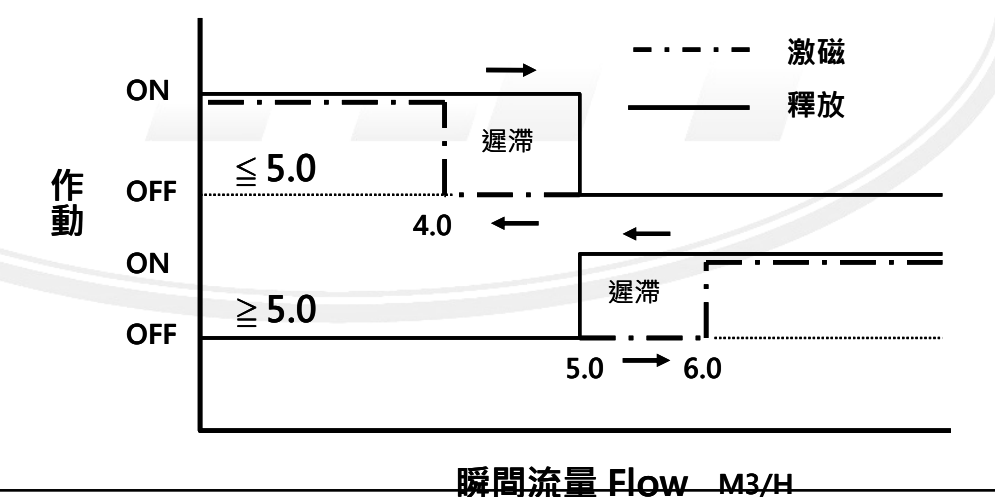

 $\bullet$ 

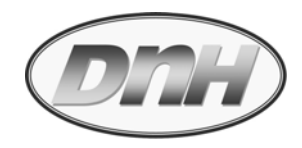

## **3.2.5 " - 5.COMM -" RS485 通訊設定(選購項)**

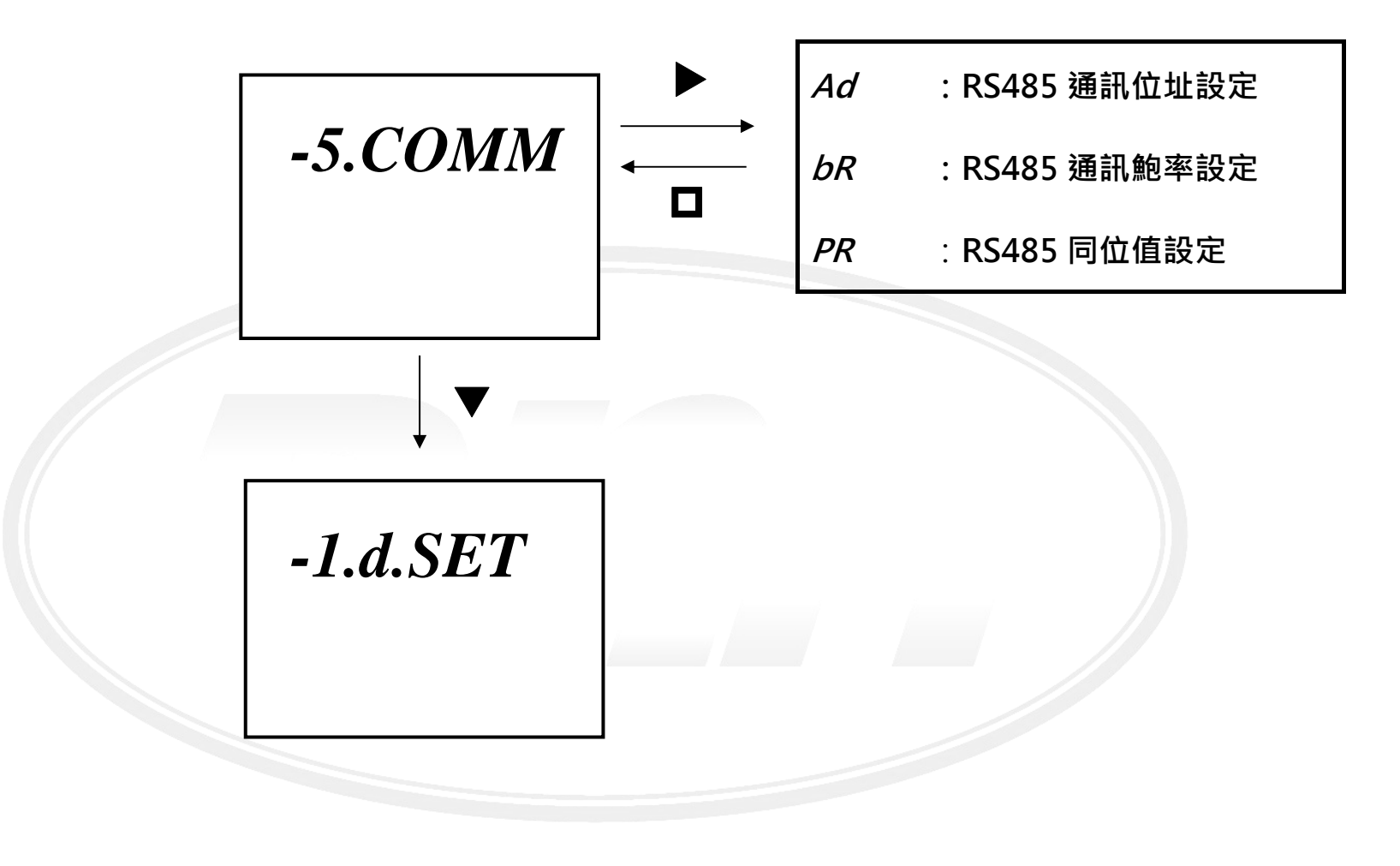

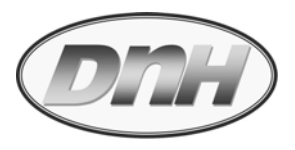

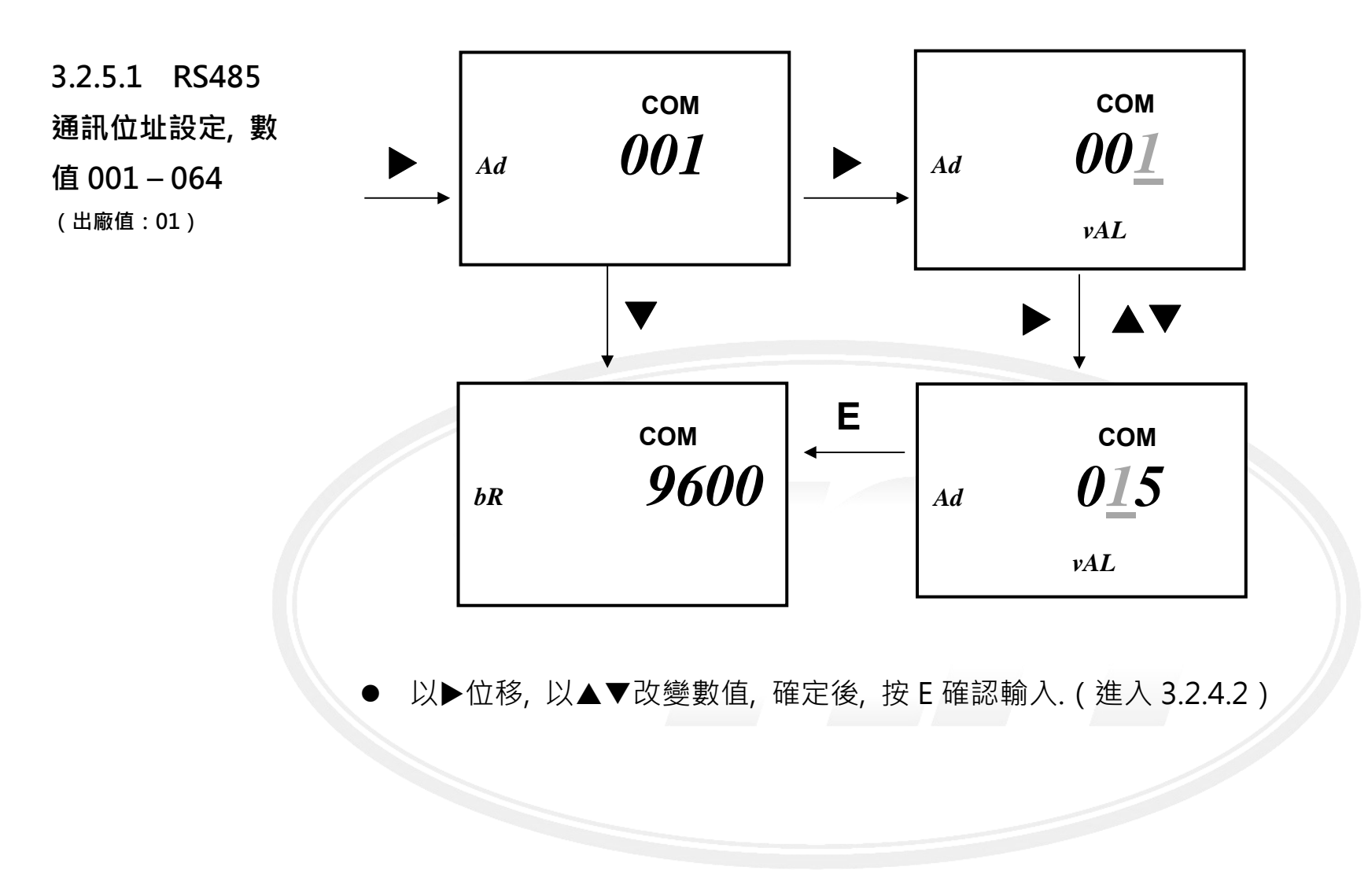

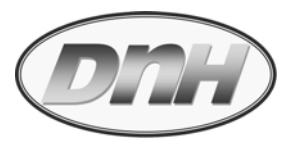

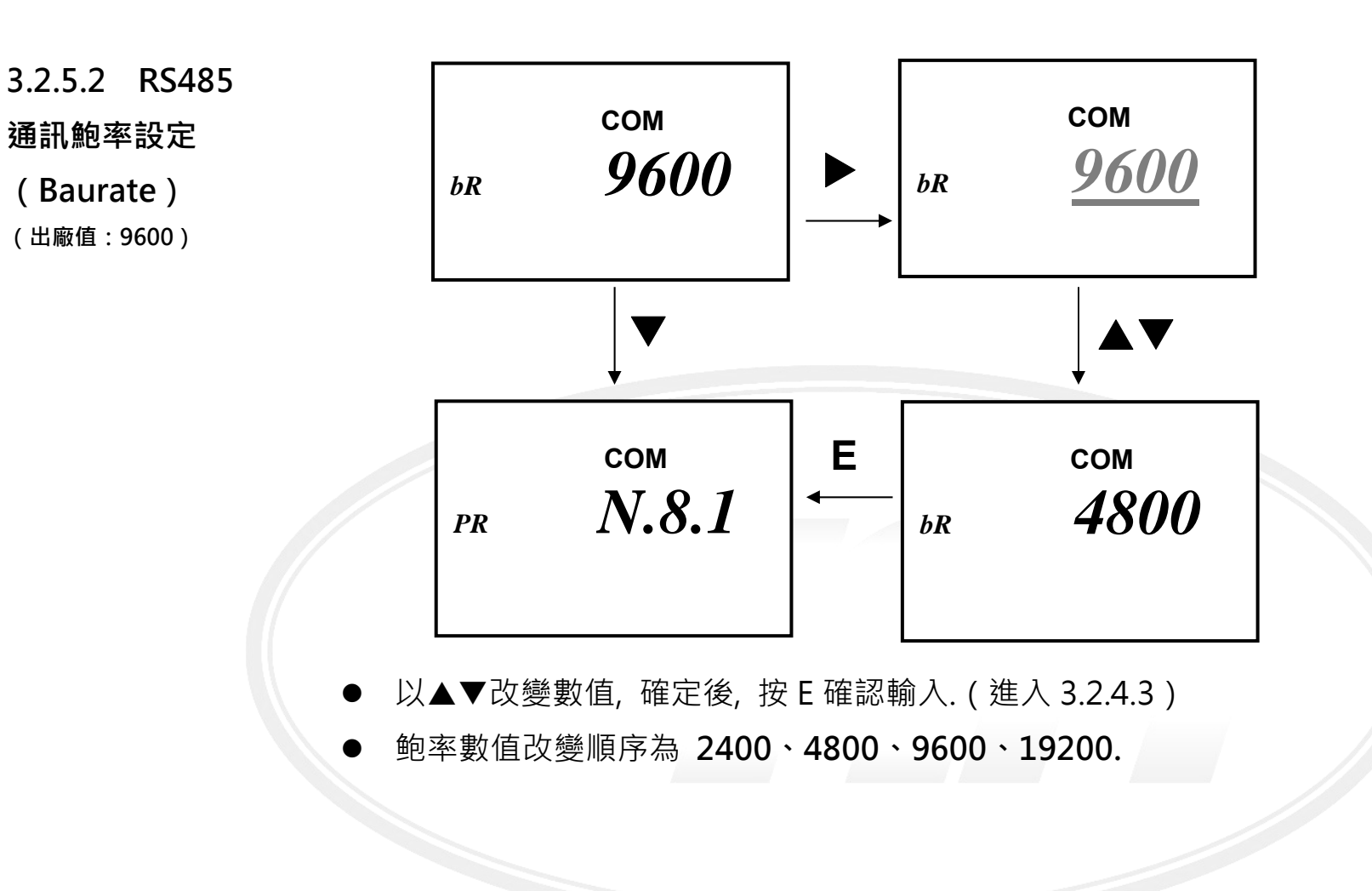

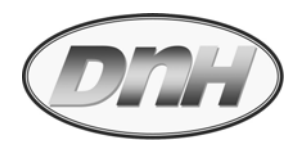

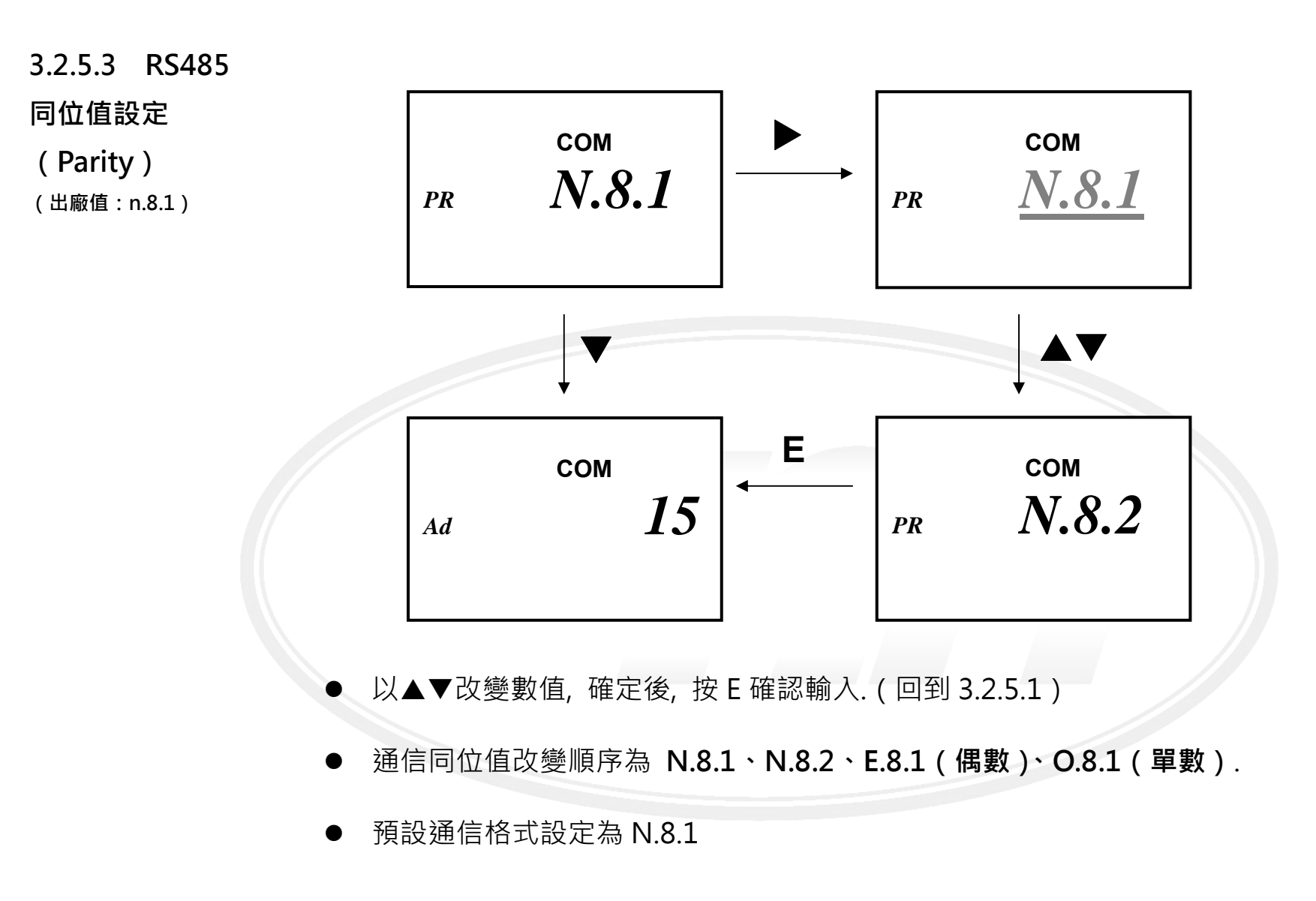

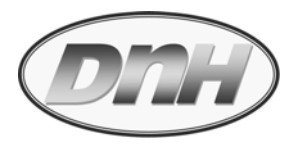

## **3.3 進階層(Advanced Mode)**

- $\bullet$ 於顯示層任⼀畫面, 同時按**E** 三秒進入密碼要求(000011), 輸入則進入進階層.
- $\bullet$ 於進階層任一畫面, 同時按**口E** 鍵三秒跳出進階層, 同時儲存所有變更.(出現儲存畫面)

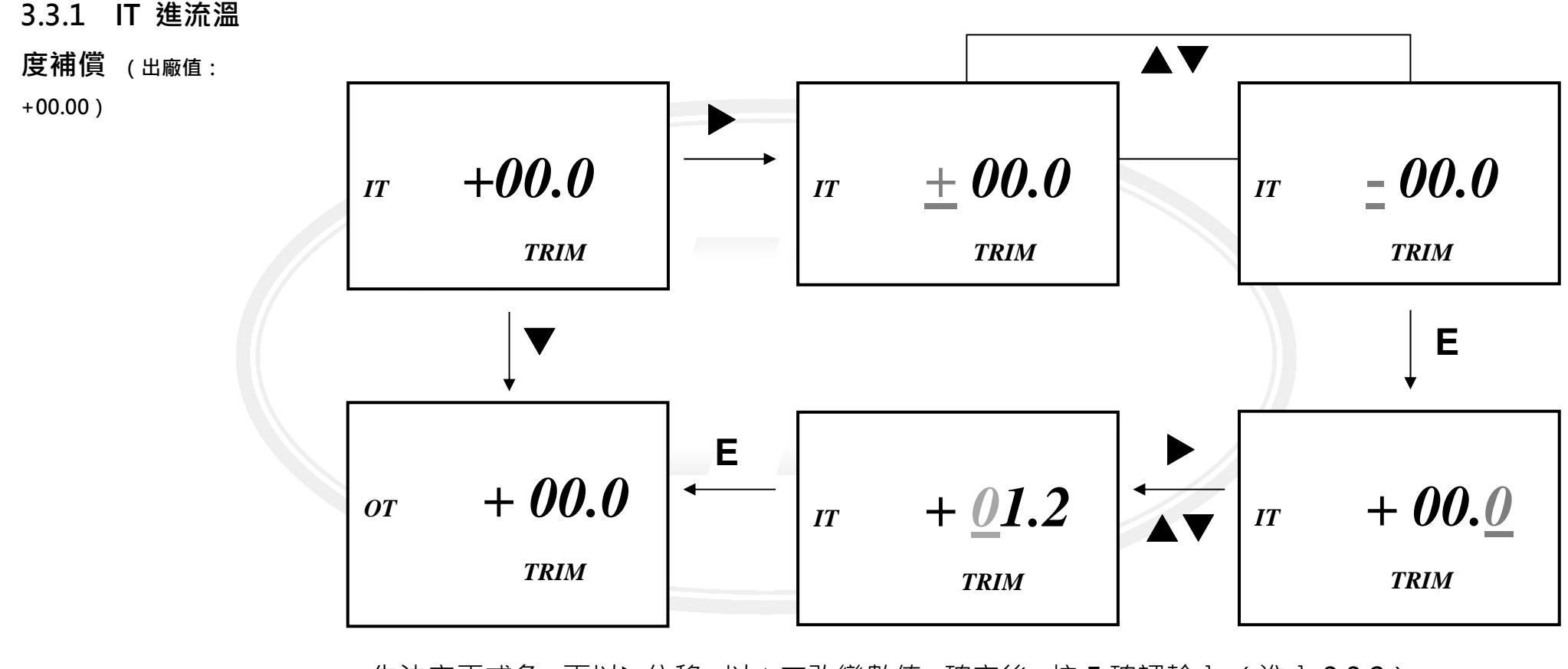

- $\bullet$ 先決定正或負, 再以▶位移, 以▲▼改變數值, 確定後, 按 E 確認輸入. (進入 3.3.2)
- $\bullet$ 現有數值 + 補償數值(填入值) = 希望的數值

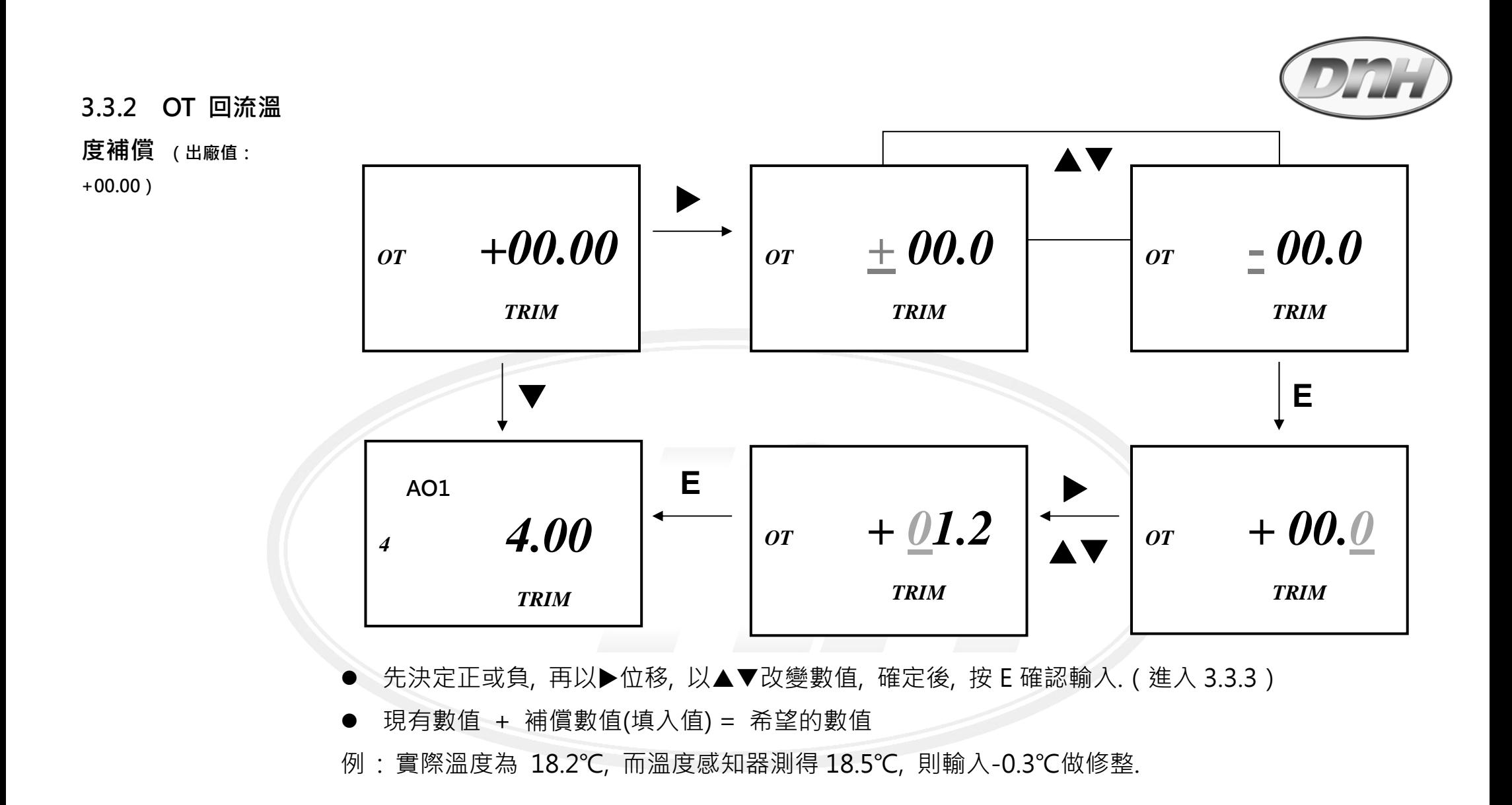

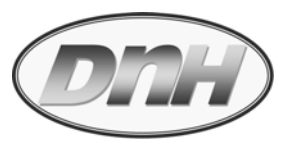

## **以下 AO 類比輸出 4mA/20mA 修整與模擬輸出, 若無購買, 則此些設定功能無效.**

**3.3.3 4 mA /** 

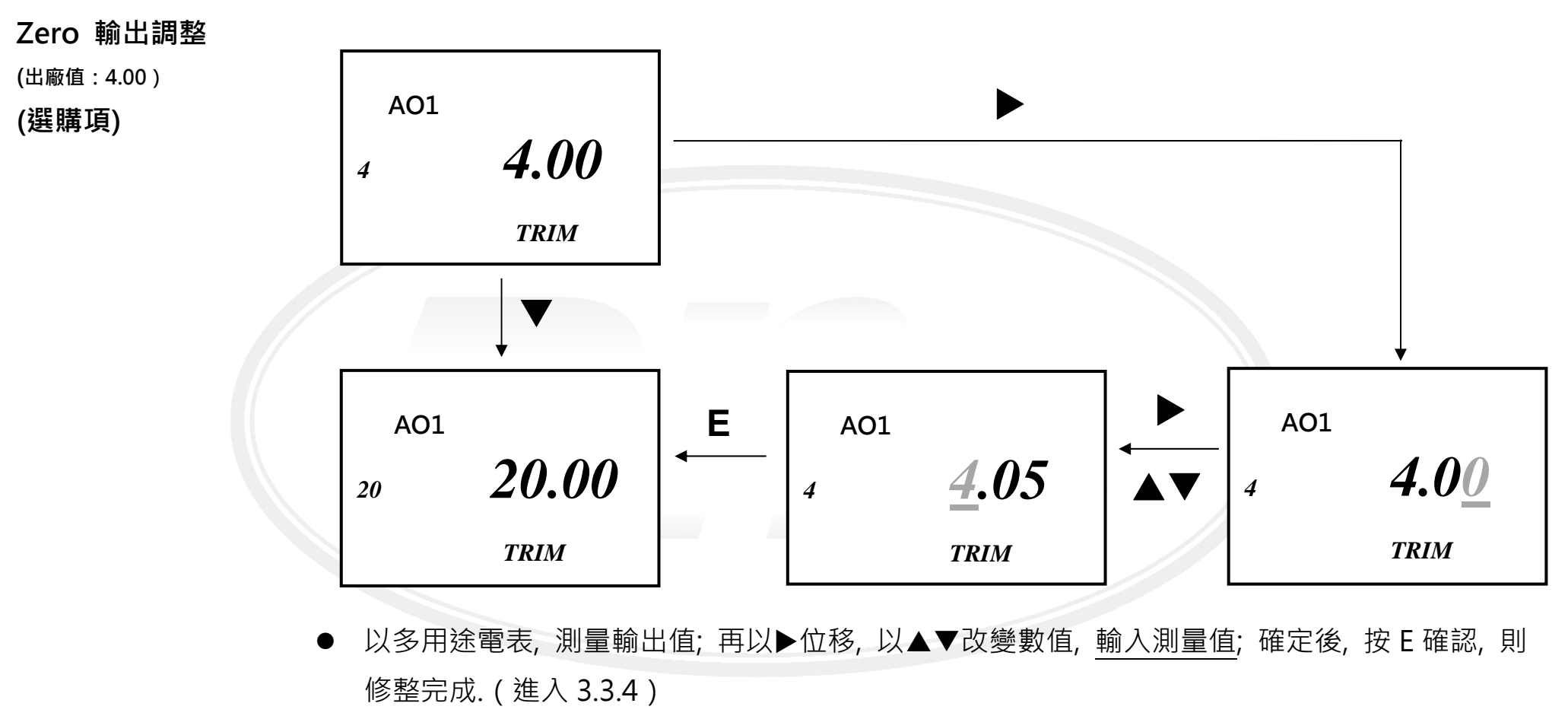

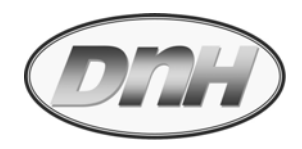

## **3.3.4 20 mA / Span 輸出調整**

**(出廠值:4.00)** 

**(選購項)** 

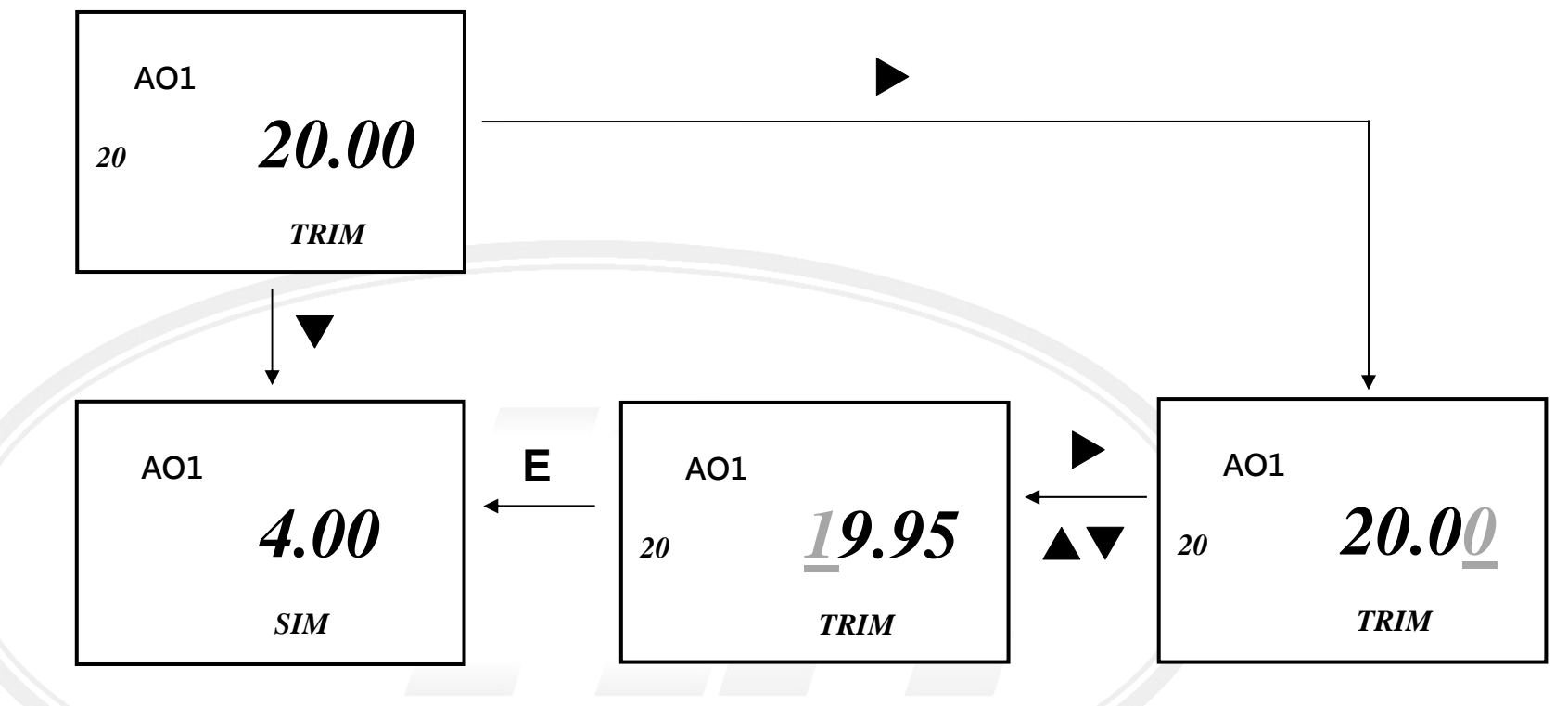

 $\bullet$ 以多用途電表, 測量輸出值; 再以▶位移, 以▲▼改變數值, 輸入測量值; 確定後, 按 E 確認, 則 修整完成.(進入 3.3.5)

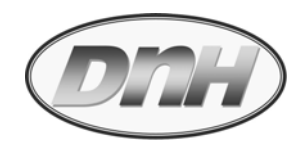

#### **3.3.5 AO1 模擬輸**

**出** 

**(出廠值:4.00)** 

**(選購項)** 

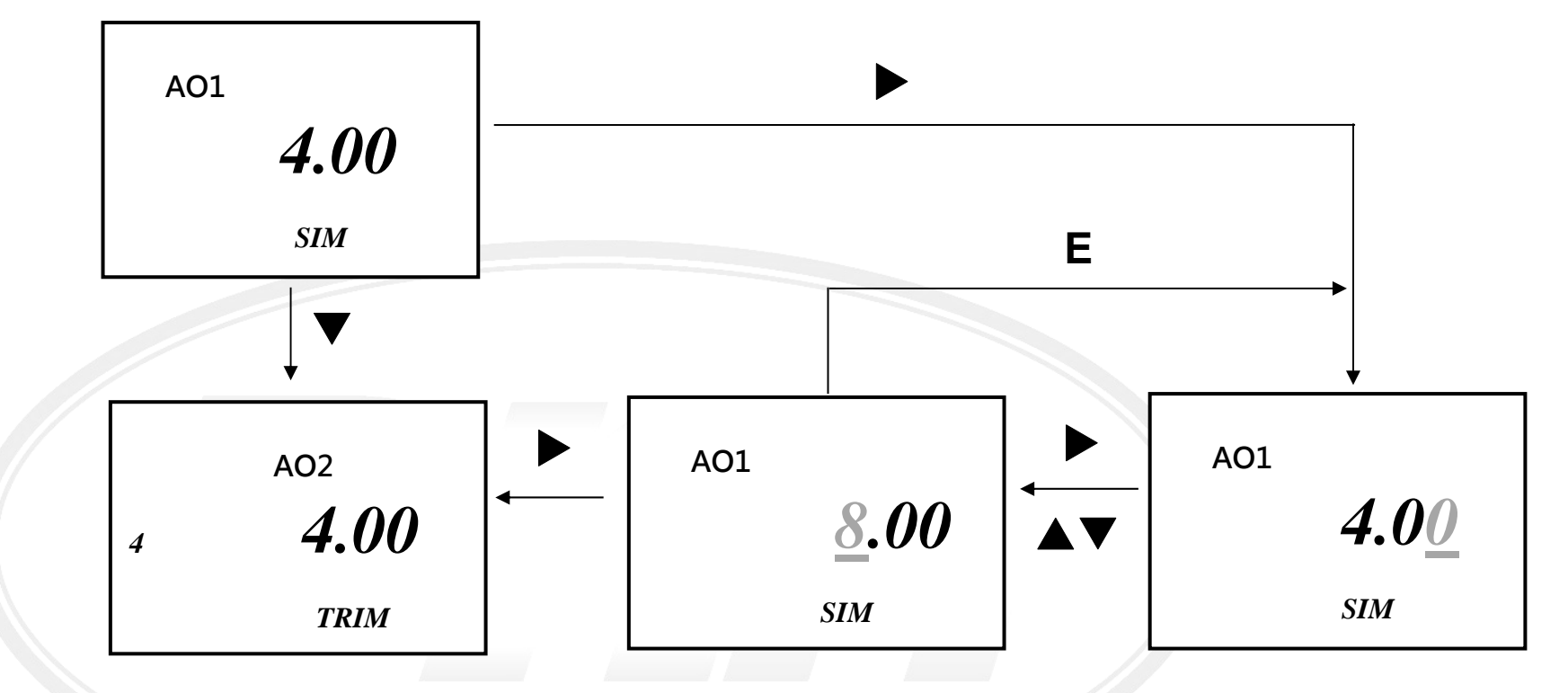

● 以▶位移, 以▲▼改變數值, 輸入模擬值; 確定後, 按 E 確認, 以多用途電表, 測量模擬輸出值; 此方式可以往復進行; 以▶跳出完成. (進入 3.3.6)

**\*\*3.3.6~3.3.8 AO2 的部分與前列 AO1 相同** 

**3.3.9 自動 K 值逆**

輸入頻率計數開始, 出現 MEASU 畫面, 後方米 字交替出現形成旋轉視覺

**算** 

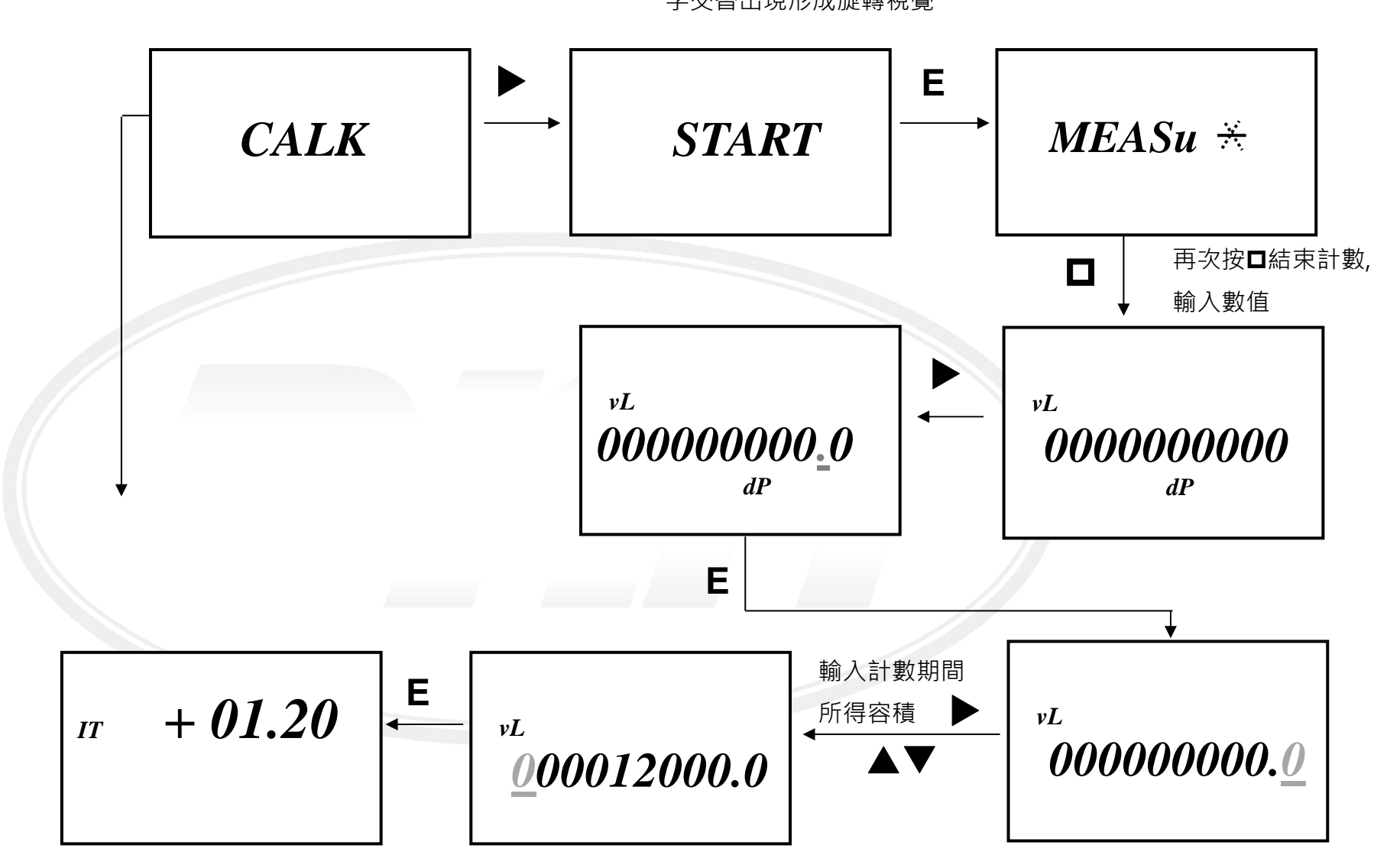

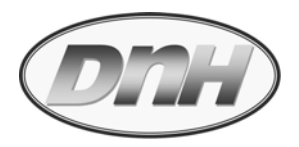

- $\bullet$ FX-BTU 自動計算此間所得輸入頻率數.
- $\bullet$ 將計數期間排入估算容器內的容積輸入.(**必須以 L 為計算單位**)
- FX-BTU 自動將所得頻率數作為分子,而將輸入容積值作為分母相除.
- $\bullet$ 除數得商定義為新 K 值( Pulse / L ), 此值將**直接覆寫**原有 K 值.

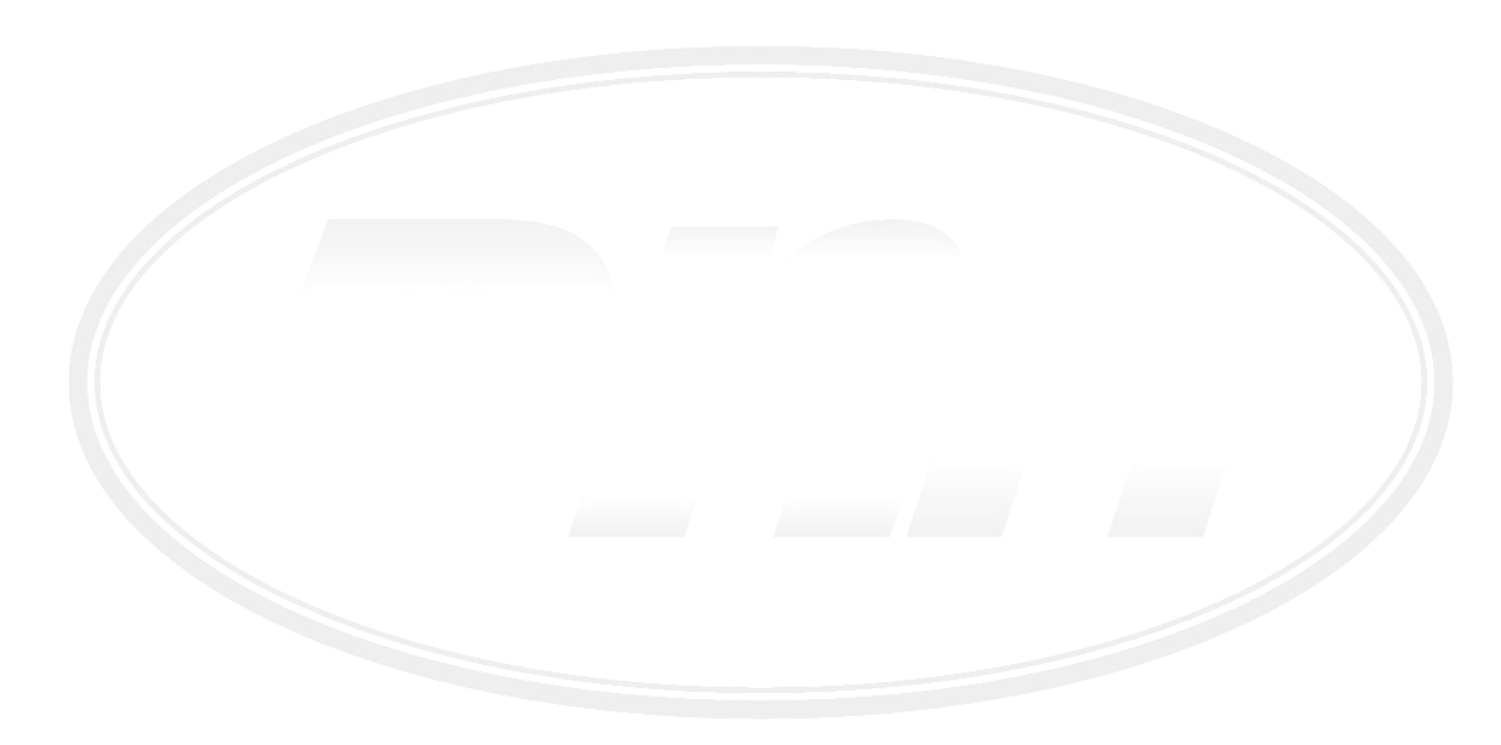

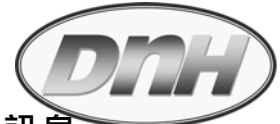

# **4. 錯誤訊息 當錯誤產生時, 錯誤訊息編碼與錯誤訊息畫面, 會交替出現. ⻑按壓** <sup>E</sup> **<sup>5</sup> 秒, 可以排除錯誤訊息**

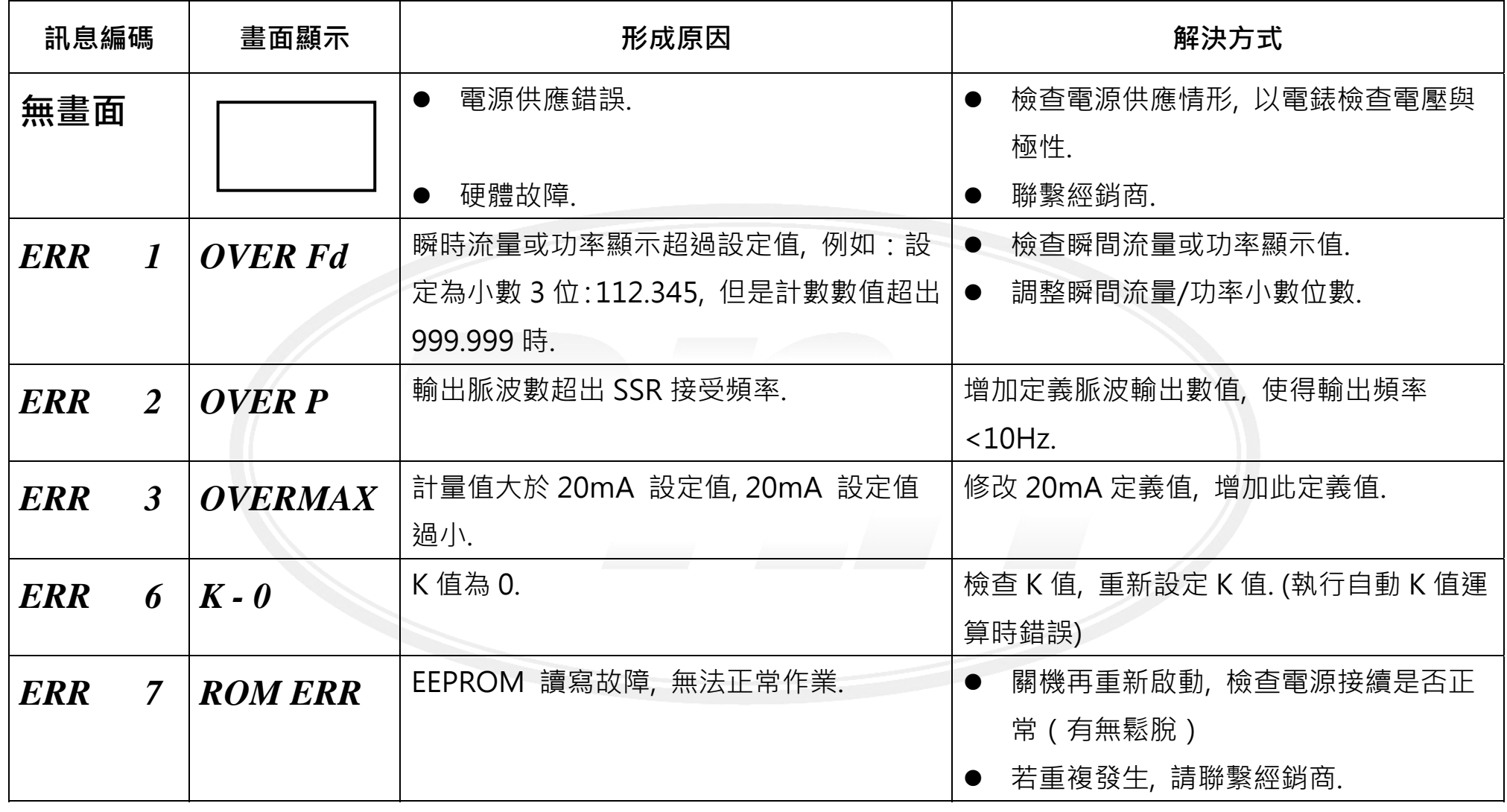

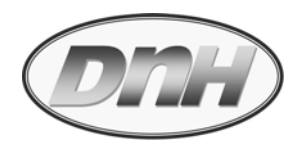

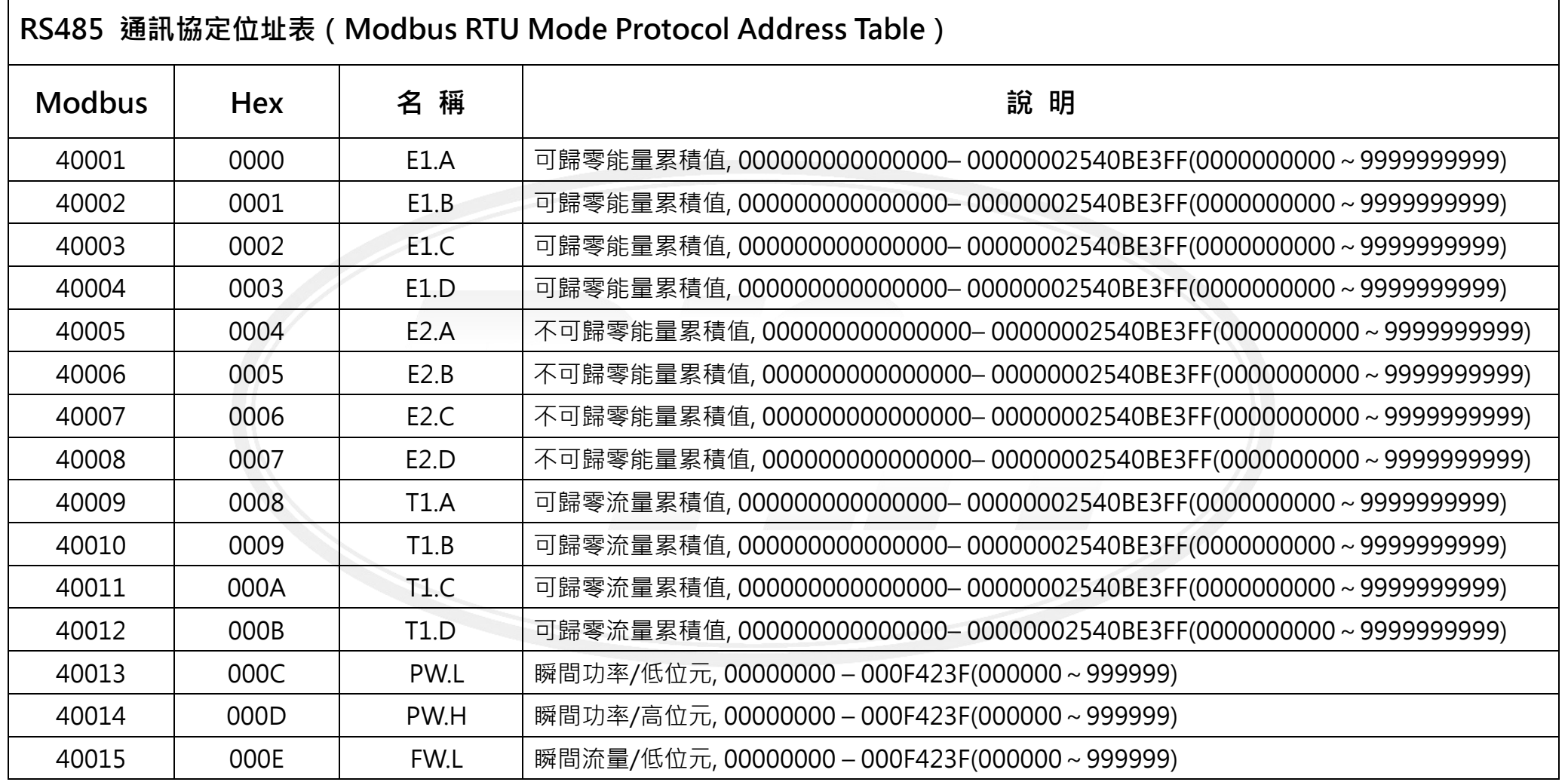

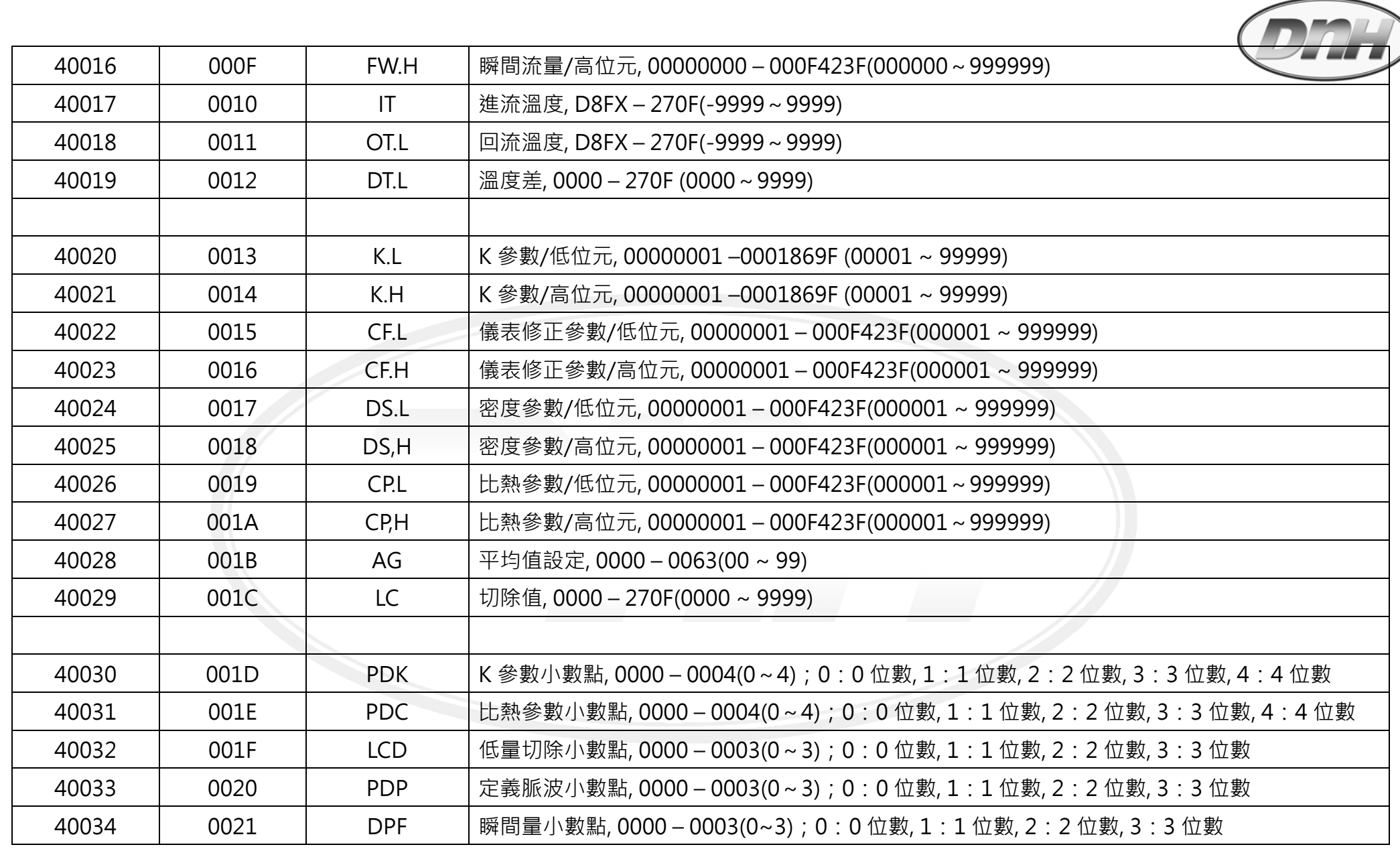

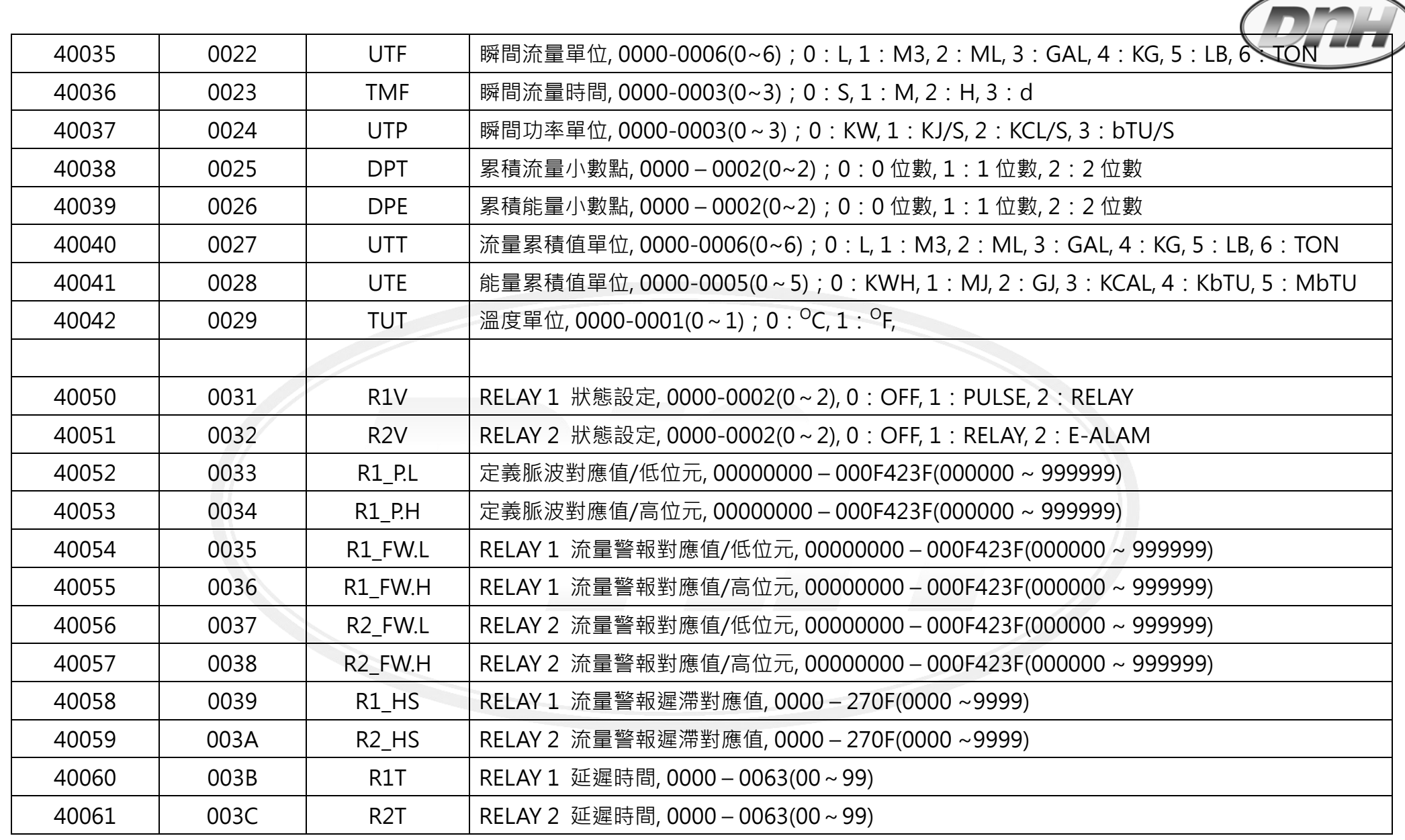

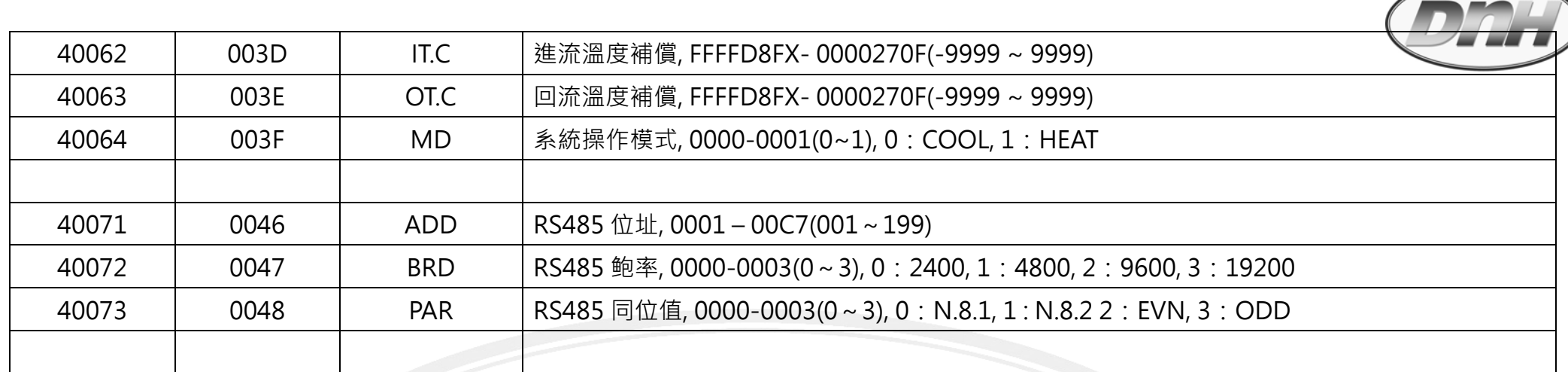

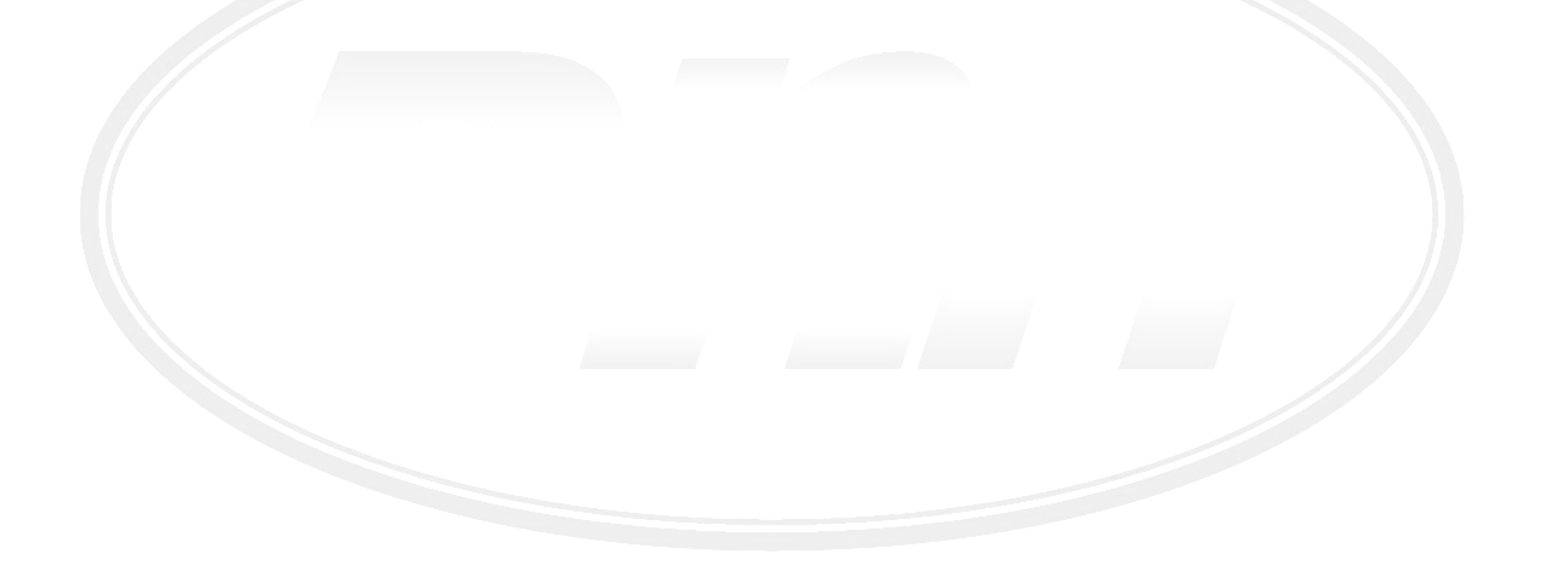

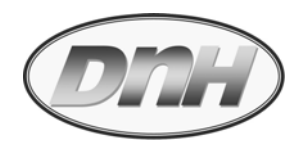

# **附錄:物質比重與比熱參考表**

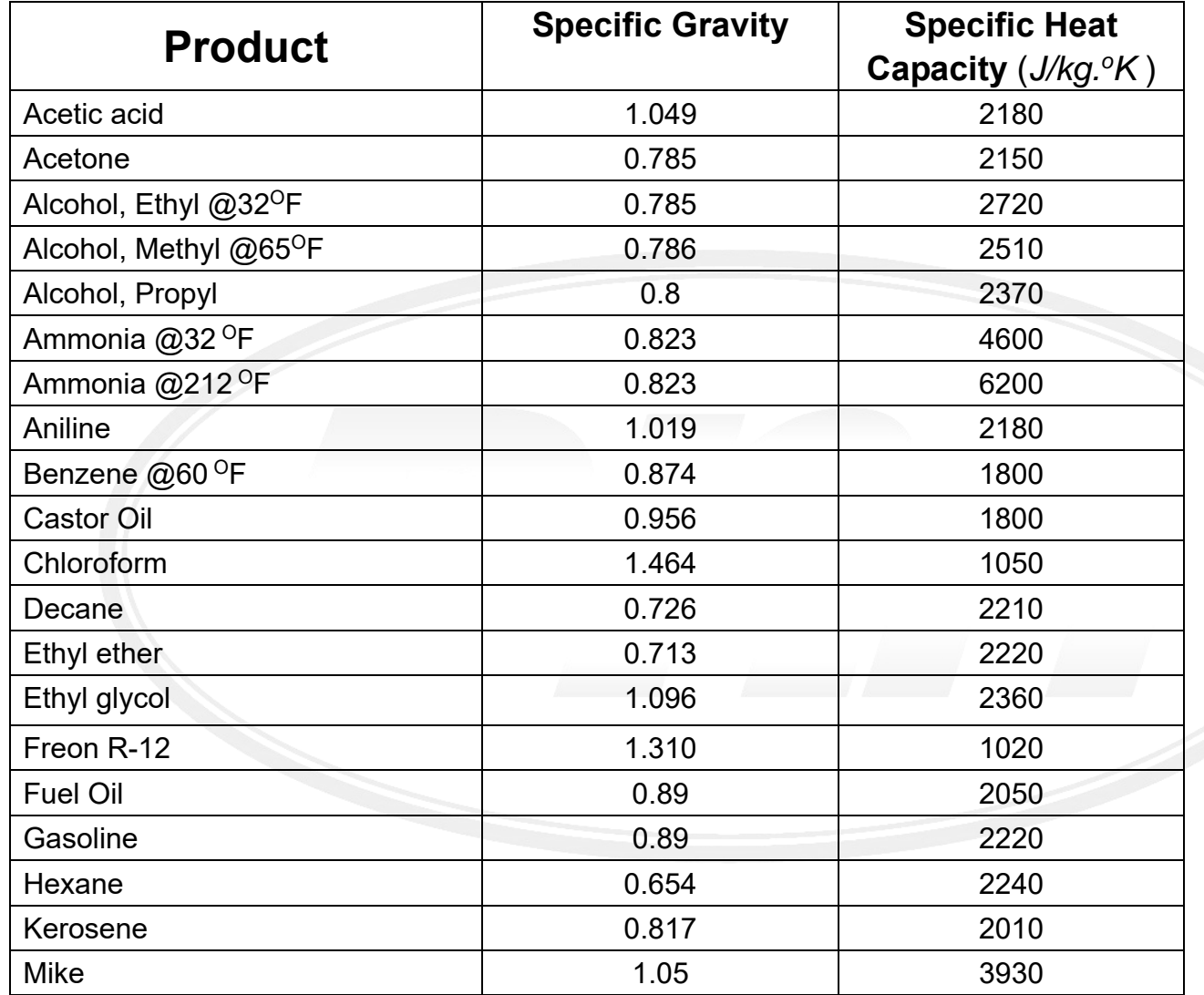

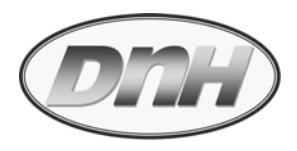

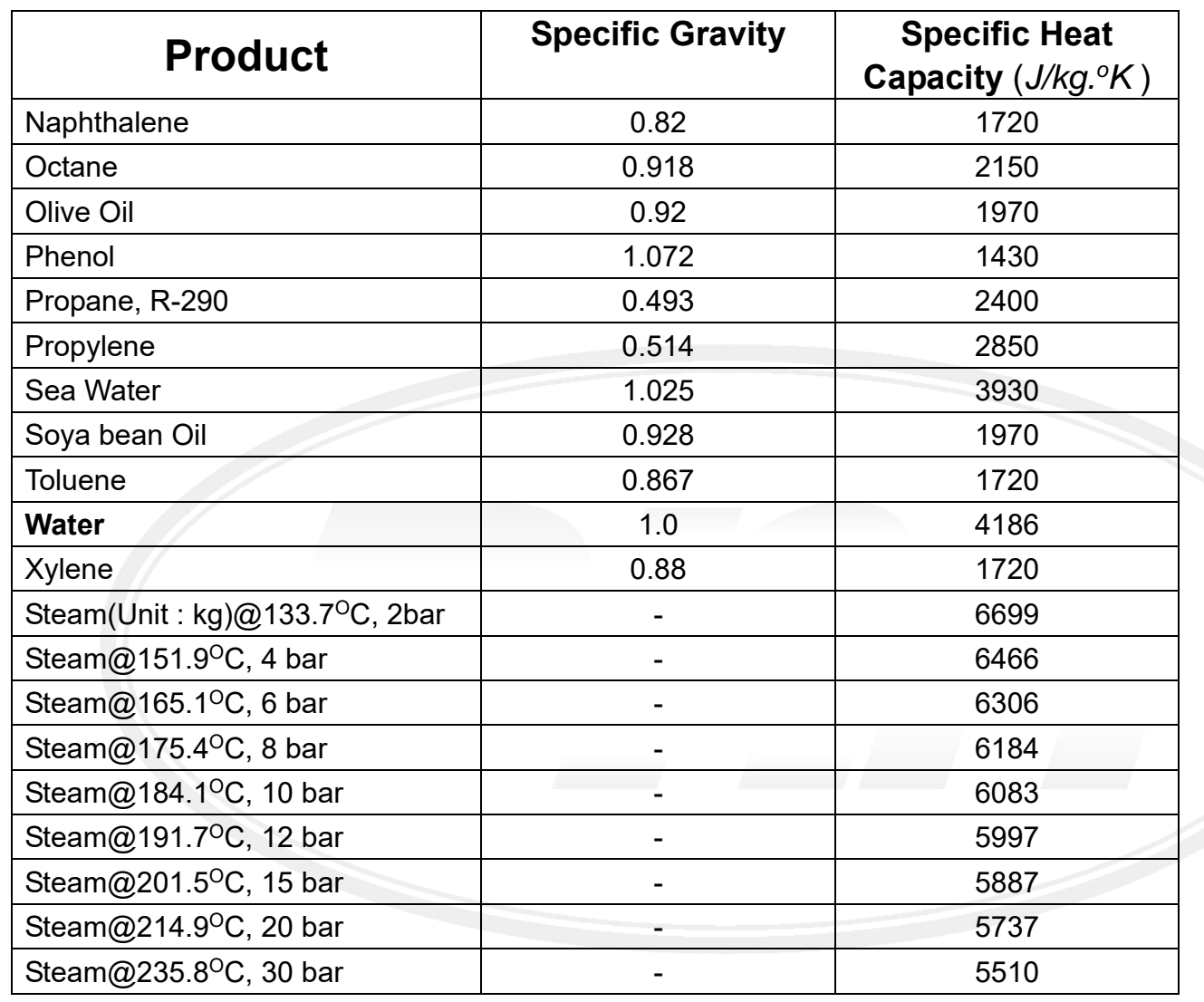

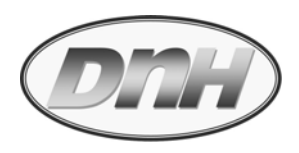

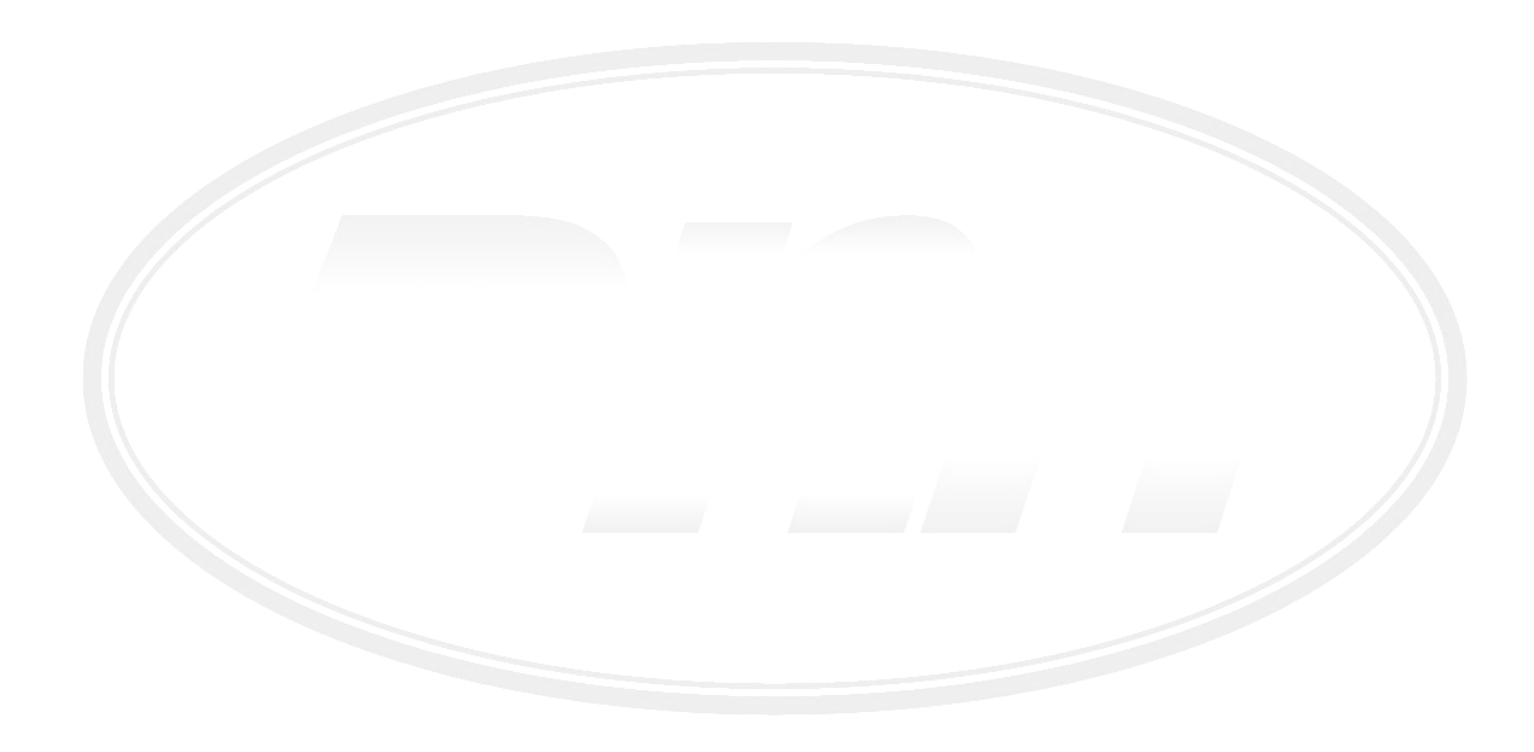

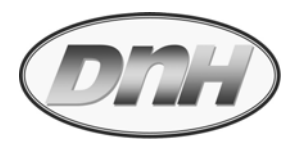

## **產品保固條款**

「技術優先、服務至上、客戶滿意」是東量科技對於顧客服務的自我期許,東量科技一向要求自我必須超越產業 一般標準以取得領先地位,這不僅是東量科技對客戶滿意至上的堅持,更是我們的承諾。東量科技股份有限公司 (以下簡稱東量科技) 保証所有產品皆經過測試,以避免原物料及加工過程中之瑕疵。並符合所公佈的規格。若您 所購買的東量科技產品在保固期間內,於正常環境使用之下,因不良的加工或原物料而導致故障,東量科技將負 起維修或更換同級產品之責任。以下是關於東量科技相關產品保固條件及限制條款。

#### **保固期間**

東量科技產品保固期間之計算,是自原始購買日開始起算壹年止。並請於要求保固時提出購買日期證明文件。東 量科技於檢視產品後,決定給予維修或換貨服務,東量科技並保留更換同級產品之權利。

#### **限制條款**

本保固不適用於因意外、人為破壞、不當使用或安裝、自行變更零件、天然災害或電源問題等所造成之損壞。針對硬体內任何資料,本公司僅負責維修與檢測,而不是提供資料救援與備份之服務,並對於送修過程中因任何之 因素而造成資料之遺失,恕不負責。東量科技產品必須搭配符合工業標準之其他設備來使用。東量科技對於因其他廠商之設備所引起的損壞,將不負保固之義務。對於任何伴隨之間接、附帶的損壞,利潤、商業投資及商譽之 損失,或因資料遺失所造成之損害,以及搭配本產品之其他公司設備之損壞或故障,東量科技亦不負賠償之義務。受相關法律之約束,本限制條款不適用非法的或無法執行的情形。

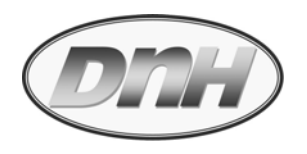

# *Note :*

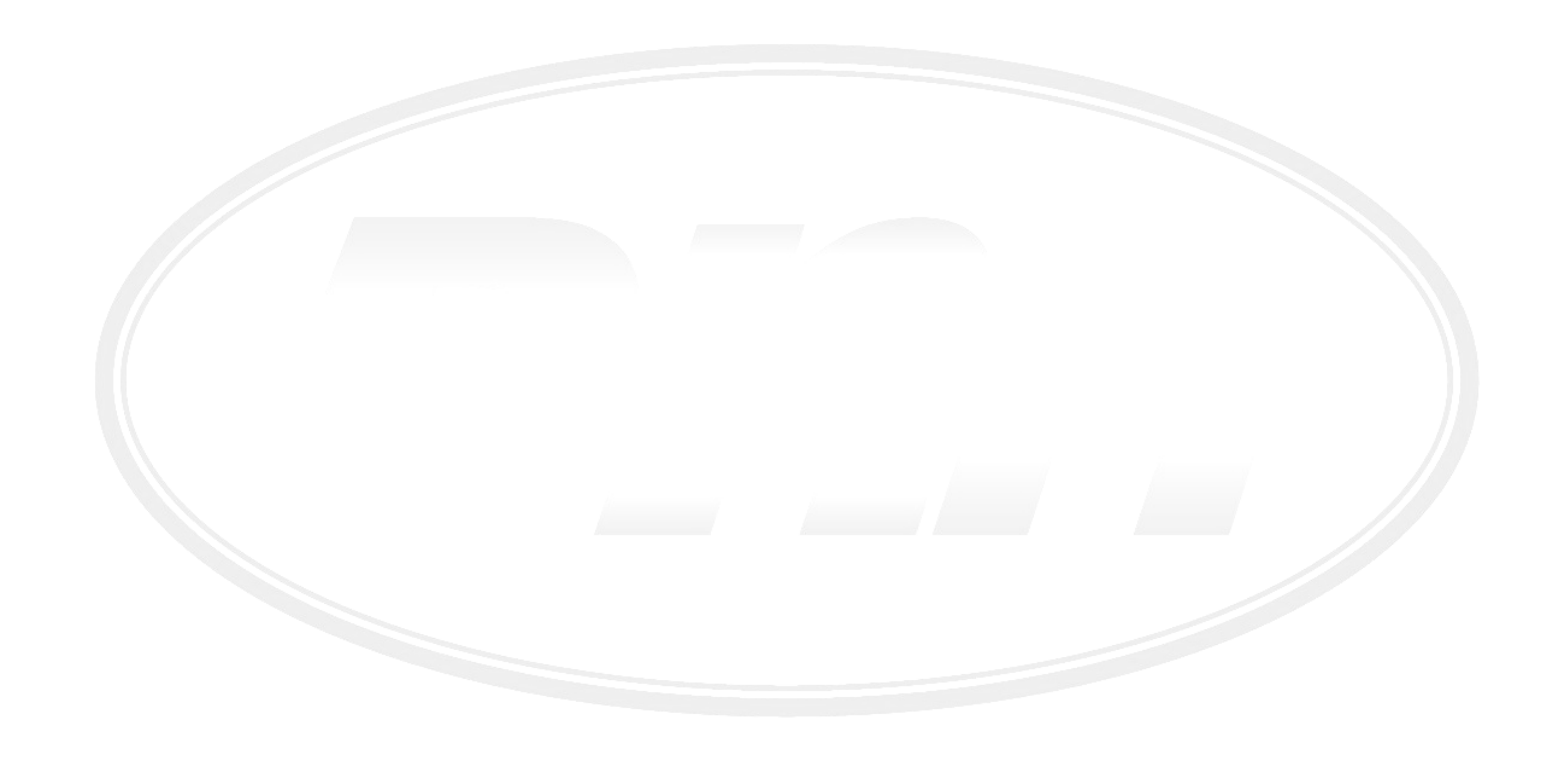

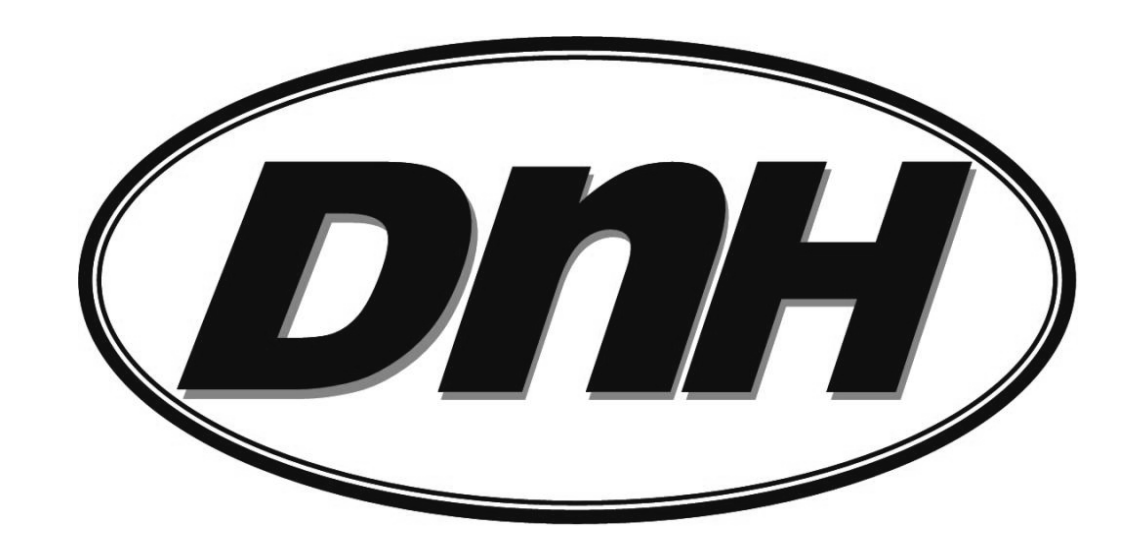

操作手冊文字、內容, 本公司擁有版權, 切勿轉印; 並有隨時變更修改之權利, 將不另行告知.